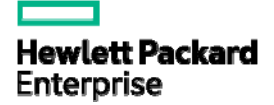

# HPE FlexNetwork 5130 HI Switch Series IP Multicast Command Reference

Part number: 5200-3613 Software version: Release 13xx Document version: 6W100-20170315 © Copyright 2015, 2017 Hewlett Packard Enterprise Development LP

The information contained herein is subject to change without notice. The only warranties for Hewlett Packard Enterprise products and services are set forth in the express warranty statements accompanying such products and services. Nothing herein should be construed as constituting an additional warranty. Hewlett Packard Enterprise shall not be liable for technical or editorial errors or omissions contained herein.

Confidential computer software. Valid license from Hewlett Packard Enterprise required for possession, use, or copying. Consistent with FAR 12.211 and 12.212, Commercial Computer Software, Computer Software Documentation, and Technical Data for Commercial Items are licensed to the U.S. Government under vendor's standard commercial license.

Links to third-party websites take you outside the Hewlett Packard Enterprise website. Hewlett Packard Enterprise has no control over and is not responsible for information outside the Hewlett Packard Enterprise website.

#### **Acknowledgments**

Intel®, Itanium®, Pentium®, Intel Inside®, and the Intel Inside logo are trademarks of Intel Corporation in the United States and other countries.

Microsoft® and Windows® are either registered trademarks or trademarks of Microsoft Corporation in the United States and/or other countries.

Adobe® and Acrobat® are trademarks of Adobe Systems Incorporated.

Java and Oracle are registered trademarks of Oracle and/or its affiliates.

UNIX® is a registered trademark of The Open Group.

# Contents

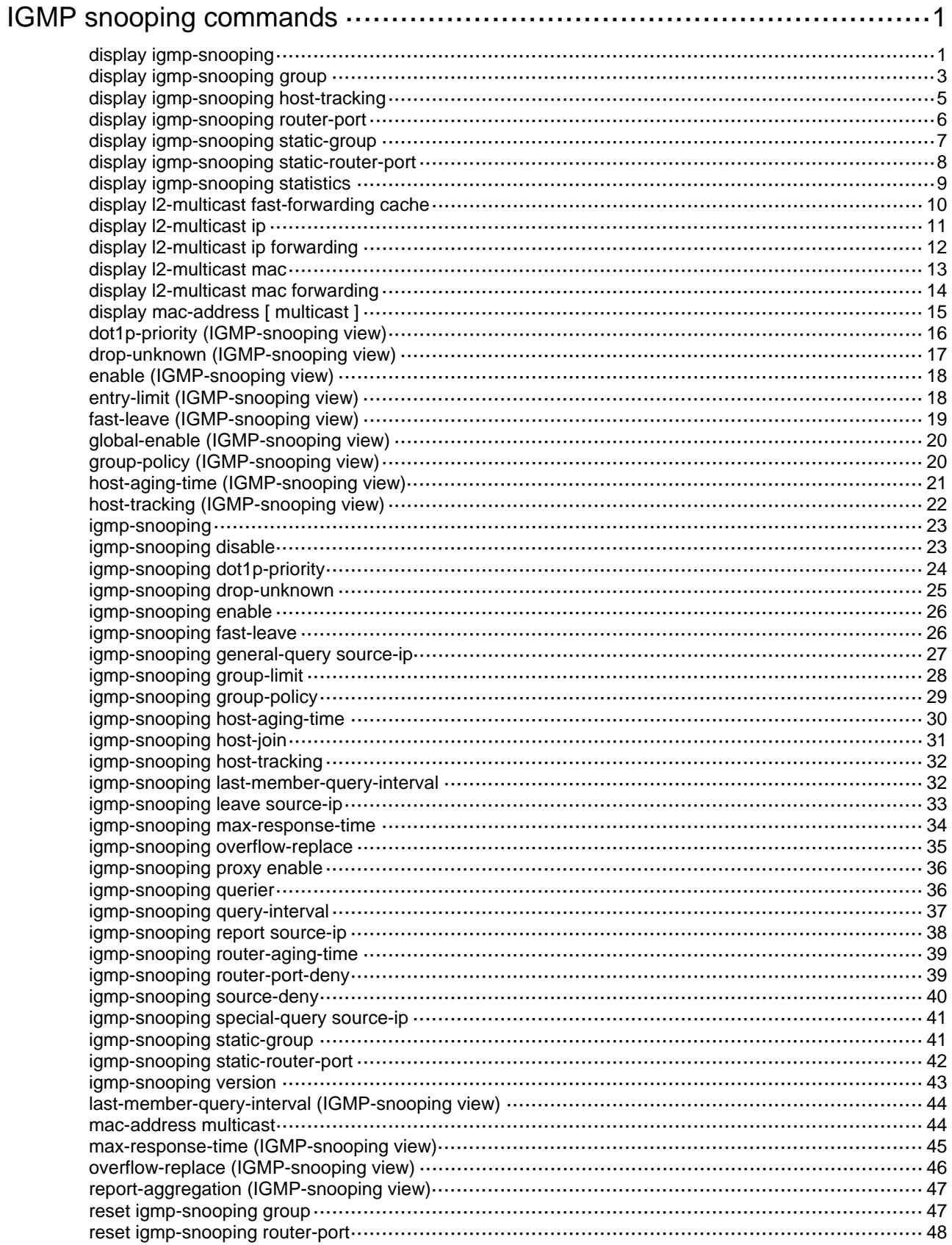

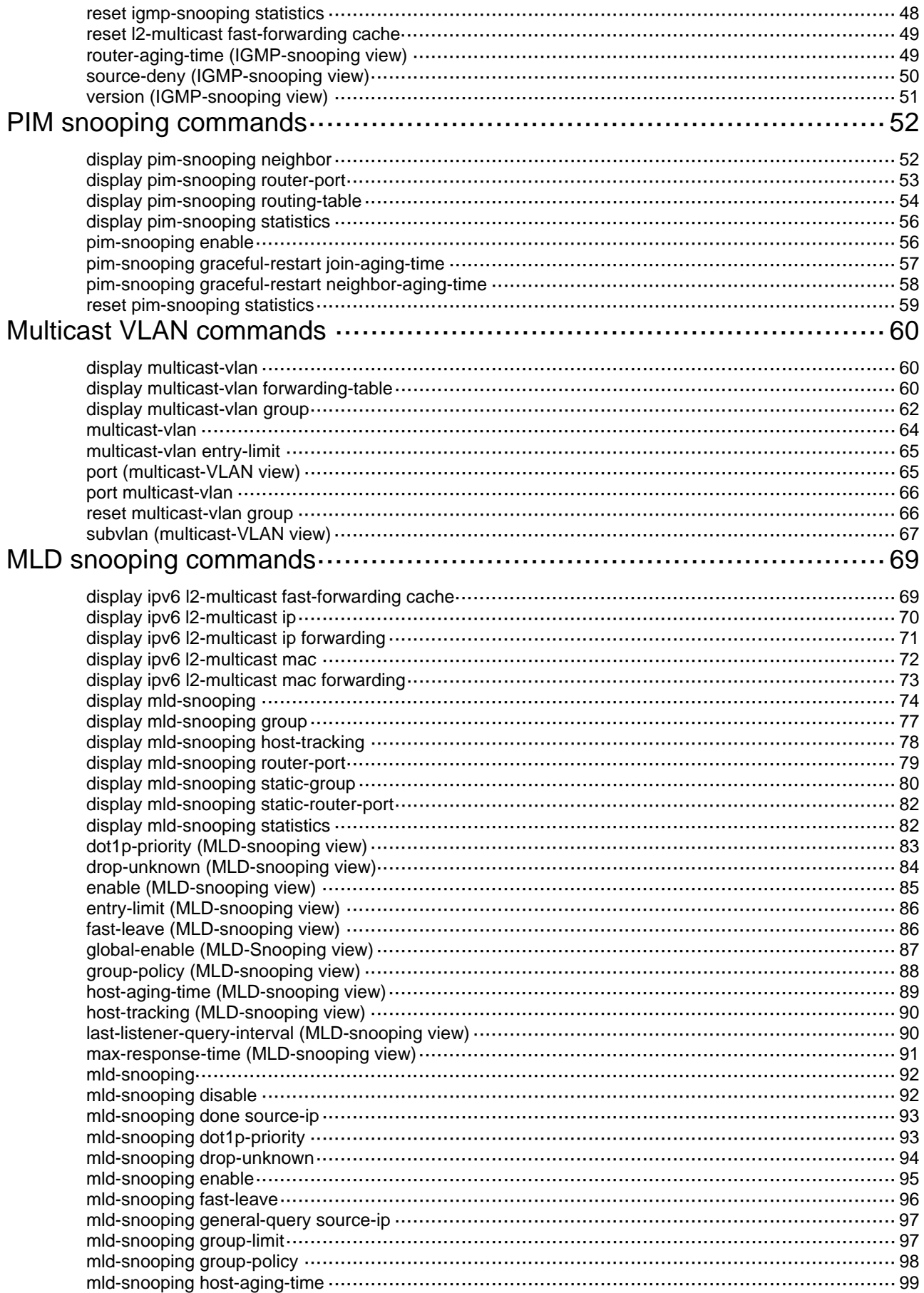

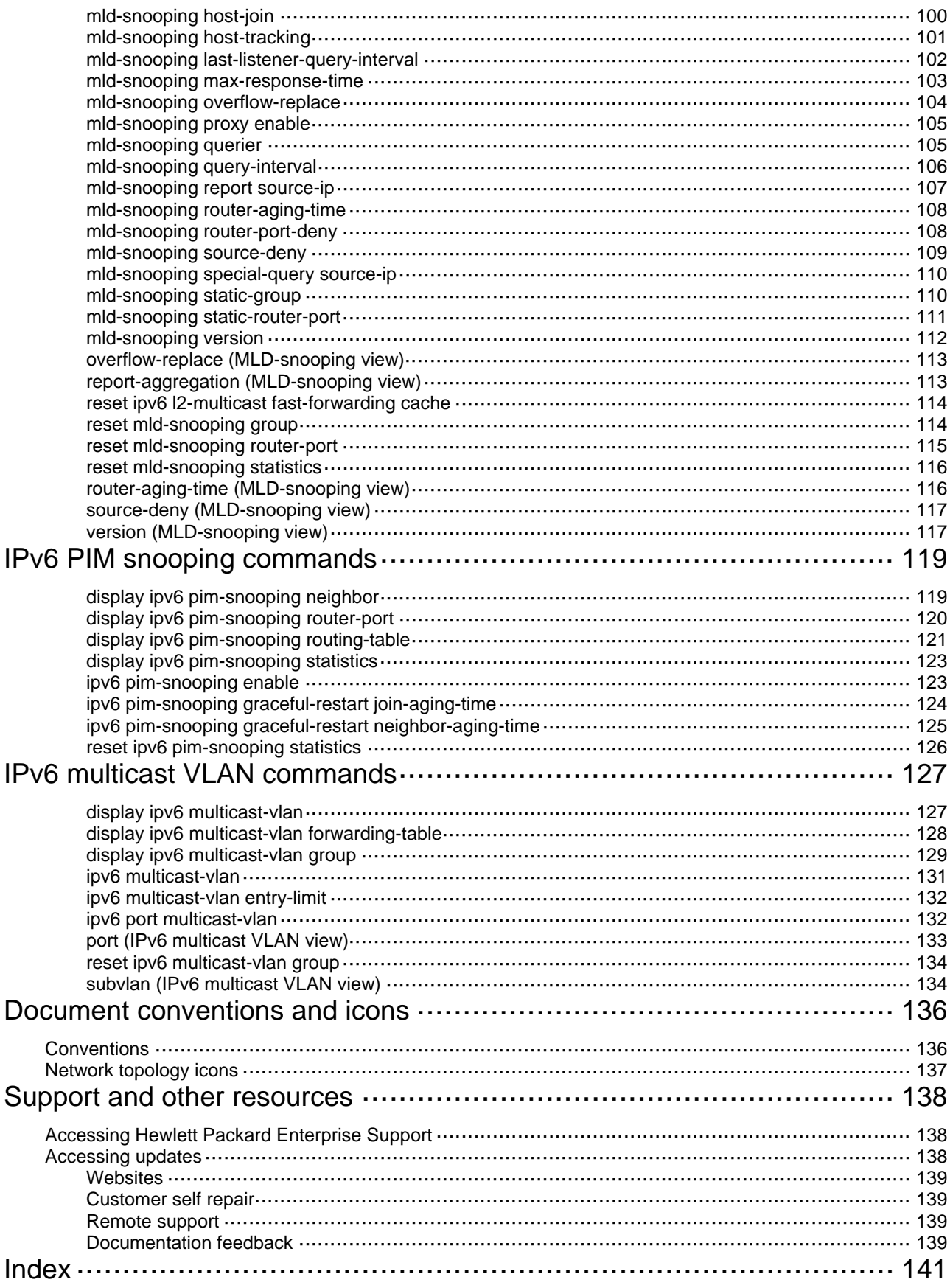

# <span id="page-5-1"></span><span id="page-5-0"></span>**IGMP snooping commands**

# <span id="page-5-2"></span>display igmp-snooping

Use **display igmp-snooping** to display IGMP snooping status.

### **Syntax**

**display igmp-snooping** [ **global** | **vlan** *vlan-id* ]

#### **Views**

Any view

# **Predefined user roles**

network-admin

network-operator

# **Parameters**

**global**: Displays the global IGMP snooping status.

**vlan** *vlan-id*: Specifies a VLAN by its VLAN ID in the range of 1 to 4094.

# **Usage guidelines**

If you do not specify any parameters, this command displays the global IGMP snooping status and the IGMP snooping status in all VLANs.

# **Examples**

# Display the global IGMP snooping status and the IGMP snooping status for all VLANs.

```
<Sysname> display igmp-snooping 
IGMP snooping information: Global 
 Global-enable: Enabled 
 Drop-unknown: Disabled 
 Host-aging-time: 260s 
 Router-aging-time: 260s 
 Max-response-time: 10s 
 Last-member-query-interval: 1s 
 Report-aggregation: Enabled 
 Host-tracking: Disabled 
 Dot1p-priority: -- 
IGMP snooping information: VLAN 1
```

```
 IGMP snooping: Enabled 
 Drop-unknown: Disabled 
 Version: 2 
 Host-aging-time: 260s 
 Router-aging-time: 260s 
 Max-response-time: 10s 
 Last-member-query-interval: 1s 
 Querier: Disabled 
 Query-interval: 125s 
 General-query source IP: 1.1.1.1
```

```
 Special-query source IP: 2.2.2.2 
 Report source IP: 3.0.0.3 
 Leave source IP: 1.0.0.1 
 Host-tracking: Disabled 
 Dot1p-priority: 2 
 Proxy: Disabled 
IGMP snooping information: VLAN 10 
 IGMP snooping: Enabled 
 Drop-unknown: Enabled 
 Version: 3 
 Host-aging-time: 260s 
 Router-aging-time: 260s 
 Max-response-time: 10s 
 Last-member-query-interval: 1s 
 Querier: Disabled 
 Query-interval: 125s 
 General-query source IP: 1.1.1.1 
 Special-query source IP: 2.2.2.2 
 Report source IP: 3.0.0.3 
 Leave source IP: 1.0.0.1 
 Host-tracking: Disabled 
 Dot1p-priority: -- 
 Proxy: Disabled
```
#### **Table 1 Command output**

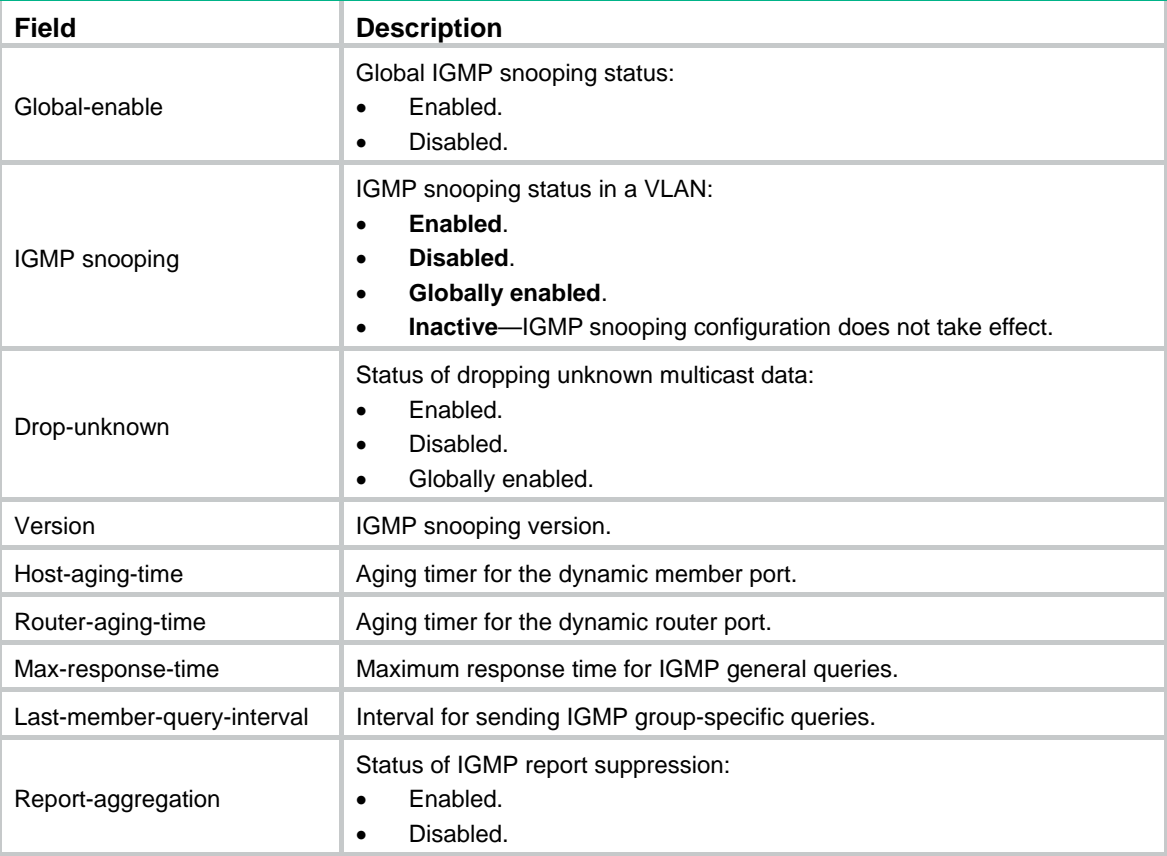

<span id="page-7-0"></span>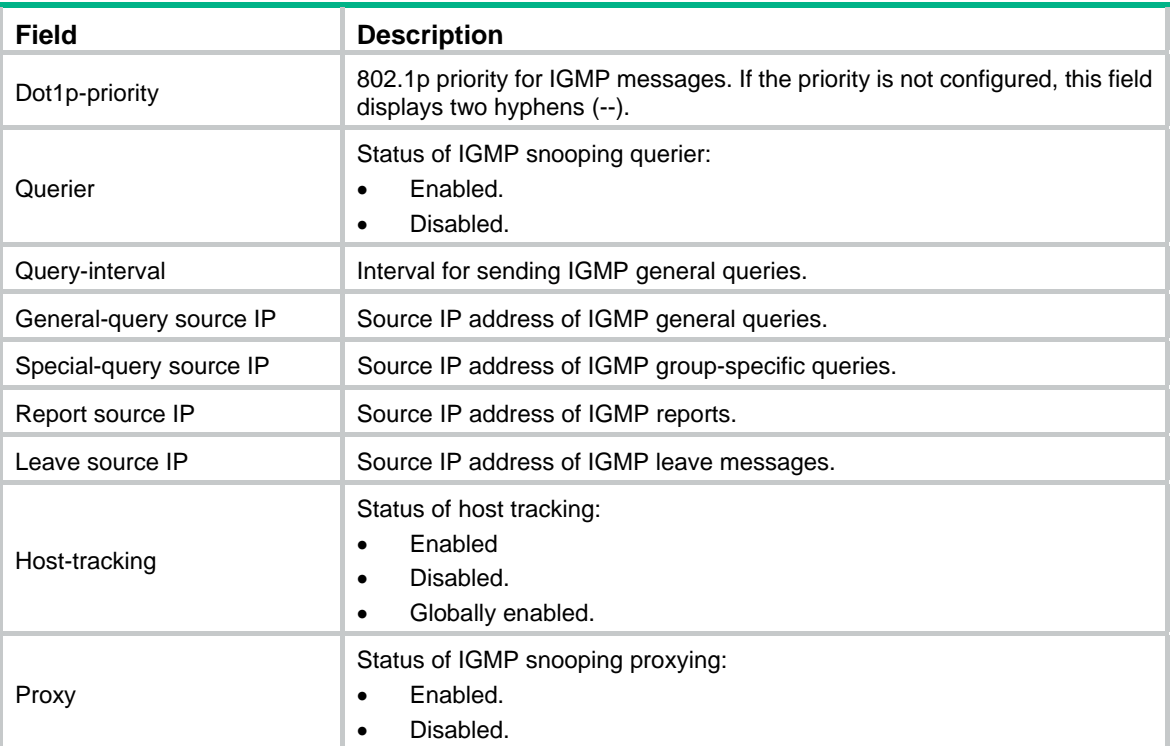

# <span id="page-7-1"></span>display igmp-snooping group

Use **display igmp-snooping group** to display information about dynamic IGMP snooping group entries.

# **Syntax**

**display igmp-snooping group** [ *group-address* | *source-address* ] \* [ **vlan** *vlan-id* ] [ **verbose** ] [ **slot** *slot-number* ]

# **Views**

Any view

# **Predefined user roles**

network-admin

network-operator

# **Parameters**

*group-address*: Specifies a multicast group by its IP address in the range of 224.0.1.0 to 239.255.255.255. If you do not specify a multicast group, this command displays information about dynamic IGMP snooping group entries for all multicast groups.

*source-address*: Specifies a multicast source by its IP address. If you do not specify a multicast source, this command displays information about dynamic IGMP snooping group entries for all multicast sources.

**vlan** *vlan-id*: Specifies a VLAN by its VLAN ID in the range of 1 to 4094. If you do not specify a VLAN, this command displays information about dynamic IGMP snooping group entries for all VLANs.

**verbose**: Displays detailed information about dynamic IGMP snooping group entries. If you do not specify this keyword, the command displays brief information about dynamic IGMP snooping group entries.

**slot** *slot-number*: Specifies an IRF member device by its member ID. If you do not specify a member device, this command displays information about dynamic IGMP snooping group entries for the master device.

# **Examples**

# Display detailed information about dynamic IGMP snooping group entries for VLAN 2.

```
<Sysname> display igmp-snooping group vlan 2 verbose 
Total 1 entries.
```

```
VLAN 2: Total 1 entries. 
   (0.0.0.0, 224.1.1.1) 
    Attribute: local port 
    FSM information: dummy 
    Host slots (0 in total): 
    Host ports (1 in total): 
     GE1/0/2 (00:03:23)
```
#### **Table 2 Command output**

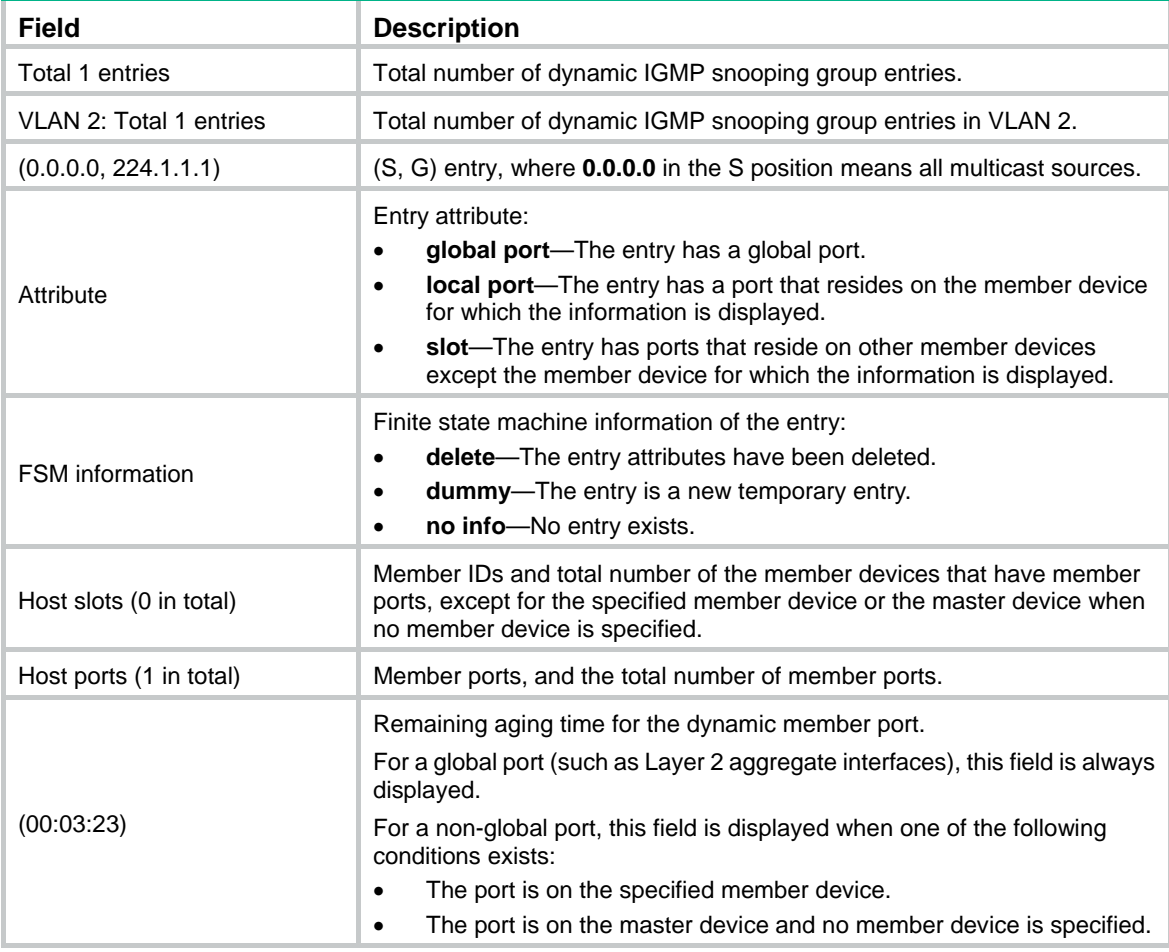

# **Related commands**

**reset igmp-snooping group**

# <span id="page-9-1"></span><span id="page-9-0"></span>display igmp-snooping host-tracking

Use **display igmp-snooping host-tracking** to display host tracking information.

# **Syntax**

**display igmp-snooping host-tracking vlan** *vlan-id* **group** *group-address* [ **source** *source-address* ] [ **slot** *slot-number* ]

# **Views**

Any view

# **Predefined user roles**

network-admin

network-operator

# **Parameters**

**vlan** *vlan-id*: Specifies a VLAN by its VLAN ID in the range of 1 to 4094.

**group** *group-address*: Specifies a multicast group by its IP address in the range of 224.0.1.0 to 239.255.255.255.

**source** *source-address*: Specifies a multicast source by its IP address. If you do not specify a multicast source, this command displays host tracking information for all multicast sources.

**slot** *slot-number*: Specifies an IRF member device by its member ID. If you do not specify a member device, this command displays host tracking information for the master device.

# **Examples**

# Display tracking information for hosts that have joined multicast group 224.1.1.1 in VLAN 2.

```
<Sysname> display igmp-snooping host-tracking vlan 2 group 224.1.1.1 
VLAN 2
```
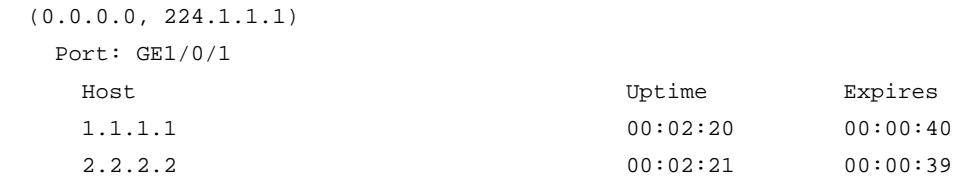

#### **Table 3 Command output**

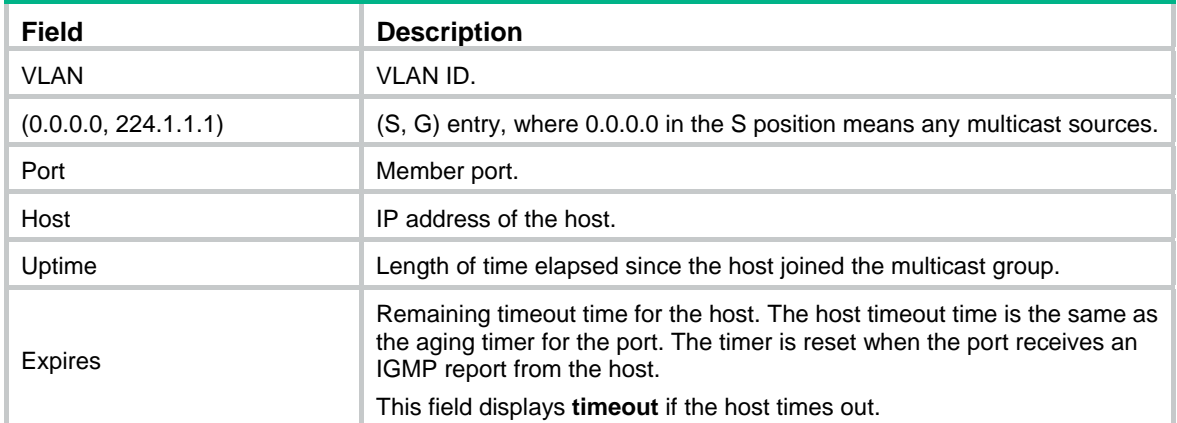

# **Related commands**

**host-tracking** (IGMP-snooping view)

#### **igmp-snooping enable**

**igmp-snooping host-tracking**

# <span id="page-10-1"></span><span id="page-10-0"></span>display igmp-snooping router-port

Use **display igmp-snooping router-port** to display dynamic router port information.

# **Syntax**

**display igmp-snooping router-port** [ **vlan** *vlan-id* ] [ **verbose** ] [ **slot** *slot-number* ]

# **Views**

Any view

### **Predefined user roles**

network-admin

network-operator

# **Parameters**

**verbose**: Displays detailed information. If you do not specify the keyword, this command displays brief information.

**vlan** *vlan-id*: Specifies a VLAN by its VLAN ID in the range of 1 to 4094. If you do not specify a VLAN, this command displays dynamic router port information for all VLANs.

**slot** *slot-number*: Specifies an IRF member device by its member ID. If you do not specify a member device, this command displays dynamic router port information for the master device.

### **Examples**

# Display brief information about dynamic router ports for VLAN 2.

```
<Sysname> display igmp-snooping router-port vlan 2 
VLAN 2: 
  Router ports (2 in total): 
  GE1/0/1 (00:01:30)
  GE1/0/2 (00:00:23)
```
#### **Table 4 Command output**

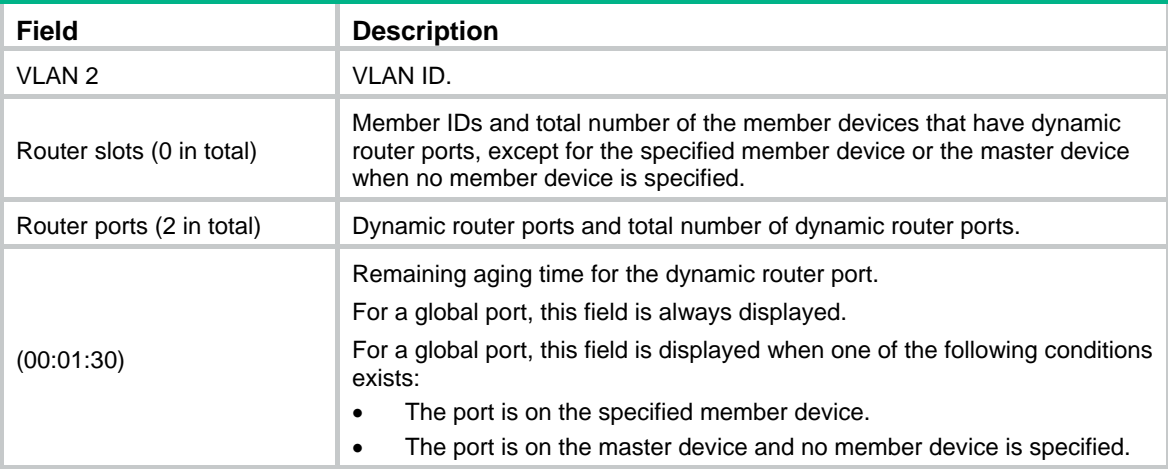

# **Related commands**

**reset igmp-snooping router-port**

# <span id="page-11-1"></span><span id="page-11-0"></span>display igmp-snooping static-group

Use **display igmp-snooping static**-**group** to display information about static IGMP snooping group entries.

#### **Syntax**

**display igmp-snooping static**-**group** [ *group-address* | *source-address* ] \* [ **vlan** *vlan-id* ] [ **verbose** ] [ **slot** *slot-number* ]

#### **Views**

Any view

#### **Predefined user roles**

network-admin

network-operator

# **Parameters**

*group-address*: Specifies a multicast group by its IP address in the range of 224.0.1.0 to 239.255.255.255. If you do not specify a multicast group, this command displays information about static IGMP snooping group entries for all multicast groups.

*source-address*: Specifies a multicast source by its IP address. If you do not specify a multicast source, this command displays information about static IGMP snooping group entries for all multicast sources.

**vlan** *vlan-id*: Specifies a VLAN by its VLAN ID in the range of 1 to 4094. If you do not specify a VLAN, this command displays information about static IGMP snooping group entries for all VLANs.

**verbose**: Displays detailed information about static IGMP snooping group entries. If you do not specify the keyword, this command displays brief information about static IGMP snooping group entries.

**slot** *slot-number*: Specifies an IRF member device by its member ID. If you do not specify a member device, this command displays information about static IGMP snooping group entries for the master device.

## **Examples**

# Display detailed information about static IGMP snooping group entries for VLAN 2.

```
<Sysname> display igmp-snooping static-group vlan 2 verbose 
Total 1 entries.
```

```
VLAN 2: Total 1 entries. 
   (0.0.0.0, 224.1.1.1) 
     Attribute: local port 
     FSM information: dummy 
     Host slots (0 in total): 
     Host ports (1 in total): 
       GE1/0/2
```
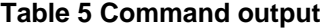

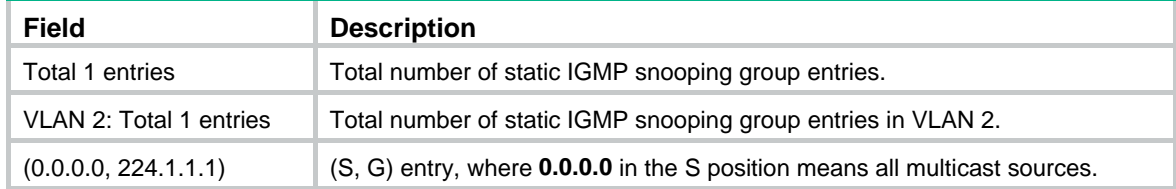

<span id="page-12-0"></span>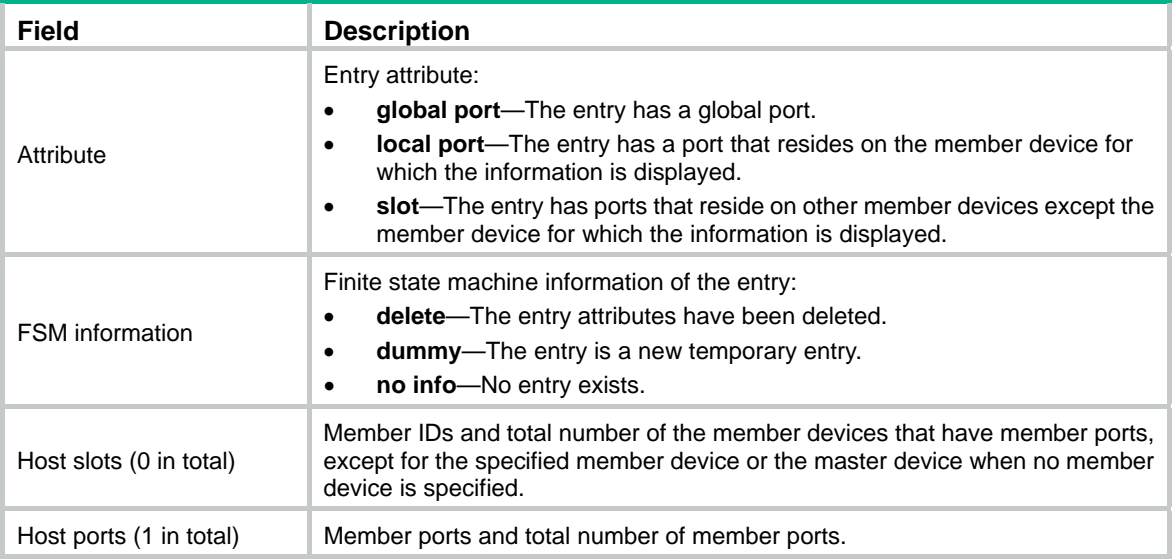

# <span id="page-12-1"></span>display igmp-snooping static-router-port

Use **display igmp-snooping static-router-port** to display static router port information.

# **Syntax**

**display igmp-snooping static-router-port** [ **vlan** *vlan-id* ] [ **verbose** ] [ **slot** *slot-number* ]

# **Views**

Any view

# **Predefined user roles**

network-admin

network-operator

# **Parameters**

**vlan** *vlan-id*: Specifies a VLAN by its VLAN ID in the range of 1 to 4094.

**verbose**: Displays detailed information about static router ports. If you do not specify this keyword, the command displays brief information about static router ports.

**slot** *slot-number*: Specifies an IRF member device by its member ID. If you do not specify a member device, this command displays static router port information for the master device.

### **Examples**

# Display brief information about static router ports for VLAN 2.

```
<Sysname> display igmp-snooping static-router-port vlan 2 
VLAN 2: 
  Router ports (2 in total): 
     GE1/0/1 
     GE1/0/2
```
# Display detailed information about static router ports for VLAN 2.

```
<Sysname> display igmp-snooping static-router-port vlan 2 verbose 
VLAN 2: 
   Router slots (0 in total): 
   Router ports (2 in total): 
     GE1/0/1
```

```
 GE1/0/2
```
#### <span id="page-13-0"></span>**Table 6 Command output**

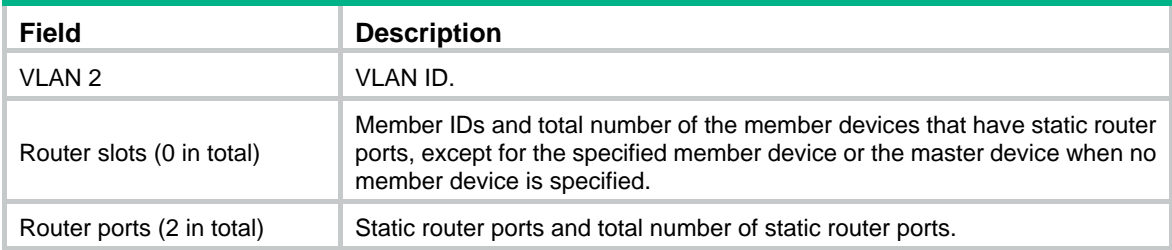

# <span id="page-13-1"></span>display igmp-snooping statistics

Use **display igmp**-**snooping statistics** to display statistics for the IGMP messages and PIMv2 hello messages learned through IGMP snooping.

#### **Syntax**

#### **display igmp-snooping statistics**

#### **Views**

Any view

# **Predefined user roles**

network-admin

network-operator

#### **Examples**

# Display statistics for the IGMP messages and PIMv2 hello messages learned through IGMP snooping.

```
<Sysname> display igmp-snooping statistics 
Received IGMP general queries: 0 
Received IGMPv1 reports: 0 
Received IGMPv2 reports: 19 
Received IGMP leaves: 0 
Received IGMPv2 specific queries: 0 
Sent IGMPv2 specific queries: 0 
Received IGMPv3 reports: 1 
Received IGMPv3 reports with right and wrong records: 0 
Received IGMPv3 specific queries: 0 
Received IGMPv3 specific sg queries: 0 
Sent IGMPv3 specific queries: 0
Sent IGMPv3 specific sg queries: 0 
Received PIMv2 hello: 0 
Received error IGMP messages: 19
```
### **Table 7 Command output**

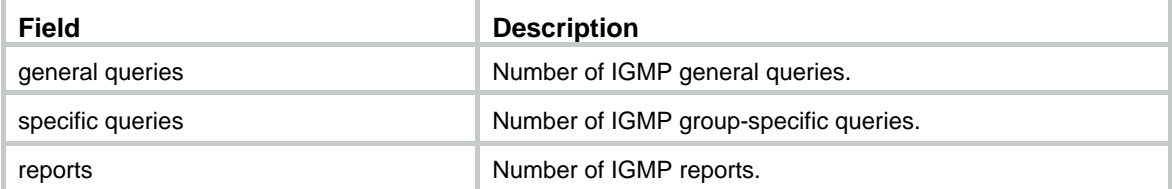

<span id="page-14-0"></span>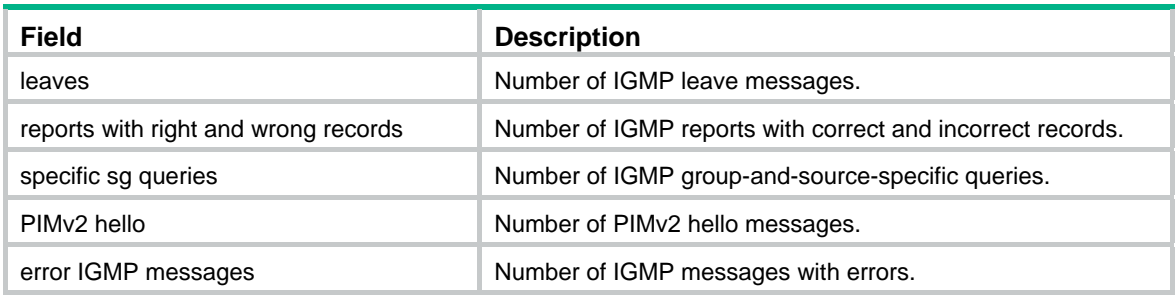

# **Related commands**

**reset igmp-snooping statistics**

# <span id="page-14-1"></span>display l2-multicast fast-forwarding cache

Use **display l2-multicast fast-forwarding cache** to display Layer 2 multicast fast forwarding entries.

# **Syntax**

**display l2-multicast fast-forwarding cache** [ **vlan** *vlan-id* ] [ *source-address* | *group-address* ] \* [ **slot** *slot-number* ]

#### **Views**

Any view

#### **Predefined user roles**

network-admin

network-operator

#### **Parameters**

**vlan** *vlan-id*: Specifies a VLAN by its VLAN ID in the range of 1 to 4094.

*source-address*: Specifies a multicast source address. If you do not specify a multicast source, this command displays Layer 2 multicast fast forwarding entries for all multicast sources.

*group-address*: Specifies a multicast group address in the range of 224.0.1.0 to 239.255.255.255. If you do not specify a multicast group, this command displays Layer 2 multicast fast forwarding entries for all multicast groups.

**slot** *slot-number*: Specifies an IRF member device by its member ID. If you do not specify a member device, this command displays Layer 2 multicast fast forwarding entries for the master device.

#### **Examples**

# Display Layer 2 multicast fast forwarding entries.

```
<Sysname> display l2-multicast fast-forwarding cache 
Total 1 entries, 1 matched
```
(10.1.1.2,225.1.1.1) Status : Enable VLAN : 1

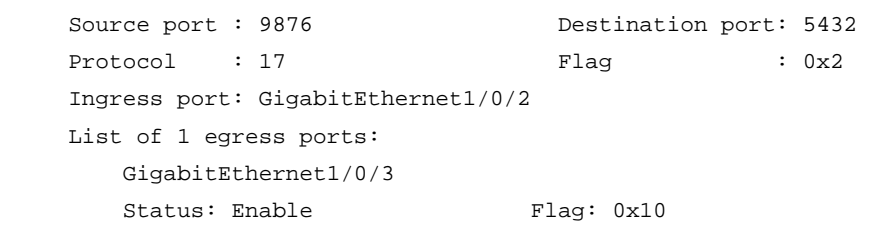

## <span id="page-15-0"></span>**Table 8 Command output**

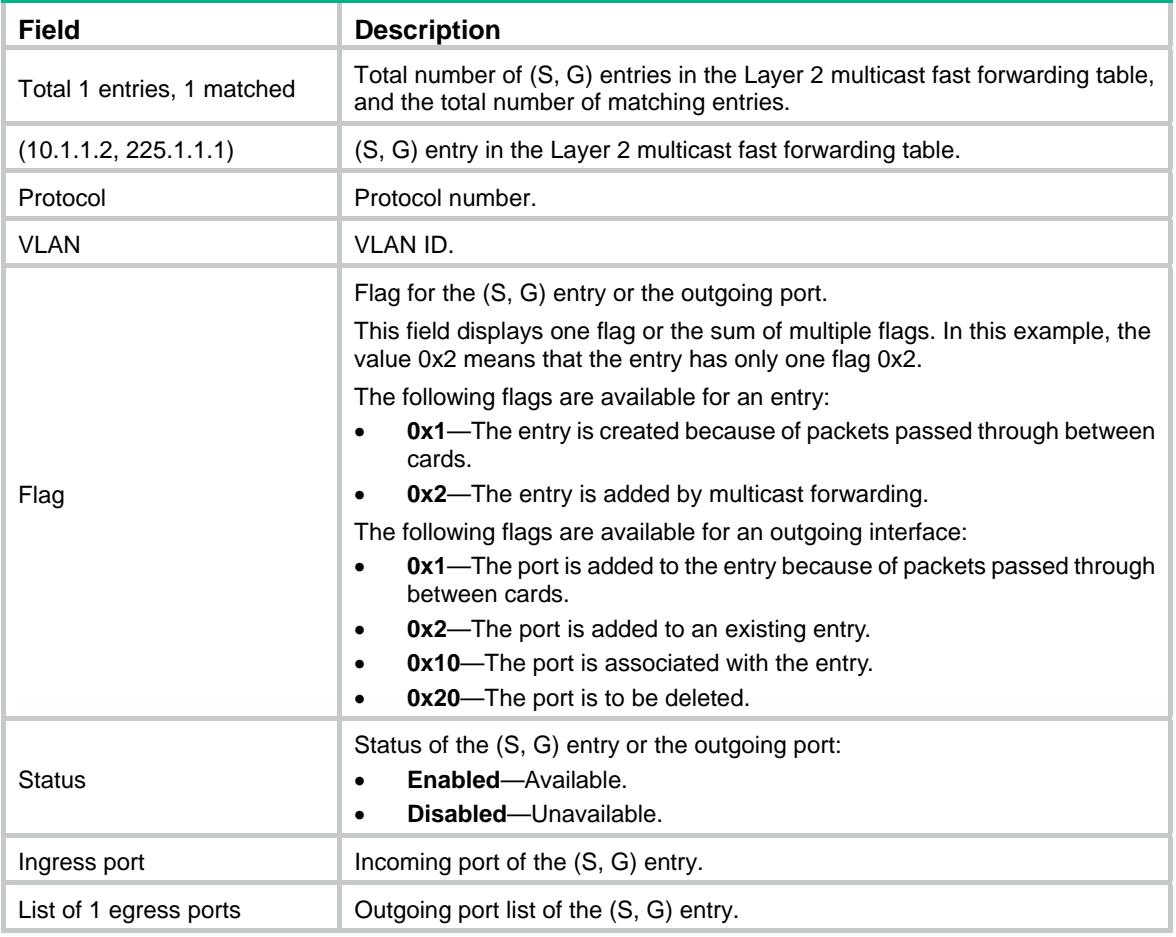

# **Related commands**

**reset l2-multicast fast-forwarding cache all**

# <span id="page-15-1"></span>display l2-multicast ip

Use **display l2-multicast ip** to display information about Layer 2 IP multicast groups.

# **Syntax**

**display l2-multicast ip** [ **group** *group-address* | **source** *source-address* ] \* [ **vlan** *vlan-id* ] [ **slot** *slot-number* ]

# **Views**

Any view

# **Predefined user roles**

network-admin

network-operator

# **Parameters**

**group** *group-address*: Specifies a multicast group by its IP address. If you do not specify a multicast group, this command displays information about all Layer 2 IP multicast groups.

<span id="page-16-0"></span>**source** *source-address*: Specifies a multicast source by its IP address. If you do not specify a multicast source, this command displays information about Layer 2 IP multicast groups for all multicast sources.

**vlan** *vlan-id*: Specifies a VLAN by its VLAN ID in the range of 1 to 4094. If you do not specify a VLAN, this command displays information about Layer 2 IP multicast groups for all VLANs.

**slot** *slot-number*: Specifies an IRF member device by its member ID. If you do not specify a member device, this command displays information about Layer 2 IP multicast groups for the master device.

#### **Examples**

# Display information about Layer 2 IP multicast groups for VLAN 2.

```
<Sysname> display l2-multicast ip vlan 2 
Total 1 entries.
```

```
VLAN 2: Total 1 entries. 
  (0.0.0.0, 224.1.1.1) 
    Attribute: static, success 
    Host ports (1 in total): 
     GE1/0/1 (S, SUC)
```
#### **Table 9 Command output**

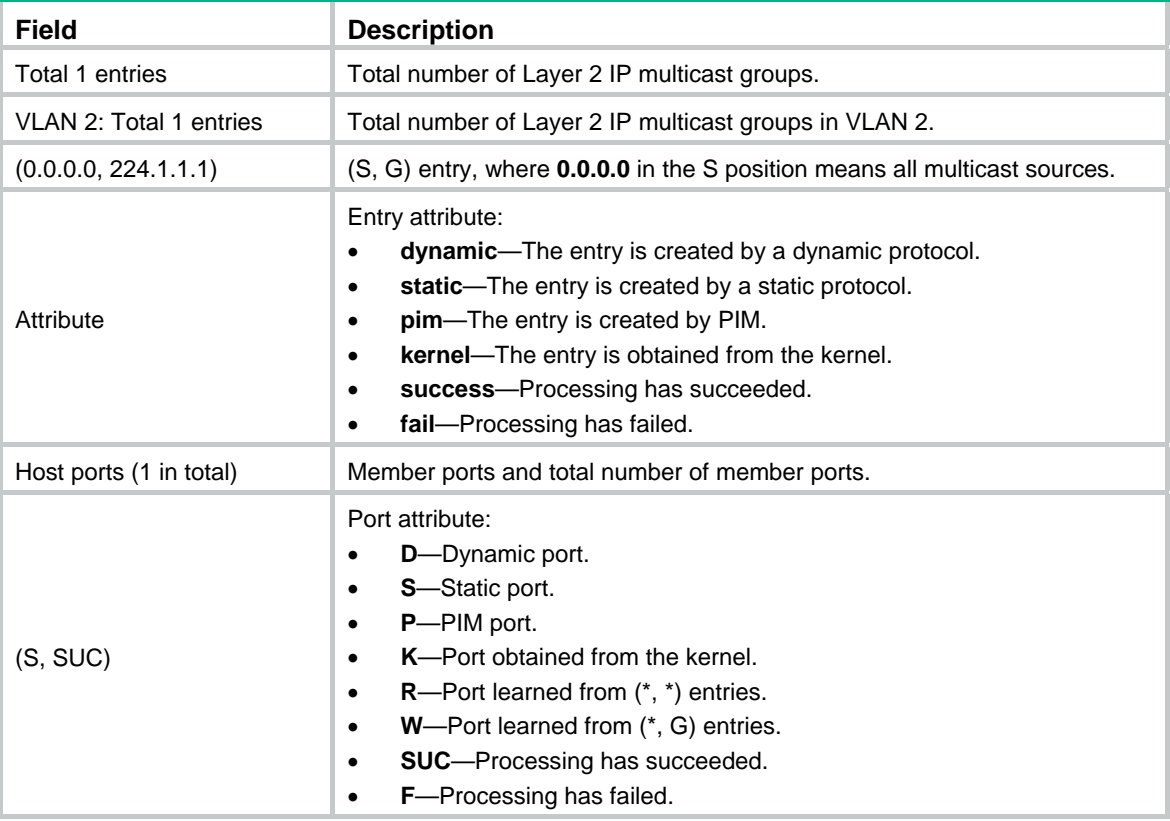

# <span id="page-16-1"></span>display l2-multicast ip forwarding

Use **display l2-multicast ip forwarding** to display Layer 2 multicast IP forwarding entries.

## **Syntax**

**display l2-multicast ip forwarding** [ **group** *group-address* | **source** *source-address* ] \* [ **vlan** *vlan-id* ] [ **slot** *slot-number* ]

## <span id="page-17-0"></span>**Views**

Any view

# **Predefined user roles**

network-admin

network-operator

# **Parameters**

**group** *group-address*: Specifies a multicast group by its IP address. If you do not specify a multicast group, this command displays Layer 2 multicast IP forwarding entries for all multicast groups.

**source** *source-address*: Specifies a multicast source by its IP address. If you do not specify a multicast source, this command displays Layer 2 multicast IP forwarding entries for all multicast sources.

**vlan** *vlan-id*: Specifies a VLAN by its VLAN ID in the range of 1 to 4094. If you do not specify a VLAN, this command displays Layer 2 multicast IP forwarding entries for all VLANs.

**slot** *slot-number*: Specifies an IRF member device by its member ID. If you do not specify a member device, this command displays Layer 2 multicast IP forwarding entries for the master device.

#### **Examples**

# Display Layer 2 multicast IP forwarding entries for VLAN 2.

```
<Sysname> display l2-multicast ip forwarding vlan 2 
Total 1 entries.
```

```
VLAN 2: Total 1 entries. 
   (0.0.0.0, 224.1.1.1) 
     Host ports (3 in total): 
       GigabitEthernet1/0/1 
       GigabitEthernet1/0/2 
       GigabitEthernet1/0/3
```
#### **Table 10 Command output**

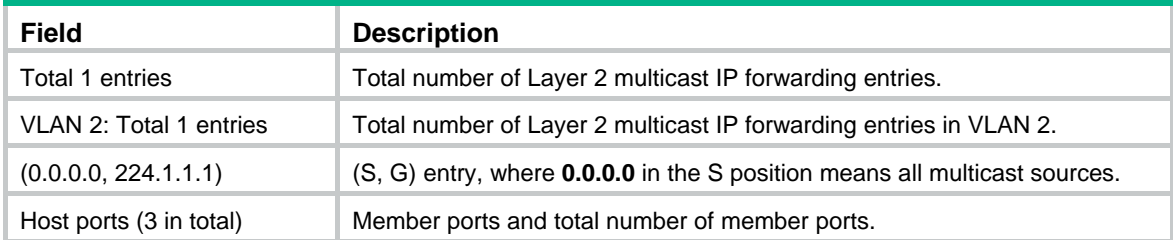

# <span id="page-17-1"></span>display l2-multicast mac

Use **display l2-multicast mac** to display information about Layer 2 MAC multicast groups.

# **Syntax**

**display l2-multicast mac** [ *mac-address* ] [ **vlan** *vlan-id* ] [ **slot** *slot-number* ]

#### **Views**

Any view

### **Predefined user roles**

network-admin

#### network-operator

#### <span id="page-18-0"></span>**Parameters**

*mac-address*: Specifies a MAC multicast group by its multicast MAC address. If you do not specify a MAC multicast group, this command displays information about all Layer 2 MAC multicast groups.

**vlan** *vlan-id*: Specifies a VLAN by its VLAN ID in the range of 1 to 4094. If you do not specify a VLAN, this command displays information about Layer 2 MAC multicast groups for all VLANs.

**slot** *slot-number*: Specifies an IRF member device by its member ID. If you do not specify a member device, this command displays information about Layer 2 MAC multicast groups for the master device.

#### **Examples**

# Display information about Layer 2 MAC multicast groups for VLAN 2.

```
<Sysname> display l2-multicast mac vlan 2 
Total 1 entries.
```

```
VLAN 2: Total 1 entries.
```

```
 MAC group address: 0100-5e01-0101 
   Attribute: success 
   Host ports (1 in total): 
     GE1/0/1
```
### **Table 11 Command output**

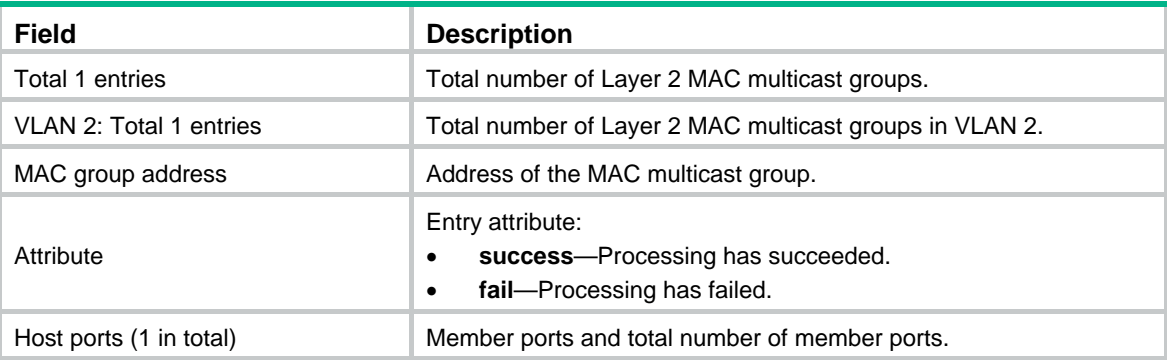

# <span id="page-18-1"></span>display l2-multicast mac forwarding

Use **display l2-multicast mac forwarding** to display Layer 2 multicast MAC forwarding entries.

# **Syntax**

**display l2-multicast mac forwarding** [ *mac-address* ] [ **vlan** *vlan-id* ] [ **slot** *slot-number* ]

# **Views**

Any view

# **Predefined user roles**

network-admin

network-operator

# **Parameters**

*mac-address*: Specifies a MAC multicast group by its MAC address. If you do not specify a MAC multicast group, this command displays Layer 2 multicast MAC forwarding entries for all MAC multicast groups.

<span id="page-19-0"></span>**vlan** *vlan-id*: Specifies a VLAN by its VLAN ID in the range of 1 to 4094. If you do not specify a VLAN, this command displays Layer 2 multicast MAC forwarding entries for all VLANs.

**slot** *slot-number*: Specifies an IRF member device by its member ID. If you do not specify a member device, this command displays Layer 2 multicast MAC group entries for the master device.

#### **Examples**

# Display Layer 2 multicast MAC forwarding entries for VLAN 2.

```
<Sysname> display l2-multicast mac forwarding vlan 2 
Total 1 entries.
```

```
VLAN 2: Total 1 entries. 
   MAC group address: 0100-5e01-0101 
     Host ports (3 in total): 
       GigabitEthernet1/0/1 
       GigabitEthernet1/0/2 
       GigabitEthernet1/0/3
```
#### **Table 12 Command output**

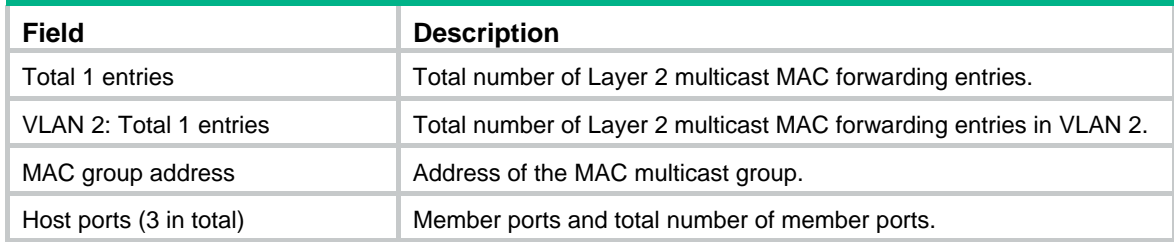

# <span id="page-19-1"></span>display mac-address [ multicast ]

Use **display mac-address** [ **multicast** ] to display static multicast MAC address entries.

# **Syntax**

**display mac-address** [ *mac-address* [ **vlan** *vlan-id* ] | [ **multicast** ] [ **vlan** *vlan-id* ] [ **count** ] ]

# **Views**

Any view

# **Predefined user roles**

network-admin

network-operator

# **Parameters**

*mac-address*: Specifies a multicast MAC address. The MAC address can be any legal multicast MAC address except 0100-5Exx-xxxx and 3333-xxxx-xxxx, where "x" represents a hexadecimal number in the range of 0 to F.

**vlan** *vlan-id*: Specifies a VLAN by its VLAN ID in the range of 1 to 4094. If you do not specify a VLAN, this command displays MAC address entries for all VLANs.

**multicast**: Specifies static multicast MAC address entries.

**count**: Specifies the number of MAC address entries. If you specify this keyword, the command displays the number of matching MAC address entries. If you do not specify this keyword, the command displays the contents of the matching entries rather than the entry count.

# <span id="page-20-0"></span>**Usage guidelines**

If you do not specify any parameters, this command displays all MAC address table entries, including unicast MAC address entries and static multicast MAC address entries.

# **Examples**

#### # Display static multicast MAC address entries for VLAN 2.

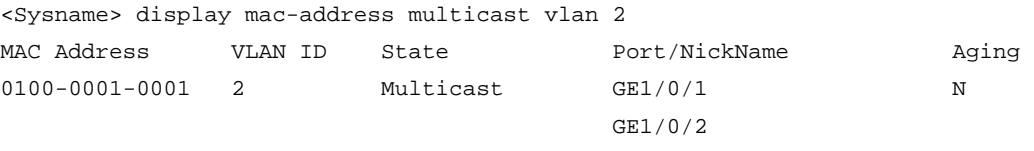

# # Display the number of static multicast MAC address entries.

<Sysname> display mac-address multicast count

1 mac address(es) found.

#### **Table 13 Command output**

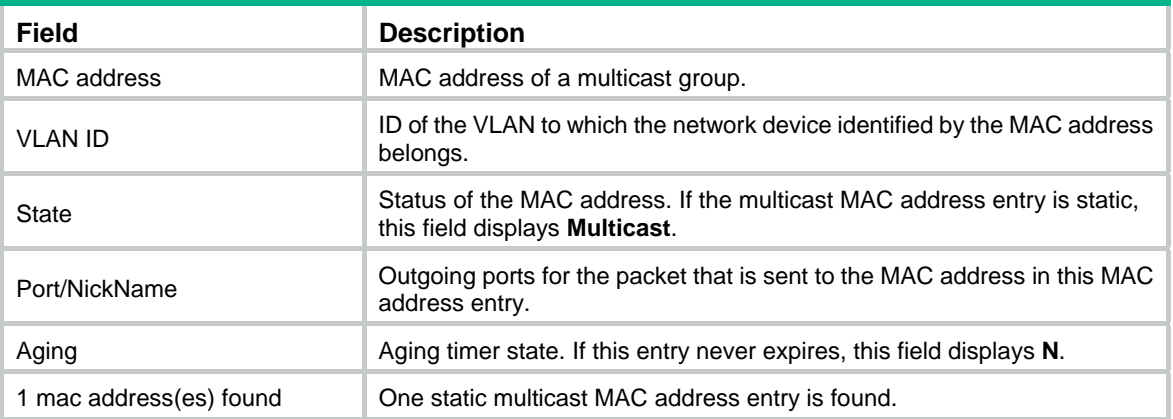

# **Related commands**

**mac-address multicast**

# <span id="page-20-1"></span>dot1p-priority (IGMP-snooping view)

Use **dot1p-priority** to set the 802.1p priority for IGMP messages globally.

Use **undo dot1p-priority** to restore the default.

# **Syntax**

**dot1p-priority** *priority*

#### **undo dot1p-priority**

# **Default**

The 802.1p priority for IGMP messages is not configured. For IGMP messages created by the device, the 802.1p priority is 0. For IGMP messages to be forwarded, the device does not change the 802.1p priority.

# **Views**

IGMP-snooping view

# **Predefined user roles**

network-admin

# <span id="page-21-0"></span>**Parameters**

*priority*: Specifies an 802.1p priority for IGMP messages, in the range of 0 to 7. The greater the value, the higher the priority.

### **Usage guidelines**

You can set the 802.1p priority globally for all VLANs in IGMP-snooping view or for a VLAN in VLAN view. For a VLAN, the VLAN-specific configuration takes priority over the global configuration.

#### **Examples**

# Set the 802.1p priority for IGMP messages to 3 globally.

```
<Sysname> system-view 
[Sysname] igmp-snooping 
[Sysname-igmp-snooping] dot1p-priority 3
```
#### **Related commands**

#### **igmp-snooping dot1p-priority**

# <span id="page-21-1"></span>drop-unknown (IGMP-snooping view)

Use **drop-unknown** to enable dropping unknown multicast data packets globally.

Use **undo drop-unknown** to disable dropping unknown multicast data packets globally.

# **Syntax**

#### **drop-unknown**

**undo drop-unknown** 

#### **Default**

Dropping unknown multicast data packets is disabled, and unknown multicast data packets are flooded.

# **Views**

IGMP-snooping view

## **Predefined user roles**

network-admin

## **Usage guidelines**

You can enable this feature globally for all VLANs in IGMP-snooping view or for a VLAN in VLAN view.

The **igmp-snooping drop-unknown** command and the **drop-unknown** command in IGMP-snooping view are mutually exclusive. You cannot configure them on the same device.

#### **Examples**

# Enable dropping unknown multicast data packets globally.

<Sysname> system-view

[Sysname] igmp-snooping

[Sysname-igmp-snooping] drop-unknown

# **Related commands**

#### **igmp-snooping drop-unknown**

# <span id="page-22-1"></span><span id="page-22-0"></span>enable (IGMP-snooping view)

Use **enable** to enable IGMP snooping for multiple VLANs.

Use **undo enable** to disable IGMP snooping for multiple VLANs.

#### **Syntax**

**enable vlan** *vlan-list*

**undo enable vlan** *vlan-list*

#### **Default**

IGMP snooping status in a VLAN is consistent with the global IGMP snooping status.

## **Views**

IGMP-snooping view

# **Predefined user roles**

network-admin

#### **Parameters**

**vlan** *vlan-list*: Specifies a space-separated list of up to 10 VLAN items. Each item specifies a VLAN by its ID or a range of VLANs in the form of *start-vlan-id* **to** *end-vlan-id*. The VLAN ID is in the range of 1 to 4094.

# **Usage guidelines**

You must enable the IGMP snooping feature by using the **igmp-snooping** command before you enable IGMP snooping for multiple VLANs.

You can enable IGMP snooping for multiple VLANs by using this command in IGMP-snooping view or for a VLAN by using the **igmp-snooping enable** command in VLAN view. The configuration in IGMP-snooping view has the same priority as the configuration in VLAN view, and the most recent configuration takes effect.

## **Examples**

# Enable the IGMP snooping feature, and then enable IGMP snooping for VLAN 2 through VLAN 10.

<Sysname> system-view

[Sysname] igmp-snooping

[Sysname-igmp-snooping] enable vlan 2 to 10

#### **Related commands**

#### **igmp-snooping**

**igmp-snooping enable** 

# <span id="page-22-2"></span>entry-limit (IGMP-snooping view)

Use **entry-limit** to globally set the maximum number of IGMP snooping forwarding entries, including dynamic entries and static entries.

Use **undo entry-limit** to restore the default.

# **Syntax**

**entry-limit** *limit*

**undo entry-limit** 

# **Default**

The maximum number of IGMP snooping forwarding entries is 4294967295.

# <span id="page-23-0"></span>**Views**

IGMP-snooping view

### **Predefined user roles**

network-admin

# **Parameters**

*limit*: Specifies the maximum number of IGMP snooping forwarding entries, in the range of 0 to 4294967295.

## **Examples**

# Set the global maximum number of IGMP snooping forwarding entries to 512.

```
<Sysname> system-view 
[Sysname] igmp-snooping 
[Sysname-igmp-snooping] entry-limit 512
```
# <span id="page-23-1"></span>fast-leave (IGMP-snooping view)

Use **fast-leave** to enable fast-leave processing globally.

Use **undo fast-leave** to disable fast-leave processing globally.

# **Syntax**

**fast-leave** [ **vlan** *vlan-list* ]

**undo fast-leave** [ **vlan** *vlan-list* ]

# **Default**

Fast-leave processing is disabled.

### **Views**

IGMP-snooping view

#### **Predefined user roles**

network-admin

# **Parameters**

**vlan** *vlan-list*: Specifies a space-separated list of up to 10 VLAN items. Each item specifies a VLAN by its ID or a range of VLANs in the form of *start-vlan-id* **to** *end-vlan-id*. The VLAN ID is in the range of 1 to 4094. If you do not specify a VLAN, this command takes effect on all VLANs.

# **Usage guidelines**

The fast-leave processing feature enables the device to immediately remove a port from the forwarding entry for a multicast group when the port receives a leave message.

You can enable fast-leave processing globally for all ports in IGMP-snooping view or for a port in interface view. For a port, the port-specific configuration takes priority over the global configuration.

#### **Examples**

# Globally enable fast-leave processing for VLAN 2.

<Sysname> system-view [Sysname] igmp-snooping [Sysname-igmp-snooping] fast-leave vlan 2

# **Related commands**

### **igmp-snooping fast-leave**

# <span id="page-24-1"></span><span id="page-24-0"></span>global-enable (IGMP-snooping view)

Use **global-enable** to enable IGMP snooping globally.

Use **undo global-enable** to disable IGMP snooping globally.

#### **Syntax**

#### **global-enable**

## **undo global-enable**

#### **Default**

IGMP snooping is disabled globally.

# **Usage guidelines**

To configure other IGMP snooping features for VLANs, you must enable IGMP snooping for the specific VLANs even though IGMP snooping is enabled globally.

# **Views**

IGMP-snooping view

# **Predefined user roles**

network-admin

# **Examples**

# Enable IGMP snooping globally.

```
<Sysname> system-view
```

```
[Sysname] igmp-snooping
```
[Sysname-igmp-snooping] global-enable

# **Related commands**

**enable** (IGMP-snooping view)

**igmp-snooping** 

**igmp-snooping disable** 

**igmp-snooping enable** 

# <span id="page-24-2"></span>group-policy (IGMP-snooping view)

Use **group-policy** to globally configure a multicast group policy to control the multicast groups that hosts can join.

Use **undo group-policy** to globally delete multicast group policies.

#### **Syntax**

**group-policy** *ipv4-acl-number* [ **vlan** *vlan-list* ]

**undo group-policy** [ **vlan** *vlan-list* ]

# **Default**

No multicast group policies exist. Hosts can join any multicast groups.

# **Views**

IGMP-snooping view

#### **Predefined user roles**

network-admin

# <span id="page-25-0"></span>**Parameters**

*ipv4-acl-number*: Specifies an IPv4 basic or advanced ACL by its number in the range of 2000 to 3999. Hosts can join only the multicast groups that the ACL permits. If the ACL does not exist or does not have valid rules, hosts cannot join multicast groups.

**vlan** *vlan-list*: Specifies a space-separated list of up to 10 VLAN items. Each item specifies a VLAN by its ID or a range of VLANs in the form of *start-vlan-id* **to** *end-vlan-id*. The VLAN ID is in the range of 1 to 4094. If you do not specify a VLAN, this command takes effect on all VLANs.

### **Usage guidelines**

A multicast group policy filters IGMP reports to control the multicast groups that hosts can join.

This command does not take effect on static member ports, because static member ports do not send IGMP reports.

You can configure a multicast group policy globally for all ports in IGMP-snooping view or for a port in interface view. For a port, the port-specific configuration takes priority over the global configuration.

When you configure a rule in the IPv4 ACL, follow these restrictions and guidelines:

- In a basic ACL, the **source** *source-address source-wildcard* option specifies a multicast group address.
- In an advanced ACL, the **source** *source-address source-wildcard* option specifies a multicast source address. The **destination** *dest-address dest-wildcard* option specifies a multicast group address.

To match the following IGMP reports, set the **source** *source-address source-wildcard* option to 0.0.0.0:

- o IGMPv1 and IGMPv2 reports.
- $\circ$  IGMPv3 IS\_EX and IGMPv3 TO\_EX reports that do not carry multicast source addresses.
- Among the other optional parameters, only the **fragment** keyword and the **time-range** *time-range-name* option take effect.

You can configure different ACLs for all ports in different VLANs. If you configure multiple ACLs for all ports in the same VLAN, the most recent configuration takes effect.

# **Examples**

# Configure a multicast group policy for VLAN 2 so that hosts in VLAN 2 can join only multicast group 225.1.1.1.

```
<Sysname> system-view 
[Sysname] acl basic 2000 
[Sysname-acl-ipv4-basic-2000] rule permit source 225.1.1.1 0 
[Sysname-acl-ipv4-basic-2000] quit 
[Sysname] igmp-snooping 
[Sysname-igmp-snooping] group-policy 2000 vlan 2
```
# **Related commands**

**igmp-snooping group-policy**

# <span id="page-25-1"></span>host-aging-time (IGMP-snooping view)

Use **host-aging-time** to set the aging timer for dynamic member ports globally. Use **undo host-aging-time** to restore the default.

# **Syntax**

**host-aging-time** *seconds* **undo host-aging-time** 

# <span id="page-26-0"></span>**Default**

The aging timer for dynamic member ports is 260 seconds.

# **Views**

IGMP-snooping view

# **Predefined user roles**

network-admin

# **Parameters**

*seconds*: Specifies an aging timer for dynamic member ports, in the range of 1 to 8097894 seconds.

# **Usage guidelines**

You can set the timer globally for all VLANs in IGMP-snooping view or for a VLAN in VLAN view. For a VLAN, the VLAN-specific configuration takes priority over the global configuration.

To avoid mistakenly deleting multicast group members, set the aging timer for dynamic member ports to be greater than the value calculated by using the following formula:

[ IGMP general query interval ] + [ maximum response time for IGMP general queries ]

As a best practice, set the aging timer of dynamic member ports to the value calculated by using the following formula:

[ IGMP general query interval  $x +$  [ maximum response time for IGMP general queries ]

# **Examples**

# Set the global aging timer for dynamic member ports to 300 seconds.

```
<Sysname> system-view
```
[Sysname] igmp-snooping

[Sysname-igmp-snooping] host-aging-time 300

# **Related commands**

**igmp-snooping host-aging-time** 

# <span id="page-26-1"></span>host-tracking (IGMP-snooping view)

Use **host-tracking** to enable host tracking globally.

Use **undo host-tracking** to disable host tracking globally.

# **Syntax**

**host-tracking** 

**undo host-tracking** 

# **Default**

Host tracking is disabled.

# **Views**

IGMP-snooping view

# **Predefined user roles**

network-admin

# **Usage guidelines**

You can enable host tracking globally for all VLANs in IGMP-snooping view or for a VLAN in VLAN view. For a VLAN, the global configuration has the same priority as the VLAN-specific configuration.

# <span id="page-27-0"></span>**Examples**

# Enable host tracking globally. <Sysname> system-view

```
[Sysname] igmp-snooping
```
[Sysname-igmp-snooping] host-tracking

# **Related commands**

**display igmp-snooping host-tracking igmp-snooping host-tracking** 

# <span id="page-27-1"></span>igmp-snooping

Use **igmp-snooping** to enable the IGMP snooping feature and enter IGMP-snooping view.

Use **undo igmp-snooping** to disable the IGMP snooping feature.

# **Syntax**

**igmp-snooping** 

**undo igmp-snooping** 

# **Default**

The IGMP snooping feature is disabled globally.

# **Views**

System view

# **Predefined user roles**

network-admin

# **Usage guidelines**

If you disable the IGMP snooping feature, IGMP snooping is disabled in all VLANs.

# **Examples**

# Enable the IGMP snooping feature and enter IGMP-snooping view.

<Sysname> system-view [Sysname] igmp-snooping

[Sysname-igmp-snooping]

# **Related commands**

**enable** (IGMP-snooping view)

# **igmp-snooping enable**

**igmp-snooping disable** 

# <span id="page-27-2"></span>igmp-snooping disable

Use **igmp-snooping disable** to disable IGMP snooping for a VLAN.

# **Syntax**

# **igmp-snooping disable**

# **Default**

The IGMP snooping status in a VLAN is consistent with the global IGMP snooping status.

# <span id="page-28-0"></span>**Views**

VLAN view

# **Predefined user roles**

network-admin

# **Examples**

# Disable IGMP snooping for VLAN 2.

<Sysname> system-view [Sysname] vlan 2 [Sysname-vlan2] igmp-snooping disable

# **Related commands**

**enable** (IGMP-Snooping view)

**igmp-snooping** 

**igmp-snooping enable** 

# <span id="page-28-1"></span>igmp-snooping dot1p-priority

Use **igmp-snooping dot1p-priority** to set the 802.1p priority for IGMP messages in a VLAN.

Use **undo igmp-snooping dot1p-priority** to restore the default.

# **Syntax**

**igmp-snooping dot1p-priority** *priority*

# **undo igmp-snooping dot1p-priority**

# **Default**

The 802.1p priority for IGMP messages is not configured. For IGMP messages created by the device, the 802.1p priority is 0. For IGMP messages to be forwarded, the device does not change the 802.1p priority.

# **Views**

VLAN view

# **Predefined user roles**

network-admin

# **Parameters**

*priority*: Specifies an 802.1p priority for IGMP messages, in the range of 0 to 7. The greater the value, the higher the priority.

# **Usage guidelines**

You must enable IGMP snooping for a VLAN before you execute this command.

You can set the 802.1p priority for a VLAN in VLAN view or globally for all VLANs in IGMP-snooping view. For a VLAN, the VLAN-specific configuration takes priority over the global configuration.

# **Examples**

# In VLAN 2, enable IGMP snooping, and set the 802.1p priority for IGMP messages to 3.

```
<Sysname> system-view 
[Sysname] igmp-snooping 
[Sysname-igmp-snooping] quit 
[Sysname] vlan 2
```
[Sysname-vlan2] igmp-snooping enable [Sysname-vlan2] igmp-snooping dot1p-priority 3

# <span id="page-29-0"></span>**Related commands**

**dot1p-priority** (IGMP-snooping view)

**enable** (IGMP-snooping view)

**igmp-snooping enable**

# <span id="page-29-1"></span>igmp-snooping drop-unknown

Use **igmp-snooping drop-unknown** to enable dropping unknown multicast data packets for a VLAN.

Use **undo igmp-snooping drop-unknown** to disable dropping unknown multicast data packets for a VLAN.

# **Syntax**

**igmp-snooping drop-unknown** 

**undo igmp-snooping drop-unknown** 

#### **Default**

Dropping unknown multicast data packets is disabled. Unknown multicast data packets are flooded.

# **Views**

VLAN view

### **Predefined user roles**

network-admin

# **Usage guidelines**

You must enable IGMP snooping for a VLAN before you execute this command.

You can enable this feature for a VLAN in VLAN view or globally for all VLANs in IGMP-snooping view.

The **igmp-snooping drop-unknown** command and the **drop-unknown** command in IGMP-snooping view are mutually exclusive. You cannot configure them on the same device.

#### **Examples**

# In VLAN 2, enable IGMP snooping, and enable dropping unknown multicast data packets.

<Sysname> system-view [Sysname] igmp-snooping [Sysname-igmp-snooping] quit [Sysname] vlan 2 [Sysname-vlan2] igmp-snooping enable [Sysname-vlan2] igmp-snooping drop-unknown

#### **Related commands**

**drop-unknown** (IGMP-snooping view)

**enable** (IGMP-snooping view)

## **igmp-snooping enable**

# <span id="page-30-1"></span><span id="page-30-0"></span>igmp-snooping enable

Use **igmp-snooping enable** to enable IGMP snooping for a VLAN.

Use **undo igmp-snooping** to restore the IGMP snooping status in a VLAN to the global IGMP snooping status.

### **Syntax**

**igmp-snooping enable** 

**undo igmp-snooping** 

# **Default**

The IGMP snooping status in a VLAN is consistent with the global IGMP snooping status.

#### **Views**

VLAN view

# **Predefined user roles**

network-admin

#### **Usage guidelines**

You must enable the IGMP snooping feature by using the **igmp-snooping** command before you enable IGMP snooping for a VLAN.

You can enable IGMP snooping for a VLAN by using this command in VLAN view or for multiple VLANs by using the **enable** command in IGMP-snooping view. The configuration in VLAN view has the same priority as the configuration in IGMP-snooping view, and the most recent configuration takes effect.

# **Examples**

# Enable the IGMP snooping feature, and then enable IGMP snooping for VLAN 2.

<Sysname> system-view [Sysname] igmp-snooping [Sysname-igmp-snooping] quit [Sysname] vlan 2 [Sysname-vlan2] igmp-snooping enable

# **Related commands**

**enable** (IGMP-snooping view)

#### **igmp-snooping**

**igmp-snooping disable** 

# <span id="page-30-2"></span>igmp-snooping fast-leave

Use **igmp-snooping fast-leave** to enable fast-leave processing on a port.

Use **undo igmp-snooping fast-leave** to disable fast-leave processing on a port.

# **Syntax**

**igmp-snooping fast-leave** [ **vlan** *vlan-list* ]

**undo igmp-snooping fast-leave** [ **vlan** *vlan-list* ]

# **Default**

Fast-leave processing is disabled on a port.

## <span id="page-31-0"></span>**Views**

Layer 2 Ethernet interface view

Layer 2 aggregate interface view

#### **Predefined user roles**

network-admin

#### **Parameters**

**vlan** *vlan-list*: Specifies a space-separated list of up to 10 VLAN items. Each item specifies a VLAN by its ID or a range of VLANs in the form of *start-vlan-id* **to** *end-vlan-id*. The VLAN ID is in the range of 1 to 4094. If you do not specify a VLAN, this command takes effect on all VLANs.

### **Usage guidelines**

The fast-leave processing feature enables the device to immediately remove a port from the forwarding entry for a multicast group when the port receives a leave message.

You can enable fast-leave processing for a port in interface view or globally for all ports in IGMP-snooping view. For a port, the port-specific configuration takes priority over the global configuration.

# **Examples**

# Enable fast-leave processing for VLAN 2 on GigabitEthernet 1/0/1.

<Sysname> system-view

[Sysname] interface gigabitethernet 1/0/1

[Sysname-GigabitEthernet1/0/1] igmp-snooping fast-leave vlan 2

#### **Related commands**

**fast-leave** (IGMP-snooping view)

# <span id="page-31-1"></span>igmp-snooping general-query source-ip

Use **igmp-snooping general-query source-ip** to configure the source IP address for IGMP general queries.

Use **undo igmp-snooping general-query source-ip** to restore the default.

### **Syntax**

**igmp-snooping general-query source-ip** *ip-address*

**undo igmp-snooping general-query source-ip** 

# **Default**

In a VLAN, the source IP address of IGMP general queries is the IP address of the current VLAN interface. If the current VLAN interface does not have an IP address, the source IP address is 0.0.0.0.

# **Views**

VLAN view

## **Predefined user roles**

network-admin

### **Parameters**

*ip-address*: Specifies the source IP address for IGMP general queries.

#### **Usage guidelines**

You must enable IGMP snooping for a VLAN before you execute this command.

# <span id="page-32-0"></span>**Examples**

# In VLAN 2, enable IGMP snooping, and specify 10.1.1.1 as the source IP address of IGMP general queries.

<Sysname> system-view [Sysname] igmp-snooping [Sysname-igmp-snooping] quit [Sysname] vlan 2 [Sysname-vlan2] igmp-snooping enable [Sysname-vlan2] igmp-snooping general-query source-ip 10.1.1.1

# **Related commands**

**enable** (IGMP-snooping view)

**igmp-snooping enable**

# <span id="page-32-1"></span>igmp-snooping group-limit

Use **igmp-snooping group-limit** to set the maximum number of multicast groups that a port can join.

Use **undo igmp-snooping group-limit** to remove the limit on the maximum number of multicast groups that a port can join.

# **Syntax**

**igmp-snooping group-limit** *limit* [ **vlan** *vlan-list* ]

**undo igmp-snooping group-limit** [ **vlan** *vlan-list* ]

#### **Default**

No limit is placed on the maximum number of multicast groups that a port can join.

## **Views**

Layer 2 Ethernet interface view

Layer 2 aggregate interface view

# **Predefined user roles**

network-admin

#### **Parameters**

*limit*: Specifies the maximum number of multicast groups that a port can join, in the range of 0 to 4294967295.

**vlan** *vlan-list*: Specifies a space-separated list of up to 10 VLAN items. Each item specifies a VLAN by its ID or a range of VLANs in the form of *start-vlan-id* **to** *end-vlan-id*. The VLAN ID is in the range of 1 to 4094. If you do not specify a VLAN, this command takes effect on all VLANs.

### **Usage guidelines**

This command takes effect only on the multicast groups that a port joins dynamically.

#### **Examples**

# On GigabitEthernet 1/0/1, set the maximum number of multicast groups the port can join in VLAN 2 to 10.

```
<Sysname> system-view 
[Sysname] interface gigabitethernet 1/0/1 
[Sysname-GigabitEthernet1/0/1] igmp-snooping group-limit 10 vlan 2
```
# <span id="page-33-1"></span><span id="page-33-0"></span>igmp-snooping group-policy

Use **igmp-snooping group-policy** to configure a multicast group policy on a port to control the multicast groups that hosts attached to the port can join.

Use **undo igmp-snooping group-policy** to delete multicast group policies on a port.

# **Syntax**

**igmp-snooping group-policy** *ipv4-acl-number* [ **vlan** *vlan-list* ]

**undo igmp-snooping group-policy** [ **vlan** *vlan-list* ]

# **Default**

No multicast group polices exist on a port. Hosts attached to the port can join any multicast groups.

#### **Views**

Layer 2 Ethernet interface view

Layer 2 aggregate interface view

# **Predefined user roles**

network-admin

# **Parameters**

*ipv4-acl-number*: Specifies an IPv4 basic or advanced ACL by its number in the range of 2000 to 3999. Hosts can join only the multicast groups that the ACL permits. If the ACL does not exist or does not have valid rules, hosts cannot join multicast groups.

**vlan** *vlan-list*: Specifies a space-separated list of up to 10 VLAN items. Each item specifies a VLAN by its ID or a range of VLANs in the form of *start-vlan-id* **to** *end-vlan-id*. The VLAN ID is in the range of 1 to 4094. If you do not specify a VLAN, this command takes effect on all VLANs.

# **Usage guidelines**

A multicast group policy filters IGMP reports to control the multicast groups that hosts can join.

This command does not take effect on static member ports, because static member ports do not send IGMP reports.

You can configure a multicast group policy for a port in interface view or globally for all ports in IGMP-snooping view. For a port, the port-specific configuration takes priority over the global configuration.

When you configure a rule in the IPv4 ACL, follow these restrictions and guidelines:

- In a basic ACL, the **source** *source-address source-wildcard* option specifies a multicast group address.
- In an advanced ACL, the **source** *source-address source-wildcard* option specifies a multicast source address. The **destination** *dest-address dest-wildcard* option specifies a multicast group address.

To match the following IGMP reports, set the **source** *source-address source-wildcard* option to 0.0.0.0:

- o IGMPv1 and IGMPv2 reports.
- $\circ$  IGMPv3 IS EX and IGMPv3 TO EX reports that do not carry multicast source addresses.
- Among the other optional parameters, only the **fragment** keyword and the **time-range** *time-range-name* option take effect.

You can configure different ACLs on a port for different VLANs. If you configure multiple ACLs on a port for the same VLAN, the most recent configuration takes effect.

# <span id="page-34-0"></span>**Examples**

# On GigabitEthernet 1/0/1, configure a multicast group policy for VLAN 2 so that hosts in VLAN 2 can join only multicast group 225.1.1.1.

```
<Sysname> system-view
```

```
[Sysname] acl basic 2000 
[Sysname-acl-ipv4-basic-2000] rule permit source 225.1.1.1 0 
[Sysname-acl-ipv4-basic-2000] quit 
[Sysname] interface gigabitethernet 1/0/1 
[Sysname-GigabitEthernet1/0/1] igmp-snooping group-policy 2000 vlan 2
```
# **Related commands**

**group-policy** (IGMP-snooping view)

# <span id="page-34-1"></span>igmp-snooping host-aging-time

Use **igmp-snooping host-aging-time** to set the aging timer for dynamic member ports in a VLAN.

Use **undo igmp-snooping host-aging-time** to restore the default.

#### **Syntax**

**igmp-snooping host-aging-time** *seconds*

# **undo igmp-snooping host-aging-time**

#### **Default**

The aging timer for dynamic member ports is 260 seconds.

# **Views**

VLAN view

# **Predefined user roles**

network-admin

# **Parameters**

*seconds*: Specifies an aging timer for dynamic member ports, in the range of 1 to 8097894 seconds.

# **Usage guidelines**

You must enable IGMP snooping for a VLAN before you execute this command.

You can set the timer for a VLAN in VLAN view or globally for all VLANs in IGMP-snooping view. For a VLAN, the VLAN-specific configuration takes priority over the global configuration.

To avoid mistakenly deleting multicast group members, set the aging timer for dynamic member ports to be greater than the value calculated by using the following formula:

[ IGMP general query interval ] + [ maximum response time for IGMP general queries ]

As a best practice, set the aging timer of dynamic member ports to the value calculated by using the following formula:

[ IGMP general query interval ] × 2 + [ maximum response time for IGMP general queries ]

### **Examples**

# In VLAN 2, enable IGMP snooping, and set the aging timer for dynamic member ports to 300 seconds.

<Sysname> system-view [Sysname] igmp-snooping [Sysname-igmp-snooping] quit

```
[Sysname] vlan 2 
[Sysname-vlan2] igmp-snooping enable 
[Sysname-vlan2] igmp-snooping host-aging-time 300
```
# **Related commands**

**enable** (IGMP-snooping view) **host-aging-time** (IGMP-snooping view) **igmp-snooping enable**

# <span id="page-35-1"></span>igmp-snooping host-join

Use **igmp-snooping host-join** to configure a port as a simulated member host for a multicast group. Use **undo igmp-snooping host-join** to remove the configuration of a simulated member host for a multicast group.

# **Syntax**

**igmp-snooping host-join** *group-address* [ **source-ip** *source-address* ] **vlan** *vlan-id*

**undo igmp-snooping host-join** { *group-address* [ **source-ip** *source-address* ] **vlan** *vlan-id* | **all** }

# **Default**

A port is not configured as a simulated member host for multicast groups.

#### **Views**

Layer 2 Ethernet interface view

Layer 2 aggregate interface view

# **Predefined user roles**

network-admin

#### **Parameters**

*group-address*: Specifies a multicast group in the range of 224.0.1.0 to 239.255.255.255.

**source-ip** *source-address*: Specifies a multicast source by its IP address. If you specify a multicast source, this command configures the port as a simulated member host for a multicast source and group. If you do not specify a multicast source, this command configures the port as a simulated member host for a multicast group. This option takes effect on IGMPv3 snooping devices.

**vlan** *vlan-id*: Specifies a VLAN by its VLAN ID in the range of 1 to 4094.

**all**: Specifies all multicast groups.

# **Usage guidelines**

The version of IGMP running on a simulated member host is the same as the version of IGMP snooping running on the port. The port ages out in the same way as a dynamic member port.

#### **Examples**

# Configure GigabitEthernet 1/0/1 as a simulated member host of the multicast source and group (1.1.1.1, 232.1.1.1) in VLAN 2.

```
<Sysname> system-view 
[Sysname] igmp-snooping 
[Sysname-igmp-snooping] quit 
[Sysname] vlan 2 
[Sysname-vlan2] igmp-snooping enable 
[Sysname-vlan2] igmp-snooping version 3
```
```
[Sysname-vlan2] quit 
[Sysname] interface gigabitethernet 1/0/1 
[Sysname-GigabitEthernet1/0/1] igmp-snooping host-join 232.1.1.1 source-ip 1.1.1.1 vlan 
2
```
# igmp-snooping host-tracking

Use **igmp-snooping host-tracking** to enable host tracking for a VLAN.

Use **undo igmp-snooping host-tracking** to disable host tracking for a VLAN.

### **Syntax**

**igmp-snooping host-tracking** 

**undo igmp-snooping host-tracking** 

# **Default**

Host tracking is disabled.

### **Views**

VLAN view

### **Predefined user roles**

network-admin

### **Usage guidelines**

You must enable IGMP snooping for a VLAN before you execute this command for the VLAN.

You can enable host tracking for a VLAN in VLAN view or globally for all VLANs in IGMP-snooping view. For a VLAN, the VLAN-specific configuration has the same priority as the global configuration.

### **Examples**

# In VLAN 2, enable IGMP snooping, and then enable host tracking.

```
<Sysname> system-view 
[Sysname] igmp-snooping 
[Sysname-igmp-snooping] quit 
[Sysname] vlan 2 
[Sysname-vlan2] igmp-snooping enable 
[Sysname-vlan2] igmp-snooping host-tracking
```
# **Related commands**

**display igmp-snooping host-tracking** 

**host-tracking** (IGMP-snooping view)

**igmp-snooping enable** 

# igmp-snooping last-member-query-interval

Use **igmp-snooping last-member-query-interval** to set the IGMP last member query interval for a VLAN.

Use **undo igmp-snooping last-member-query-interval** to restore the default.

### **Syntax**

**igmp-snooping last-member-query-interval** *interval*

**undo igmp-snooping last-member-query-interval** 

# **Default**

The IGMP last member query interval is 1 second.

# **Views**

VLAN view

# **Predefined user roles**

network-admin

### **Parameters**

*interval*: Specifies an IGMP last member query interval in the range of 1 to 25 seconds.

# **Usage guidelines**

You must enable IGMP snooping for a VLAN before you execute this command.

You can set the interval for a VLAN in VLAN view or globally for all VLANs in IGMP-snooping view. For a VLAN, the VLAN-specific configuration takes priority over the global configuration.

# **Examples**

# In VLAN 2, enable IGMP snooping, and set the IGMP last member query interval to 3 seconds.

```
<Sysname> system-view 
[Sysname] igmp-snooping 
[Sysname-igmp-snooping] quit 
[Sysname] vlan 2 
[Sysname-vlan2] igmp-snooping enable 
[Sysname-vlan2] igmp-snooping last-member-query-interval 3
```
# **Related commands**

**enable** (IGMP-snooping view)

### **igmp-snooping enable**

**last-member-query-interval** (IGMP-snooping view)

# igmp-snooping leave source-ip

Use **igmp-snooping leave source-ip** to configure the source IP address for IGMP leave messages.

Use **undo igmp-snooping leave source-ip** to restore the default.

### **Syntax**

**igmp-snooping leave source-ip** *ip-address*

### **undo igmp-snooping leave source-ip**

# **Default**

In a VLAN, the source IP address of IGMP leave messages is the IP address of the current VLAN interface. If the current VLAN interface does not have an IP address, the source IP address is 0.0.0.0.

# **Views**

VLAN view

### **Predefined user roles**

network-admin

# **Parameters**

*ip-address*: Specifies the source IP address for IGMP leave messages.

# **Usage guidelines**

You must enable IGMP snooping for a VLAN before you execute this command.

# **Examples**

# In VLAN 2, enable IGMP snooping, and specify 10.1.1.1 as the source IP address of IGMP leave messages.

```
<Sysname> system-view 
[Sysname] igmp-snooping 
[Sysname-igmp-snooping] quit 
[Sysname] vlan 2 
[Sysname-vlan2] igmp-snooping enable 
[Sysname-vlan2] igmp-snooping leave source-ip 10.1.1.1
```
### **Related commands**

**enable** (IGMP-snooping view)

**igmp-snooping enable**

# igmp-snooping max-response-time

Use **igmp-snooping max-response-time** to set the maximum response time for IGMP general queries in a VLAN.

Use **undo igmp-snooping max-response-time** to restore the default.

### **Syntax**

**igmp-snooping max-response-time** *seconds*

**undo igmp-snooping max-response-time** 

# **Default**

The maximum response time for IGMP general queries is 10 seconds in a VLAN.

### **Views**

VLAN view

# **Predefined user roles**

network-admin

# **Parameters**

*seconds*: Specifies the maximum response time for IGMP general queries, in the range of 1 to 3174 seconds.

#### **Usage guidelines**

You must enable IGMP snooping for a VLAN before you execute this command.

You can set the time for a VLAN in VLAN view or globally for all VLANs in IGMP-snooping view. For a VLAN, the VLAN-specific configuration takes priority over the global configuration.

To avoid mistakenly deleting multicast group members, set the maximum response time for IGMP general queries to be less than the IGMP general query interval.

### **Examples**

# In VLAN 2, enable IGMP snooping, and set the maximum response time for IGMP general queries to 5 seconds.

<Sysname> system-view [Sysname] igmp-snooping

```
[Sysname-igmp-snooping] quit 
[Sysname] vlan 2 
[Sysname-vlan2] igmp-snooping enable 
[Sysname-vlan2] igmp-snooping max-response-time 5
```
### **Related commands**

**enable** (IGMP-snooping view) **igmp-snooping enable igmp-snooping query-interval max-response-time** (IGMP-snooping view)

# igmp-snooping overflow-replace

Use **igmp-snooping overflow-replace** to enable multicast group replacement on a port.

Use **undo igmp-snooping overflow-replace** to disable multicast group replacement on a port.

### **Syntax**

**igmp-snooping overflow-replace** [ **vlan** *vlan-list* ]

**undo igmp-snooping overflow-replace** [ **vlan** *vlan-list* ]

### **Default**

Multicast group replacement is disabled.

### **Views**

Layer 2 Ethernet interface view

Layer 2 aggregate interface view

### **Predefined user roles**

network-admin

### **Parameters**

**vlan** *vlan-list*: Specifies a space-separated list of up to 10 VLAN items. Each item specifies a VLAN by its ID or a range of VLANs in the form of *start-vlan-id* **to** *end-vlan-id*. The VLAN ID is in the range of 1 to 4094. If you do not specify a VLAN, this command takes effect on all VLANs.

### **Usage guidelines**

This command takes effect only on the multicast groups that a port joins dynamically.

You can enable multicast group replacement for a port in interface view or globally for all ports in IGMP-snooping view. For a port, the port-specific configuration takes priority over the global configuration.

### **Examples**

# On GigabitEthernet 1/0/1, enable multicast group replacement for VLAN 2.

```
<Sysname> system-view 
[Sysname] interface gigabitethernet 1/0/1 
[Sysname-GigabitEthernet1/0/1] igmp-snooping overflow-replace vlan 2
```
#### **Related commands**

**overflow-replace** (IGMP-snooping view)

# igmp-snooping proxy enable

Use **igmp-snooping proxy enable** to enable IGMP snooping proxying for a VLAN.

Use **undo igmp-snooping proxy enable** to disable IGMP snooping proxying for a VLAN.

# **Syntax**

**igmp-snooping proxy enable undo igmp-snooping proxy enable** 

### **Default**

IGMP snooping proxying is disabled.

### **Views**

**VI AN view** 

# **Predefined user roles**

network-admin

# **Usage guidelines**

You must enable IGMP snooping for a VLAN before you execute this command.

This command does not take effect on a VLAN that is a sub-VLAN of a multicast VLAN.

### **Examples**

# In VLAN 2, enable IGMP snooping, and enable IGMP snooping proxying.

```
<Sysname> system-view 
[Sysname] igmp-snooping 
[Sysname-igmp-snooping] quit 
[Sysname] vlan 2 
[Sysname-vlan2] igmp-snooping enable 
[Sysname-vlan2] igmp-snooping proxy enable
```
### **Related commands**

**enable** (IGMP-snooping view)

### **igmp-snooping enable**

**subvlan** (multicast-VLAN view)

# igmp-snooping querier

Use **igmp-snooping querier** to enable the IGMP snooping querier.

Use **undo igmp-snooping querier** to disable the IGMP snooping querier.

# **Syntax**

**igmp-snooping querier** 

**undo igmp-snooping querier** 

# **Default**

The IGMP snooping querier is disabled.

### **Views**

VLAN view

### **Predefined user roles**

network-admin

# **Usage guidelines**

You must enable IGMP snooping for a VLAN before you execute this command.

For a sub-VLAN of a multicast VLAN, this command takes effect only after you remove the sub-VLAN from the multicast VLAN.

### **Examples**

# In VLAN 2, enable IGMP snooping, and enable the IGMP snooping querier.

```
<Sysname> system-view 
[Sysname] igmp-snooping 
[Sysname-igmp-snooping] quit 
[Sysname] vlan 2 
[Sysname-vlan2] igmp-snooping enable 
[Sysname-vlan2] igmp-snooping querier
```
# **Related commands**

**enable** (IGMP-snooping view)

**igmp-snooping enable** 

**subvlan** (multicast VLAN view)

# igmp-snooping query-interval

Use **igmp-snooping query-interval** to set the IGMP general query interval for a VLAN. Use **undo igmp-snooping query-interval** to restore the default.

# **Syntax**

**igmp-snooping query-interval** *interval* **undo igmp-snooping query-interval** 

### **Default**

The IGMP general query interval is 125 seconds for a VLAN.

# **Views**

VLAN view

# **Predefined user roles**

network-admin

### **Parameters**

*interval*: Specifies an IGMP general query interval in the range of 2 to 31744 seconds.

# **Usage guidelines**

You must enable IGMP snooping for a VLAN before you execute this command.

To avoid mistakenly deleting multicast group members, set the IGMP general query interval to be greater than the maximum response time for IGMP general queries.

### **Examples**

# In VLAN 2, enable IGMP snooping, and set the IGMP general query interval to 20 seconds.

<Sysname> system-view [Sysname] igmp-snooping

```
[Sysname-igmp-snooping] quit 
[Sysname] vlan 2 
[Sysname-vlan2] igmp-snooping enable 
[Sysname-vlan2] igmp-snooping query-interval 20
```
### **Related commands**

**enable** (IGMP-snooping view) **igmp-snooping enable igmp-snooping max-response-time igmp-snooping querier max-response-time**

# igmp-snooping report source-ip

Use **igmp-snooping report source-ip** to configure the source IP address for IGMP reports.

Use **undo igmp-snooping report source-ip** to restore the default.

### **Syntax**

**igmp-snooping report source-ip** *ip-address*

# **undo igmp-snooping report source-ip**

### **Default**

In a VLAN, the source IP address of IGMP reports is the IP address of the current VLAN interface. If the current VLAN interface does not have an IP address, the source IP address is 0.0.0.0.

### **Views**

VLAN view

# **Predefined user roles**

network-admin

# **Parameters**

*ip-address*: Specifies the source IP address for IGMP reports.

### **Usage guidelines**

You must enable IGMP snooping for a VLAN before you execute this command.

### **Examples**

# In VLAN 2, enable IGMP snooping, and specify 10.1.1.1 as the source IP address of IGMP reports.

```
<Sysname> system-view 
[Sysname] igmp-snooping 
[Sysname-igmp-snooping] quit 
[Sysname] vlan 2 
[Sysname-vlan2] igmp-snooping enable 
[Sysname-vlan2] igmp-snooping report source-ip 10.1.1.1
```
# **Related commands**

**enable** (IGMP-snooping view)

#### **igmp-snooping enable**

# igmp-snooping router-aging-time

Use **igmp-snooping router-aging-time** to set the aging timer for dynamic router ports in a VLAN.

Use **undo igmp-snooping router-aging-time** to restore the default.

### **Syntax**

**igmp-snooping router-aging-time** *seconds*

**undo igmp-snooping router-aging-time** 

# **Default**

The aging timer for dynamic router ports is 260 seconds in a VLAN.

### **Views**

**VI AN view** 

# **Predefined user roles**

network-admin

### **Parameters**

*seconds*: Specifies an aging timer for dynamic router ports, in the range of 1 to 8097894 seconds.

# **Usage guidelines**

You must enable IGMP snooping for a VLAN before you execute this command.

You can set the timer for a VLAN in VLAN view or globally for all VLANs in IGMP-snooping view. For a VLAN, the VLAN-specific configuration takes priority over the global configuration.

### **Examples**

# In VLAN 2, enable IGMP snooping, and set the aging timer for dynamic router ports to 100 seconds.

```
<Sysname> system-view 
[Sysname] igmp-snooping 
[Sysname-igmp-snooping] quit 
[Sysname] vlan 2 
[Sysname-vlan2] igmp-snooping enable 
[Sysname-vlan2] igmp-snooping router-aging-time 100
```
### **Related commands**

**enable** (IGMP-snooping view)

### **igmp-snooping enable**

**router-aging-time** (IGMP-snooping view)

# igmp-snooping router-port-deny

Use **igmp-snooping router-port-deny** to disable a port from becoming a dynamic router port. Use **undo igmp-snooping router-port-deny** to allow a port to become a dynamic router port.

### **Syntax**

**igmp-snooping router-port-deny** [ **vlan** *vlan-list* ] **undo igmp-snooping router-port-deny** [ **vlan** *vlan-list* ]

### **Default**

A port is allowed to become a dynamic router port.

### **Views**

Layer 2 Ethernet interface view

Layer 2 aggregate interface view

### **Predefined user roles**

network-admin

### **Parameters**

**vlan** *vlan-list*: Specifies a space-separated list of up to 10 VLAN items. Each item specifies a VLAN by its ID or a range of VLANs in the form of *start-vlan-id* **to** *end-vlan-id*. The VLAN ID is in the range of 1 to 4094. If you specify VLANs, this command takes effect only when the port belongs to the specified VLANs. If you do not specify a VLAN, this command takes effect on all VLANs to which the port belongs.

### **Examples**

# Disable GigabitEthernet 1/0/1 from becoming a dynamic router port in VLAN 2.

<Sysname> system-view [Sysname] interface gigabitethernet 1/0/1 [Sysname-GigabitEthernet1/0/1] igmp-snooping router-port-deny vlan 2

# igmp-snooping source-deny

Use **igmp-snooping source-deny** to enable multicast source port filtering on a port to discard all multicast data packets.

Use **undo igmp-snooping source-deny** to disable multicast source port filtering on a port.

# **Syntax**

**igmp-snooping source-deny** 

### **undo igmp-snooping source-deny**

# **Default**

Multicast source port filtering is disabled.

#### **Views**

Layer 2 Ethernet interface view

### **Predefined user roles**

network-admin

# **Usage guidelines**

You can enable this feature for a port in interface view or for the specified ports in IGMP-snooping view. For a port, the configuration in interface view has the same priority as the configuration in IGMP-snooping view, and the most recent configuration takes effect.

### **Examples**

# Enable source port filtering for multicast data on GigabitEthernet 1/0/1.

<Sysname> system-view [Sysname] interface gigabitethernet 1/0/1 [Sysname-GigabitEthernet1/0/1] igmp-snooping source-deny

### **Related commands**

**source-deny** (IGMP-snooping view)

# igmp-snooping special-query source-ip

Use **igmp-snooping special-query source-ip** to configure the source IP address for IGMP group-specific queries.

Use **undo igmp-snooping special-query source-ip** to restore the default.

### **Syntax**

### **igmp-snooping special-query source-ip** *ip-address*

**undo igmp-snooping special-query source-ip** 

### **Default**

In a VLAN, the source IP address of IGMP group-specific queries is one of the following:

- The source address of IGMP group-specific queries if the IGMP snooping querier of the VLAN has received IGMP general queries.
- The IP address of the current VLAN interface if the IGMP snooping querier does not receive an IGMP general query.
- 0.0.0.0 if the IGMP snooping querier does not receive an IGMP general query and the current VLAN interface does not have an IP address.

# **Views**

VLAN view

### **Predefined user roles**

network-admin

### **Parameters**

*ip-address*: Specifies the source IP address for IGMP group-specific queries.

### **Usage guidelines**

You must enable IGMP snooping for a VLAN before you execute this command.

### **Examples**

# In VLAN 2, enable IGMP snooping, and specify 10.1.1.1 as the source IP address of IGMP group-specific queries.

```
<Sysname> system-view 
[Sysname] igmp-snooping 
[Sysname-igmp-snooping] quit 
[Sysname] vlan 2 
[Sysname-vlan2] igmp-snooping enable 
[Sysname-vlan2] igmp-snooping special-query source-ip 10.1.1.1
```
### **Related commands**

**enable** (IGMP-snooping view)

**igmp-snooping enable**

# igmp-snooping static-group

Use **igmp-snooping static-group** to configure a port as a static member port of a multicast group.

Use **undo igmp-snooping static-group** to remove the configuration of static member ports.

### **Syntax**

**igmp-snooping static-group** *group-address* [ **source-ip** *source-address* ] **vlan** *vlan-id* **undo igmp-snooping static-group** { *group-address* [ **source-ip** *source-address* ] **vlan** *vlan-id* | **all** }

### **Default**

A port is not a static member port of a multicast group.

### **Views**

Layer 2 Ethernet interface view

Layer 2 aggregate interface view

### **Predefined user roles**

network-admin

# **Parameters**

*group-address*: Specifies a multicast group address in the range of 224.0.1.0 to 239.255.255.255.

**source-ip** *source-address*: Specifies a multicast source by its IP address. If you specify a multicast source, this command configures the port as a static member port for a multicast source and group. If you do not specify a multicast source, this command configures the port as a static member port for a multicast group. This option takes effect on IGMPv3 snooping devices.

**vlan** *vlan-id*: Specifies a VLAN by its VLAN ID in the range of 1 to 4094.

**all**: Specifies all multicast groups.

### **Examples**

# Configure GigabitEthernet 1/0/1 as a static member port of the multicast source and group (1.1.1.1, 225.0.0.1) in VLAN 2.

```
<Sysname> system-view 
[Sysname] igmp-snooping 
[Sysname-igmp-snooping] quit 
[Sysname] vlan 2 
[Sysname-vlan2] igmp-snooping enable 
[Sysname-vlan2] igmp-snooping version 3 
[Sysname-vlan2] quit 
[Sysname] interface GigabitEthernet 1/0/1 
[Sysname-GigabitEthernet1/0/1] igmp-snooping static-group 225.0.0.1 source-ip 1.1.1.1 
vlan 2
```
# igmp-snooping static-router-port

Use **igmp-snooping static-router-port** to configure a port as a static router port.

Use **undo igmp-snooping static-router-port** to remove the configuration of static router ports.

### **Syntax**

**igmp-snooping static-router-port vlan** *vlan-id* **undo igmp-snooping static-router-port** { **all** | **vlan** *vlan-id* }

### **Default**

A port is not a static router port.

### **Views**

Layer 2 Ethernet interface view

Layer 2 aggregate interface view

#### **Predefined user roles**

network-admin

### **Parameters**

**all**: Specifies all VLANs.

**vlan** *vlan-id*: Specifies a VLAN by its VLAN ID in the range of 1 to 4094.

## **Examples**

# Configure GigabitEthernet 1/0/1 as a static router port in VLAN 2.

<Sysname> system-view

[Sysname] interface gigabitethernet 1/0/1 [Sysname-GigabitEthernet1/0/1] igmp-snooping static-router-port vlan 2

# igmp-snooping version

Use **igmp-snooping version** to specify an IGMP snooping version for a VLAN.

Use **undo igmp-snooping version** to restore the default.

#### **Syntax**

**igmp-snooping version** *version-number* 

**undo igmp-snooping version** 

### **Default**

The IGMP snooping version in a VLAN is 2.

### **Views**

VI AN view

### **Predefined user roles**

network-admin

### **Parameters**

*version-number*: Specifies an IGMP snooping version, 2 or 3.

### **Usage guidelines**

You must enable IGMP snooping for a VLAN before you execute this command.

You can specify the version for a VLAN in VLAN view or for the specified VLANs in IGMP-snooping view. For a VLAN, the configuration in VLAN view has the same priority as the configuration in IGMP-snooping view, and the most recent configuration takes effect.

### **Examples**

# In VLAN 2, enable IGMP snooping, and specify IGMP snooping version 3.

```
<Sysname> system-view 
[Sysname] igmp-snooping 
[Sysname-igmp-snooping] quit 
[Sysname] vlan 2 
[Sysname-vlan2] igmp-snooping enable 
[Sysname-vlan2] igmp-snooping version 3
```
# **Related commands**

**enable** (IGMP-snooping view) **igmp-snooping enable version** (IGMP-snooping view)

# last-member-query-interval (IGMP-snooping view)

Use **last-member-query-interval** to set the IGMP last member query interval globally.

Use **undo last-member-query-interval** to restore the default.

# **Syntax**

**last-member-query-interval** *interval* **undo last-member-query-interval** 

### **Default**

The IGMP last member query interval is 1 second.

### **Views**

IGMP-snooping view

# **Predefined user roles**

network-admin

# **Parameters**

*interval*: Specifies an IGMP last member query interval in the range of 1 to 25 seconds.

### **Usage guidelines**

You can set the interval for a VLAN in VLAN view or globally for all VLANs in IGMP-snooping view. For a VLAN, the VLAN-specific configuration takes priority over the global configuration.

### **Examples**

# Set the global IGMP last member query interval to 3 seconds.

```
<Sysname> system-view 
[Sysname] igmp-snooping 
[Sysname-igmp-snooping] last-member-query-interval 3
```
### **Related commands**

**igmp-snooping last-member-query-interval**

# mac-address multicast

Use **mac-address multicast** to configure a static multicast MAC address entry.

Use **undo mac-address multicast** to delete a static multicast MAC address entry.

# **Syntax**

In system view:

**mac-address multicast** *mac-address* **interface** *interface-list* **vlan** *vlan-id* **undo mac-address** [ **multicast** ] [ [ *mac-address* [ **interface** *interface-list* ] ] **vlan** *vlan-id* ] In Layer 2 aggregate interface view or Layer 2 Ethernet interface view: **mac-address multicast** *mac-address* **vlan** *vlan-id*

#### **undo mac-address** [ **multicast** ] *mac-address* **vlan** *vlan-id*

### **Default**

No static multicast MAC address entries exist.

### **Views**

System view

Layer 2 Ethernet interface view

Layer 2 aggregate interface view

### **Predefined user roles**

network-admin

#### **Parameters**

*mac-address*: Specifies a static multicast MAC address, in the format of H-H-H. You must specify an unused multicast MAC address. A multicast MAC address is a MAC address in which the least significant bit of the most significant octet is 1.

**interface** *interface-list*: Specifies a space-separated list of up to four interface items. Each item specifies an interface or an interface list in the format of *start*-*interface-type interface-number* **to** *end-interface-type interface-number*. The *interface-type interface-number* argument specifies an interface by its type and number. The available interface types include Layer 2 Ethernet interfaces and Layer 2 aggregate interfaces.

**vlan** *vlan-id*: Specifies an existing VLAN by its VLAN ID in the range of 1 to 4094. The system gives a prompt if the specified interface does not belong to the VLAN.

### **Usage guidelines**

You can configure static multicast MAC address entries for the specified interfaces in system view or for the current interface in interface view.

If you do not specify the **multicast** keyword in the **undo mac-address** command, all static unicast MAC address entries and static multicast MAC entries are deleted.

### **Examples**

# Configure a static multicast MAC address entry. In the entry, the multicast MAC address is 0100-0001-0001 and the outgoing ports are GigabitEthernet 1/0/1 through GigabitEthernet 1/0/5 in VLAN 2.

<Sysname> system-view

[Sysname] mac-address multicast 0100-0001-0001 interface gigabitethernet 1/0/1 to gigabitethernet 1/0/5 vlan 2

# Configure a static multicast MAC address entry on GigabitEthernet 1/0/1. In the entry, the multicast MAC address is 0100-0001-0001 and the outgoing port is GigabitEthernet 1/0/1, which belongs to VLAN 2.

<Sysname> system-view [Sysname] interface gigabitethernet 1/0/1 [Sysname-GigabitEthernet1/0/1] mac-address multicast 0100-0001-0001 vlan 2

### **Related commands**

**display mac-address multicast**

# max-response-time (IGMP-snooping view)

Use **max-response-time** to set the maximum response time for IGMP general queries globally. Use **undo max-response-time** to restore the default.

# **Syntax**

**max-response-time** *seconds*

### **undo max-response-time**

# **Default**

The maximum response time for IGMP general queries is 10 seconds.

# **Views**

IGMP-snooping view

# **Predefined user roles**

network-admin

#### **Parameters**

*seconds*: Specifies the maximum response time for IGMP general queries, in the range of 1 to 3174 seconds.

#### **Usage guidelines**

You can set the time for a VLAN in VLAN view or globally for all VLANs in IGMP-snooping view. For a VLAN, the VLAN-specific configuration takes priority over the global configuration.

To avoid mistakenly deleting multicast group members, set the maximum response time for IGMP general queries to be less than the IGMP general query interval.

# **Examples**

# Set the global maximum response time for IGMP general queries to 5 seconds.

```
<Sysname> system-view
```
[Sysname] igmp-snooping

```
[Sysname-igmp-snooping] max-response-time 5
```
# **Related commands**

**igmp-snooping max-response-time** 

**igmp-snooping query-interval** 

# overflow-replace (IGMP-snooping view)

Use **overflow-replace** to enable the multicast group replacement feature globally.

Use **undo overflow-replace** to disable the multicast group replacement feature globally.

### **Syntax**

**overflow-replace** [ **vlan** *vlan-list* ]

**undo overflow-replace** [ **vlan** *vlan-list* ]

### **Default**

The multicast group replacement feature is disabled.

### **Views**

IGMP-snooping view

#### **Predefined user roles**

network-admin

### **Parameters**

**vlan** *vlan-list*: Specifies a space-separated list of up to 10 VLAN items. Each item specifies a VLAN by its ID or a range of VLANs in the form of *start-vlan-id* **to** *end-vlan-id*. The VLAN ID is in the range of 1 to 4094. If you do not specify a VLAN, this command takes effect on all VLANs.

### **Usage guidelines**

This command takes effect only on the multicast groups that a port joins dynamically.

You can enable the multicast group replacement feature globally for all ports in IGMP-snooping view or for a port in interface view. For a port, the port-specific configuration takes priority over the global configuration.

### **Examples**

# Globally enable the multicast group replacement feature for VLAN 2.

```
<Sysname> system-view 
[Sysname] igmp-snooping 
[Sysname-igmp-snooping] overflow-replace vlan 2
```
#### **Related commands**

**igmp-snooping overflow-replace**

# report-aggregation (IGMP-snooping view)

Use **report-aggregation** to enable IGMP report suppression.

Use **undo report-aggregation** to disable IGMP report suppression.

# **Syntax**

**report-aggregation** 

**undo report-aggregation** 

### **Default**

IGMP report suppression is enabled.

### **Views**

IGMP-snooping view

### **Predefined user roles**

network-admin

### **Examples**

# Disable IGMP report suppression.

<Sysname> system-view

[Sysname] igmp-snooping

[Sysname-igmp-snooping] undo report-aggregation

# reset igmp-snooping group

Use **reset igmp-snooping group** to clear information about dynamic IGMP snooping group entries.

### **Syntax**

**reset igmp-snooping group** { *group-address* [ *source-address* ] | **all** } [ **vlan** *vlan-id* ]

### **Views**

User view

## **Predefined user roles**

network-admin

### **Parameters**

*group-address*: Specifies a multicast group address in the range of 224.0.1.0 to 239.255.255.255.

*source-address*: Specifies a multicast source address. If you do not specify a multicast source, this command clears information about dynamic IGMP snooping group entries for all multicast sources.

**all**: Specifies all multicast groups.

**vlan** *vlan-id*: Specifies a VLAN by its VLAN ID in the range of 1 to 4094. If you do not specify a VLAN, this command clears information about dynamic IGMP snooping group entries for all VLANs.

### **Examples**

# Clear information about all dynamic IGMP snooping group entries.

<Sysname> reset igmp-snooping group all

# **Related commands**

**display igmp-snooping group**

# reset igmp-snooping router-port

Use **reset igmp-snooping router-port** to clear dynamic router port information.

# **Syntax**

**reset igmp-snooping router-port** { **all** | **vlan** *vlan-id* }

# **Views**

User view

### **Predefined user roles**

network-admin

### **Parameters**

**all**: Specifies all dynamic router ports.

**vlan** *vlan-id*: Specifies a VLAN by its VLAN ID in the range of 1 to 4094. If you do not specify a VLAN, this command clears dynamic router port information for all VLANs.

### **Examples**

# Clear dynamic router port information.

<Sysname> reset igmp-snooping router-port all

### **Related commands**

**display igmp-snooping router-port**

# reset igmp-snooping statistics

Use **reset igmp-snooping statistics** to clear statistics for IGMP messages and PIMv2 hello messages learned through IGMP snooping.

### **Syntax**

#### **reset igmp-snooping statistics**

### **Views**

User view

### **Predefined user roles**

network-admin

### **Examples**

# Clear the statistics for all IGMP messages and PIMv2 hello messages learned through IGMP snooping.

<Sysname> reset igmp-snooping statistics

#### **Related commands**

**display igmp-snooping statistics**

# reset l2-multicast fast-forwarding cache

Use **reset l2-multicast fast-forwarding cache** to clear Layer 2 multicast fast forwarding entries.

### **Syntax**

**reset l2-multicast fast-forwarding cache** [ **vlan** *vlan-id* ] { { *source-address* | *group-address* } \* | **all** } [ **slot** *slot-number* ]

### **Views**

Any view

# **Predefined user roles**

network-admin

### **Parameters**

**vlan** *vlan-id*: Specifies a VLAN by its VLAN ID in the range of 1 to 4094.

*source-address*: Specifies a multicast source address.

*group-address*: Specifies a multicast group address in the range of 224.0.1.0 to 239.255.255.255.

**slot** *slot-number*: Specifies an IRF member device by its member ID. If you do not specify a member device, this command clears Layer 2 multicast fast forwarding entries for the master device.

**all**: Specifies all Layer 2 multicast fast forwarding entries.

### **Examples**

# Clear all Layer 2 multicast fast forwarding entries.

<Sysname> reset l2-multicast fast-forwarding cache all

# Clear the Layer 2 multicast fast forwarding entry for the multicast source and group (20.0.0.2, 225.0.0.2).

<Sysname> reset l2-multicast fast-forwarding cache 20.0.0.2 225.0.0.2

### **Related commands**

**display l2-multicast fast-forwarding cache** 

# router-aging-time (IGMP-snooping view)

Use **router-aging-time** to set the aging timer for dynamic router ports globally.

Use **undo router-aging-time** to restore the default.

# **Syntax**

**router-aging-time** *seconds* **undo router-aging-time** 

# **Default**

The aging timer for dynamic router ports is 260 seconds.

### **Views**

IGMP-snooping view

# **Predefined user roles**

network-admin

# **Parameters**

*seconds*: Specifies an aging timer for dynamic router ports, in the range of 1 to 8097894 seconds.

# **Usage guidelines**

You can set the timer globally for all VLANs in IGMP-snooping view or for a VLAN in VLAN view. For a VLAN, the VLAN-specific configuration takes priority over the global configuration.

# **Examples**

# Set the global aging timer for dynamic router ports to 100 seconds.

<Sysname> system-view [Sysname] igmp-snooping [Sysname-igmp-snooping] router-aging-time 100

### **Related commands**

**igmp-snooping router-aging-time** 

# source-deny (IGMP-snooping view)

Use **source-deny** to enable multicast source port filtering on ports to discard all multicast data packets.

Use **undo source-deny** to disable multicast source port filtering on ports.

### **Syntax**

**source-deny port** *interface-list*

**undo source-deny port** *interface-list*

### **Default**

Multicast source port filtering is disabled.

# **Views**

IGMP-snooping view

#### **Predefined user roles**

network-admin

### **Parameters**

**port** *interface-list*: Specifies a space-separated list of port items. Each item specifies a port by its port type and number or a range of ports in the form of *start-interface-type interface-number* **to** *end-interface-type interface-number*.

### **Usage guidelines**

You can enable this feature for the specified ports in IGMP-snooping view or for a port in interface view. For a port, the configuration in IGMP-snooping view has the same priority as the configuration in interface view, and the most recent configuration takes effect.

### **Examples**

# Enable multicast source port filtering on ports GigabitEthernet 1/0/1 through GigabitEthernet 1/0/4.

<Sysname> system-view

[Sysname] igmp-snooping

[Sysname-igmp-snooping] source-deny port gigabitethernet 1/0/1 to gigabitethernet 1/0/4

### **Related commands**

**igmp-snooping source-deny** 

# version (IGMP-snooping view)

Use **version** to specify an IGMP snooping version for VLANs.

Use **undo version** to restore the default.

### **Syntax**

**version** *version-number* **vlan** *vlan-list* 

**undo version vlan** *vlan-list*

### **Default**

The IGMP snooping version in a VLAN is 2.

### **Views**

IGMP-snooping view

### **Predefined user roles**

network-admin

### **Parameters**

*version-number*: Specifies an IGMP snooping version, 2 or 3.

**vlan** *vlan-list*: Specifies a space-separated list of up to 10 VLAN items. Each item specifies a VLAN by its ID or a range of VLANs in the form of *start-vlan-id* **to** *end-vlan-id*. The VLAN ID is in the range of 1 to 4094.

# **Usage guidelines**

You must enable IGMP snooping for the specified VLANs before you execute this command.

You can specify the version for the specified VLANs in IGMP-snooping view or for a VLAN in VLAN view. For a VLAN, the configuration in IGMP-snooping view has the same priority as the configuration in VLAN view, and the most recent configuration takes effect.

### **Examples**

# Enable IGMP snooping for VLAN 2 through VLAN 10, and specify IGMP snooping version 3 for these VLANs.

<Sysname> system-view [Sysname] igmp-snooping [Sysname-igmp-snooping] enable vlan 2 to 10

[Sysname-igmp-snooping] version 3 vlan 2 to 10

# **Related commands**

**enable** (IGMP-snooping view)

#### **igmp-snooping enable**

**igmp-snooping version** 

# **PIM snooping commands**

# display pim-snooping neighbor

Use **display pim-snooping neighbor** to display PIM snooping neighbor information.

### **Syntax**

**display pim-snooping neighbor** [ **vlan** *vlan-id* ] [ **slot** *slot-number* ] [ **verbose** ]

### **Views**

Any view

### **Predefined user roles**

network-admin

network-operator

### **Parameters**

**vlan** *vlan-id*: Specifies a VLAN by its VLAN ID in the range of 1 to 4094. If you do not specify a VLAN, this command displays PIM snooping neighbor information for all VLANs.

**slot** *slot-number*: Specifies an IRF member device by its member ID. If you do not specify a member device, this command displays PIM snooping neighbor information for the master device.

**verbose**: Displays detailed information about PIM snooping neighbors. If you do not specify this keyword, the command displays brief information about PIM snooping neighbors.

### **Examples**

# Display detailed information about PIM snooping neighbors for VLAN 2.

```
<Sysname> display pim-snooping neighbor vlan 2 verbose 
Total 2 neighbors. 
VLAN 2: Total 2 neighbors. 
  10.1.1.2 
    Slots (0 in total): 
    Ports (1 in total): 
     GE1/0/1 (02:02:23) LAN Prune Delay(T)
  10.1.1.3 
    Slots (0 in total): 
    Ports (1 in total): 
     GE1/0/2 (02:02:25)
```
#### **Table 14 Command output**

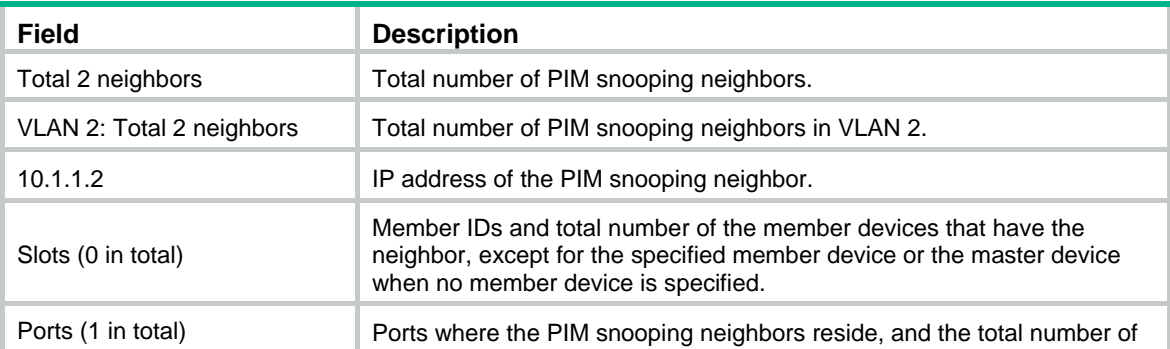

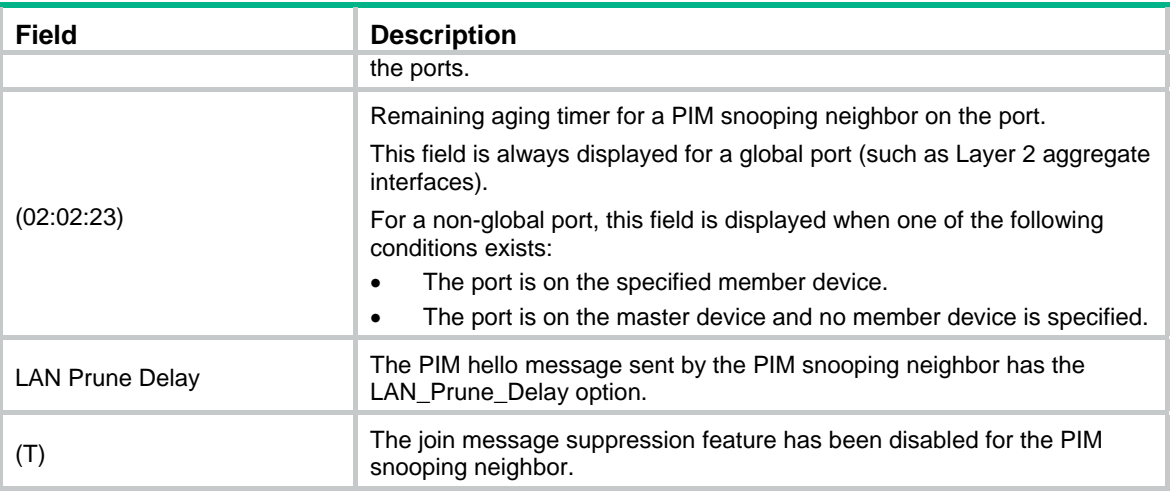

# display pim-snooping router-port

Use **display pim-snooping router-port** to display PIM snooping router port information.

# **Syntax**

**display pim-snooping router-port** [ **vlan** *vlan-id* ] [ **slot** *slot-number* ] [ **verbose** ]

#### **Views**

Any view

### **Predefined user roles**

network-admin

network-operator

#### **Parameters**

**vlan** *vlan-id*: Specifies a VLAN by its VLAN ID in the range of 1 to 4094. If you do not specify a VLAN, this command displays PIM snooping router port information for all VLANs.

**verbose**: Displays detailed information about PIM snooping router ports. If you do not specify this keyword, the command displays brief information about PIM snooping router ports.

**slot** *slot-number*: Specifies an IRF member device by its member ID. If you do not specify a member device, this command displays PIM snooping router port information for the master device.

### **Examples**

# Display brief information about PIM snooping router ports for VLAN 2.

```
<Sysname> display pim-snooping router-port vlan 2 
VLAN 2: 
  Router ports (2 in total): 
  GE1/0/1 (00:01:30)
  GE1/0/2 (00:01:32)
```
### **Table 15 Command output**

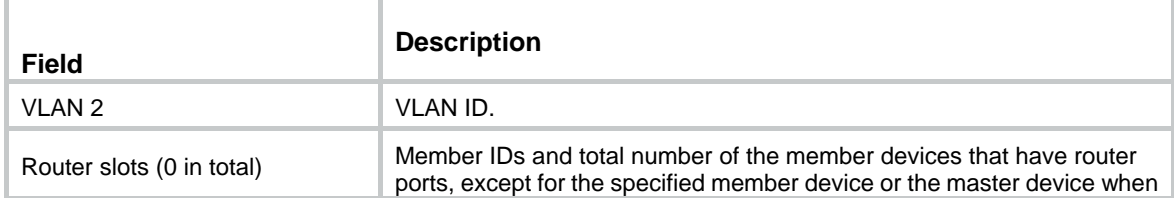

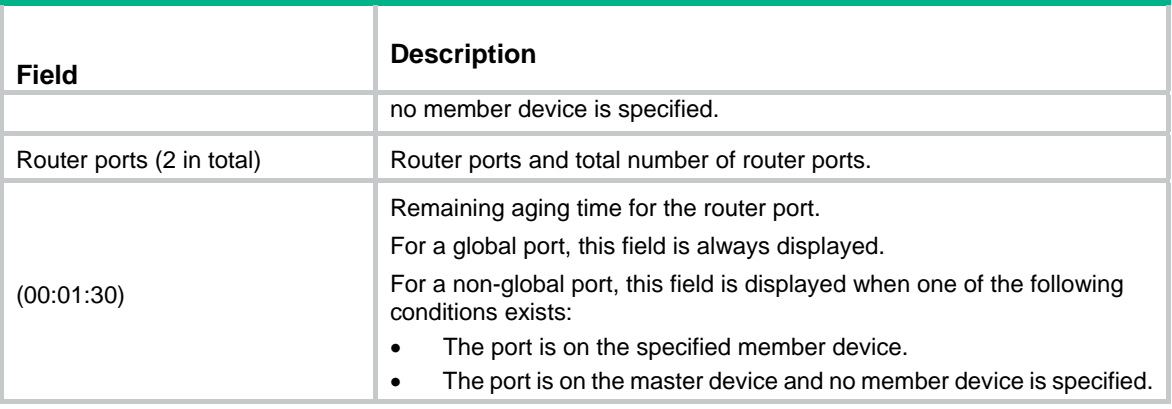

# display pim-snooping routing-table

Use **display pim-snooping routing-table** to display PIM snooping routing entries.

### **Syntax**

**display pim-snooping routing-table** [ **vlan** *vlan-id* ] [ **slot** *slot-number* ] [ **verbose** ]

### **Views**

Any view

### **Predefined user roles**

network-admin

network-operator

#### **Parameters**

**vlan** *vlan-id*: Specifies a VLAN by its VLAN ID in the range of 1 to 4094. If you do not specify a VLAN, this command displays PIM snooping routing entries for all VLANs.

**slot** *slot-number*: Specifies an IRF member device by its member ID. If you do not specify a member device, this command displays PIM snooping routing entries for the master device.

**verbose**: Displays detailed information about PIM snooping routing entries. If you do not specify the keyword, this command displays brief information about PIM snooping routing entries.

#### **Examples**

# Display detailed information about PIM snooping routing entries for VLAN 2.

```
<Sysname> display pim-snooping routing-table vlan 2 verbose 
Total 1 entries. 
FSM Flag: NI-no info, J-join, PP-prune pending
```

```
VLAN 2: Total 1 entries. 
   (172.10.10.1, 225.1.1.1) 
     FSM information: dummy 
     Upstream neighbor: 20.1.1.1 
       Upstream Slots (0 in total): 
       Upstream Ports (1 in total): 
         GE1/0/1 
       Downstream Slots (0 in total): 
       Downstream Ports (2 in total): 
         GE1/0/2
```

```
 Expires: 00:03:01, FSM: J 
  Downstream Neighbors (2 in total): 
     7.1.1.1 
      Expires: 00:59:19, FSM: J 
     7.1.1.11 
       Expires: 00:59:20, FSM: J 
 GE1/0/3 
   Expires: 00:02:21, FSM: PP
```
# **Table 16 Command output**

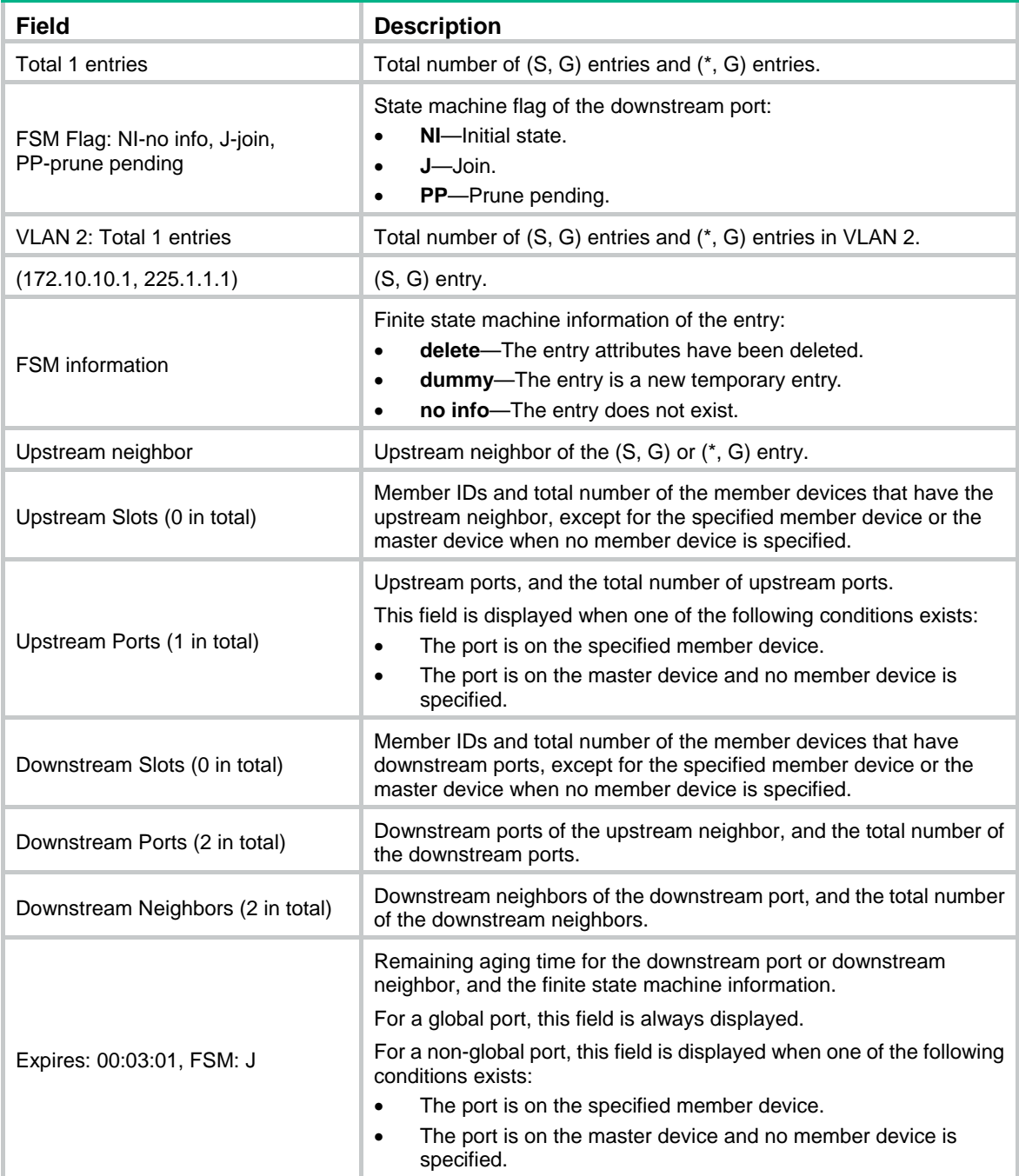

# display pim-snooping statistics

Use **display pim-snooping statistics** to display statistics for the PIM messages learned through PIM snooping.

### **Syntax**

**display pim-snooping statistics** 

# **Views**

Any view

### **Predefined user roles**

network-admin

network-operator

### **Examples**

# Display statistics for the PIM messages learned through PIM snooping.

<Sysname> display pim-snooping statistics Received PIMv2 hello: 100 Received PIMv2 join/prune: 100 Received PIMv2 error: 0 Received PIMv2 messages in total: 200 Received PIMv1 messages in total: 0

# **Table 17 Command output**

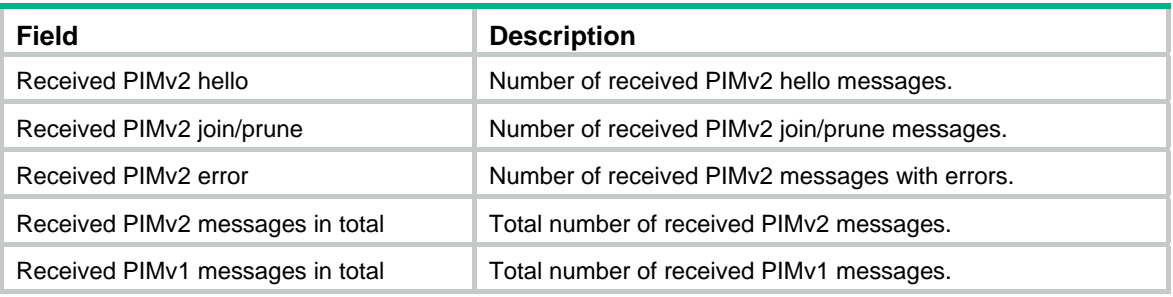

### **Related commands**

**reset pim-snooping statistics** 

# pim-snooping enable

Use **pim-snooping enable** to enable PIM snooping for a VLAN.

Use **undo pim-snooping enable** to disable PIM snooping for a VLAN.

# **Syntax**

**pim-snooping enable** 

**undo pim-snooping enable** 

# **Default**

PIM snooping is disabled for a VLAN.

# **Views**

VLAN view

# **Predefined user roles**

network-admin

# **Usage guidelines**

You must enable the IGMP snooping feature and enable IGMP snooping for a VLAN before you enable PIM snooping for the VLAN.

PIM snooping does not take effect on sub-VLANs of a multicast VLAN.

### **Examples**

# Enable the IGMP snooping feature, and then enable IGMP snooping and PIM snooping for VLAN  $\mathcal{L}$ 

```
<Sysname> system-view 
[Sysname] igmp-snooping 
[Sysname-igmp-snooping] quit 
[Sysname] vlan 2 
[Sysname-vlan2] igmp-snooping enable 
[Sysname-vlan2] pim-snooping enable
```
### **Related commands**

**igmp-snooping** 

**igmp-snooping enable**

# pim-snooping graceful-restart join-aging-time

Use **pim-snooping graceful-restart join-aging-time** to set the aging time for global downstream ports and global router ports on the new master device after a master/subordinate switchover.

Use **undo pim-snooping graceful-restart join-aging-time** to restore the default.

### **Syntax**

**pim-snooping graceful-restart join-aging-time** *seconds*

#### **undo pim-snooping graceful-restart join-aging-time**

# **Default**

The default setting is 210 seconds.

### **Views**

VI AN view

### **Predefined user roles**

network-admin

#### **Parameters**

*seconds*: Specifies an aging time in the range of 210 to 18000 seconds.

# **Usage guidelines**

You must enable PIM snooping for a VLAN before you execute this command.

Global ports include Layer 2 aggregate interfaces. A global downstream port or a global router port is a global port that acts as a downstream port or router port, respectively.

### **Examples**

# In VLAN 2, set the aging time to 600 seconds for global downstream ports and global router ports on the new master device after a master/subordinate switchover.

```
<Sysname> system-view 
[Sysname] igmp-snooping 
[Sysname-igmp-snooping] quit 
[Sysname] vlan 2 
[Sysname-vlan2] igmp-snooping enable 
[Sysname-vlan2] pim-snooping enable 
[Sysname-vlan2] pim-snooping graceful-restart join-aging-time 600
```
### **Related commands**

#### **pim-snooping enable**

# pim-snooping graceful-restart neighbor-aging-time

Use **pim-snooping graceful-restart neighbor-aging-time** to set the aging time for global neighbor ports on the new master device after a master/subordinate switchover.

Use **undo pim-snooping graceful-restart neighbor-aging-time** to restore the default.

### **Syntax**

**pim-snooping graceful-restart neighbor-aging-time** *seconds*

**undo pim-snooping graceful-restart neighbor-aging-time** 

### **Default**

The default setting is 105 seconds.

#### **Views**

VLAN view

### **Predefined user roles**

network-admin

### **Parameters**

*seconds*: Specifies an aging time in the range of 105 to 18000 seconds.

# **Usage guidelines**

You must enable PIM snooping in a VLAN before you execute this command.

Global ports include Layer 2 aggregate interfaces. A global neighbor port is a global port that acts as a neighbor port.

### **Examples**

# In VLAN 2, set the aging time to 300 seconds for global neighbor ports on the new master device after a master/subordinate switchover.

<Sysname> system-view [Sysname] igmp-snooping [Sysname-igmp-snooping] quit [Sysname] vlan 2 [Sysname-vlan2] igmp-snooping enable [Sysname-vlan2] pim-snooping enable [Sysname-vlan2] pim-snooping graceful-restart neighbor-aging-time 300

#### **Related commands**

### **pim-snooping enable**

# reset pim-snooping statistics

Use **reset pim-snooping statistics** to clear statistics for the PIM messages learned through PIM snooping.

### **Syntax**

**reset pim-snooping statistics** 

# **Views**

User view

# **Predefined user roles**

network-admin

# **Examples**

# Clear statistics for the PIM messages learned through PIM snooping.

<Sysname> reset pim-snooping statistics

# **Related commands**

**display pim-snooping statistics** 

# **Multicast VLAN commands**

# display multicast-vlan

Use **display multicast-vlan** to display information about multicast VLANs.

# **Syntax**

**display multicast-vlan** [ *vlan-id* ]

## **Views**

Any view

# **Predefined user roles**

network-admin

network-operator

# **Parameters**

*vlan-id*: Specifies a multicast VLAN ID in the range of 1 to 4094. If you do not specify a multicast VLAN ID, this command displays information about all multicast VLANs.

# **Examples**

# Display information about all multicast VLANs.

```
<Sysname> display multicast-vlan 
Total 2 multicast VLANs. 
Multicast VLAN 100: 
   Sub-VLAN list(3 in total): 
    2-3, 6 Port list(3 in total): 
     GE1/0/1 
     GE1/0/2 
     GE1/0/3 
Multicast VLAN 200:
```

```
 Sub-VLAN list(0 in total): 
 Port list(0 in total):
```
# **Table 18 Command output**

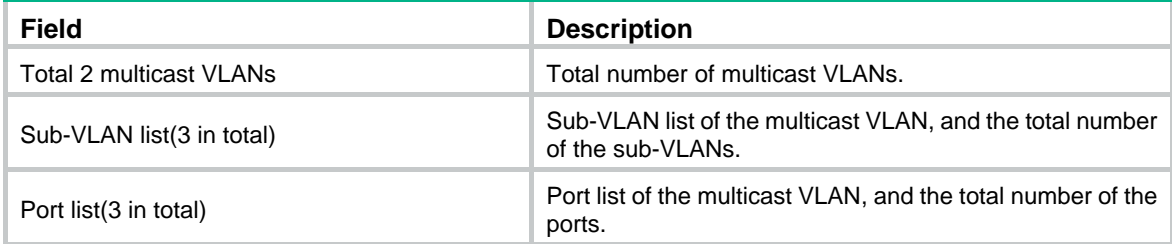

# display multicast-vlan forwarding-table

Use **display multicast-vlan forwarding-table** to display multicast VLAN forwarding entries.

### **Syntax**

**display multicast-vlan forwarding-table** [ *group-address* [ **mask** { *mask-length* | *mask* } ] | *source-address* [ **mask** { *mask-length* | *mask* } ] | **slot** *slot-number* | **subvlan** *vlan-id* | **vlan** *vlan-id* ] \*

#### **Views**

Any view

### **Predefined user roles**

network-admin

network-operator

### **Parameters**

*group-address*: Specifies a multicast group by its IP address in the range of 224.0.0.0 to 239.255.255.255. If you do not specify a multicast group, this command displays multicast VLAN forwarding entries for all multicast groups.

**mask** { *mask-length* | *mask* }: Specifies a mask length or subnet mask for the multicast group address. The value range for the *mask-length* argument is 4 to 32 (default), and the default value for the *mask* argument is 255.255.255.255.

*source-address*: Specifies a multicast source by its IP address. If you do not specify a multicast source, this command displays multicast VLAN forwarding entries for all multicast sources.

**mask** { *mask-length* | *mask* }: Specifies a mask length or subnet mask for the multicast source address. The value range for the *mask-length* argument is 0 to 32 (default), and the default value for the *mask* argument is 255.255.255.255.

**slot** *slot-number*: Specifies an IRF member device by its member ID. If you do not specify a member device, this command displays multicast VLAN forwarding entries for the master device.

**subvlan** *vlan-id*: Specifies a sub-VLAN by its VLAN ID. If you do not specify a sub-VLAN, this command displays multicast VLAN forwarding entries for all sub-VLANs.

**vlan** *vlan-id*: Specifies a multicast VLAN by its VLAN ID in the range of 1 to 4094. If you do not specify a multicast VLAN, this command displays multicast VLAN forwarding entries for all multicast VLANs.

#### **Examples**

#### # Display all multicast VLAN forwarding entries.

```
<Sysname> display multicast-vlan forwarding-table 
Multicast VLAN 100 Forwarding Table 
Total 1 entries, 1 matched
```

```
00001. (1.1.1.1, 225.0.0.1) 
      Flags: 0x10000 
      Multicast VLAN: 100 
      List of sub-VLANs (3 in total): 
         1: VLAN 10 
        2: VLAN 20 
         3: VLAN 30
```
#### **Table 19 Command output**

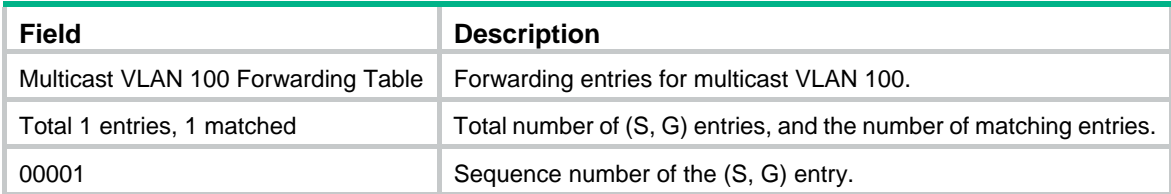

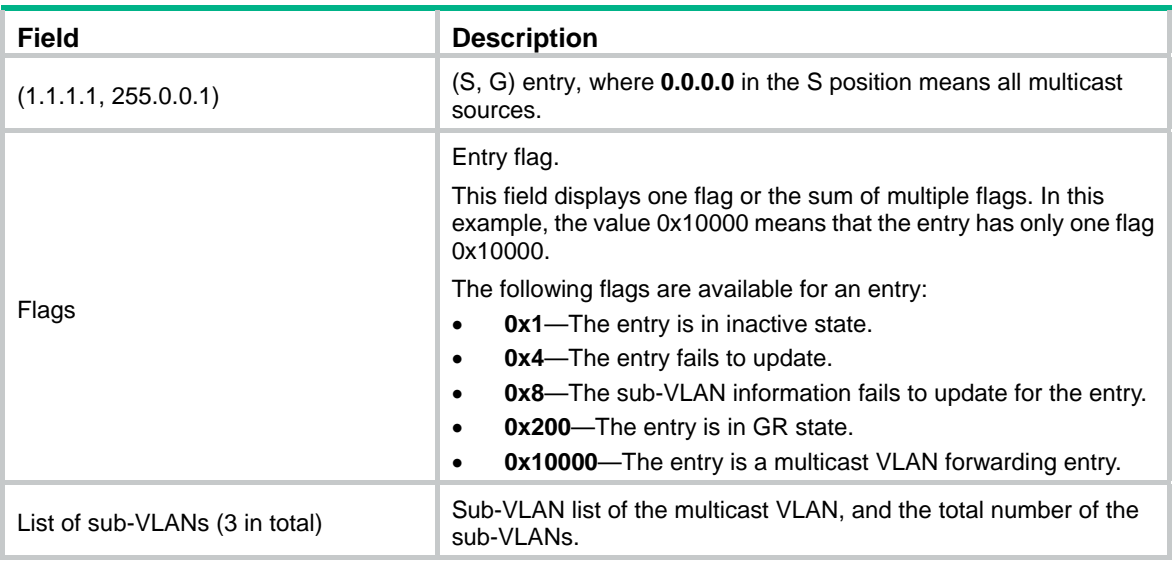

# display multicast-vlan group

Use **display multicast-vlan group** to display information about multicast groups in multicast VLANs.

# **Syntax**

**display multicast-vlan group** [ *source-address* | *group-address* | **slot** *slot-number* | **verbose** | **vlan** *vlan-id* ] \*

# **Views**

Any view

### **Predefined user roles**

network-admin

network-operator

# **Parameters**

*source-address*: Specifies a multicast source by its IP address. If you do not specify a multicast source, this command displays information about multicast groups for all multicast sources in multicast VLANs.

*group-address*: Specifies a multicast group by its IP address in the range of 224.0.1.0 to 239.255.255.255. If you do not specify a multicast group, this command displays information for all multicast groups in multicast VLANs.

**slot** *slot-number*: Specifies an IRF member device by its member ID. If you do not specify a member device, this command displays information about multicast groups in multicast VLANs for the master device.

**verbose**: Displays detailed information.

**vlan** *vlan-id*: Specifies a multicast VLAN by its VLAN ID in the range of 1 to 4094. If you do not specify a multicast VLAN, this command displays information about multicast groups for all multicast VLANs.

### **Examples**

# Display detailed information about all multicast groups in multicast VLANs.

```
<Sysname> display multicast-vlan group verbose 
Total 6 entries.
```

```
Multicast VLAN 10: Total 3 entries. 
   (2.2.2.2, 225.1.1.2) 
     Flags: 0x70000020 
     Sub-VLANs (1 in total): 
       VLAN 40 
   (111.112.113.115, 225.1.1.4) 
     Flags: 0x70000030 
     Sub-VLANs (1 in total): 
       VLAN 40 
   (0.0.0.0, 226.1.1.6) 
     Flags: 0x60000020 
     Sub-VLANs (1 in total): 
       VLAN 40 
Multicast VLAN 20: Total 3 entries. 
   (2.2.2.2, 225.1.1.2) 
     Flags: 0x70000010 
     Sub-VLANs (0 in total): 
   (111.112.113.115, 225.1.1.4) 
     Flags: 0x70000010 
     Sub-VLANs (0 in total): 
   (0.0.0.0, 226.1.1.6) 
     Flags: 0x50000010 
     Sub-VLANs (0 in total):
```
### **Table 20 Command output**

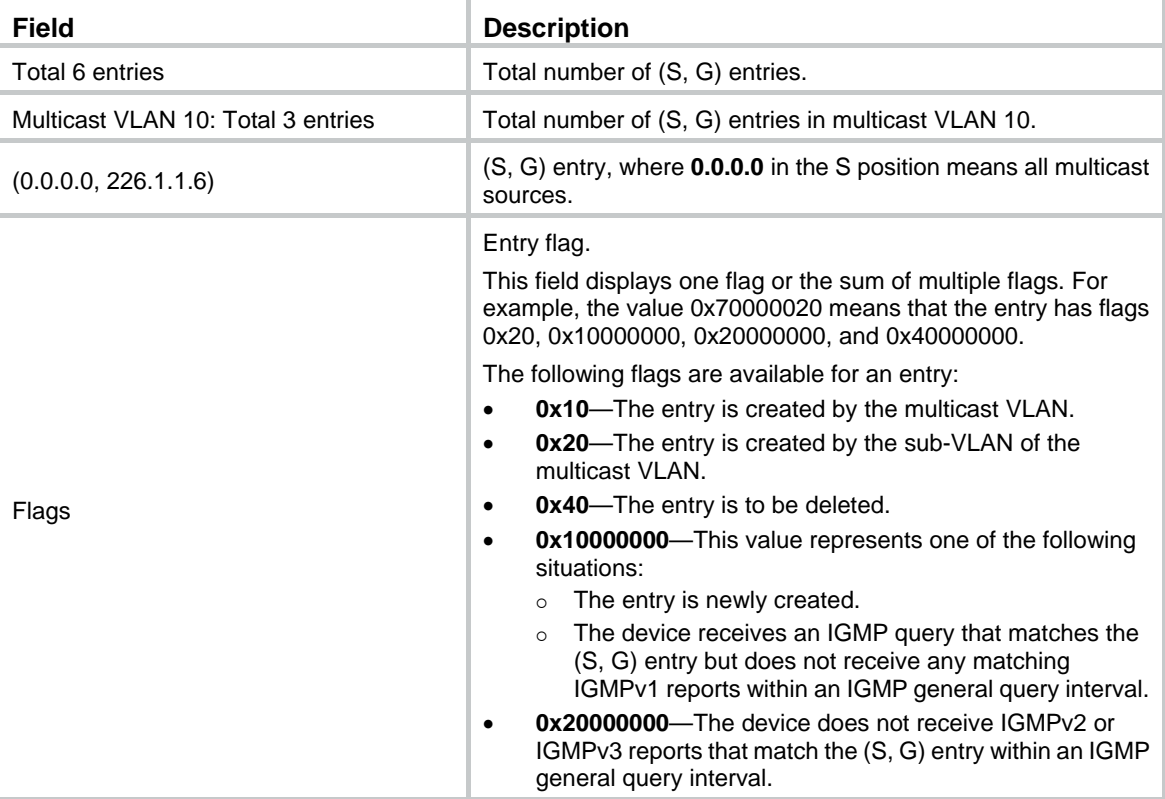

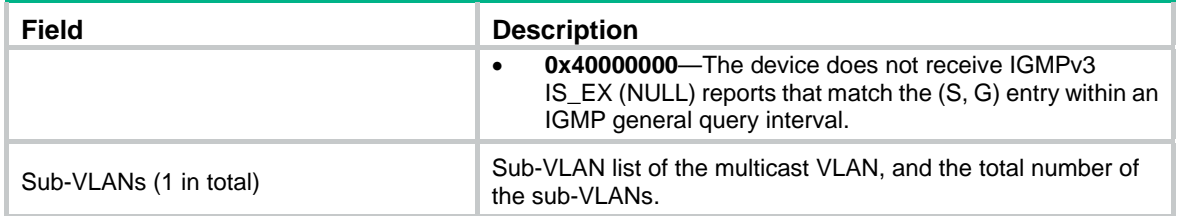

### **Related commands**

**reset multicast-vlan group**

# multicast-vlan

Use **multicast-vlan** to configure a multicast VLAN and enter its view, or enter the view of an existing multicast VLAN.

Use **undo multicast-vlan** to remove the configuration of multicast VLANs.

# **Syntax**

**multicast-vlan** *vlan-id*

**undo multicast-vlan** { **all** | *vlan-id* }

# **Default**

No multicast VLANs exist.

# **Views**

System view

### **Predefined user roles**

network-admin

### **Parameters**

*vlan-id*: Specifies an existing VLAN by its ID in the range of 1 to 4094.

**all**: Specifies all multicast VLANs.

# **Usage guidelines**

The total number of multicast VLANs on a device cannot exceed the system upper limit.

You must enable IGMP snooping for the VLAN to be configured as a multicast VLAN.

# **Examples**

# Enable IGMP snooping for VLAN 100. Configure VLAN 100 as a multicast VLAN and enter its view.

```
<Sysname> system-view 
[Sysname] igmp-snooping 
[Sysname-igmp-snooping] quit 
[Sysname] vlan 100 
[Sysname-vlan100] igmp-snooping enable 
[Sysname-vlan100] quit 
[Sysname] multicast-vlan 100 
[Sysname-mvlan-100]
```
# **Related commands**

### **igmp-snooping enable**

# multicast-vlan entry-limit

Use **multicast-vlan entry-limit** to set the maximum number of multicast VLAN forwarding entries. Use **undo multicast-vlan entry-limit** to restore the default.

# **Syntax**

**multicast-vlan entry-limit** *limit* **undo multicast-vlan entry-limit** 

#### **Default**

The maximum number of multicast VLAN forwarding entries is 4000.

### **Views**

System view

### **Predefined user roles**

network-admin

### **Parameters**

*limit*: Specifies the maximum number of multicast VLAN forwarding entries, in the range of 0 to 4000.

### **Examples**

# Set the maximum number of multicast VLAN forwarding entries to 128.

```
<Sysname> system-view
```
[Sysname] multicast-vlan entry-limit 128

# **Related commands**

**entry-limit** (IGMP-snooping view)

# port (multicast-VLAN view)

Use **port** to assign user ports to a multicast VLAN.

Use **undo port** to delete user ports from a multicast VLAN.

# **Syntax**

**port** *interface-list*

**undo port** { **all** | *interface-list* }

### **Default**

A multicast VLAN does not have user ports.

### **Views**

Multicast VLAN view

### **Predefined user roles**

network-admin

# **Parameters**

*interface-list*: Specifies a port in the form of *interface-type interface-number*, or a port range in the form of *interface-type interface-number* to *interface-type interface-number*.

**all**: Specifies all user ports in the current multicast VLAN.

### **Usage guidelines**

You can assign only Layer 2 Ethernet ports or Layer 2 aggregate interfaces to multicast VLANs. Additionally, you can assign a port to only one multicast VLAN.

For ports to be assigned to a multicast VLAN, you must enable IGMP snooping for the VLANs to which the ports belong.

### **Examples**

# Assign GigabitEthernet 1/0/1 through GigabitEthernet 1/0/3 as user ports to multicast VLAN 100.

```
<Sysname> system-view 
[Sysname] multicast-vlan 100 
[Sysname-mvlan-100] port gigabitethernet 1/0/1 to gigabitethernet 1/0/3
```
# port multicast-vlan

Use **port multicast-vlan** to assign a user port to a multicast VLAN.

Use **undo port multicast-vlan** to restore the default.

### **Syntax**

**port multicast-vlan** *vlan-id*

#### **undo port multicast-vlan**

# **Default**

A port does not belong to a multicast VLAN.

# **Views**

Layer 2 Ethernet interface view

Layer 2 aggregate interface view

### **Predefined user roles**

network-admin

### **Parameters**

*vlan-id*: Specifies a multicast VLAN by its VLAN ID in the range of 1 to 4094.

#### **Usage guidelines**

You can assign a port to only one multicast VLAN.

For a port to be assigned to a multicast VLAN, you must enable IGMP snooping for the VLAN to which the port belongs.

#### **Examples**

# Assign GigabitEthernet 1/0/1 as a user port to multicast VLAN 100.

```
<Sysname> system-view 
[Sysname] interface gigabitethernet 1/0/1 
[Sysname-GigabitEthernet1/0/1] port multicast-vlan 100
```
# reset multicast-vlan group

Use **reset multicast-vlan group** to clear multicast groups in multicast VLANs.

#### **Syntax**

**reset multicast-vlan group** [ *source-address* [ **mask** { *mask-length* | *mask* } ] | *group-address* [ **mask** { *mask-length* | *mask* } ] | **vlan** *vlan-id* ] \*

### **Views**

User view

### **Predefined user roles**

network-admin

# **Parameters**

*source-address*: Specifies a multicast source by its IP address. If you do not specify a multicast source, this command clears multicast groups for all multicast sources in multicast VLANs.

**mask** { *mask-length* | *mask* }: Specifies a mask length or subnet mask for the multicast source address. The value range for the *mask-length* argument is 0 to 32 (default), and the default value for the *mask* argument is 255.255.255.255.

*group-address*: Specifies a multicast group by its IP address in the range of 224.0.1.0 to 239.255.255.255. If you do not specify a multicast group, this command clears all multicast groups in multicast VLANs.

**mask** { *mask-length* | *mask* }: Specifies a mask length or subnet mask for the multicast group address. The value range for the *mask-length* argument is 4 to 32 (default), and the default value for the *mask* argument is 255.255.255.255.

**vlan** *vlan-id*: Specifies a multicast VLAN by its VLAN ID in the range of 1 to 4094. If you do not specify a multicast VLAN, this command clears multicast groups for all multicast VLANs.

# **Examples**

# Clear multicast groups for all multicast VLANs.

<Sysname> reset multicast-vlan group

# **Related commands**

**display multicast-vlan group**

# subvlan (multicast-VLAN view)

Use **subvlan** to assign VLANs as sub-VLANs to a multicast VLAN.

Use **undo subvlan** to delete sub-VLANs from a multicast VLAN.

# **Syntax**

**subvlan** *vlan-list*

**undo subvlan** { **all** | *vlan-list* }

# **Default**

A multicast VLAN does not have sub-VLANs.

# **Views**

Multicast VLAN view

# **Predefined user roles**

network-admin

## **Parameters**

*vlan-list*: Specifies a space-separated list of up to 10 VLAN items. Each item specifies a VLAN by its ID or a range of VLANs in the form of *start-vlan-id* **to** *end-vlan-id*. The value range for the VLAN ID is 1 to 4094. The specified VLANs must exist and cannot be multicast VLANs or sub-VLANs of other multicast VLANs.

**all**: Specifies all sub-VLANs of the current multicast VLAN.
## **Usage guidelines**

You must enable IGMP snooping for VLANs to be configured as sub-VLANs.

## **Examples**

# Assign VLAN 10 through VLAN 15 as sub-VLANs to multicast VLAN 100.

<Sysname> system-view [Sysname] multicast-vlan 100 [Sysname-mvlan-100] subvlan 10 to 15

# **MLD snooping commands**

# display ipv6 l2-multicast fast-forwarding cache

Use **display ipv6 l2-multicast fast-forwarding cache** to display Layer 2 IPv6 multicast fast forwarding entries.

#### **Syntax**

**display ipv6 l2-multicast fast-forwarding cache** [ **vlan** *vlan-id* ] [ *ipv6-source-address* | *ipv6-group-address* ] \* [ **slot** *slot-number* ]

#### **Views**

Any view

## **Predefined user roles**

network-admin

network-operator

#### **Parameters**

**vlan** *vlan-id*: Specifies a VLAN by its VLAN ID in the range of 1 to 4094.

*ipv6-source-address*: Specifies an IPv6 multicast source address. If you do not specify an IPv6 multicast source, this command displays Layer 2 IPv6 multicast forwarding entries for all IPv6 multicast sources.

*ipv6-group-address*: Specifies an IPv6 multicast group address. The value range for this argument is FFxy::/16 (excluding FFx1::/16 and FFx2::/16), where "x" and "y" represent any hexadecimal numbers in the range of 0 to F. If you do not specify an IPv6 multicast group, this command displays Layer 2 IPv6 multicast forwarding entries for all IPv6 multicast groups.

**slot** *slot-number*: Specifies an IRF member device by its member ID. If you do not specify a member device, this command displays Layer 2 IPv6 multicast fast forwarding entries for the master device.

#### **Examples**

# Display Layer 2 IPv6 multicast fast forwarding entries.

```
<Sysname> display ipv6 l2-multicast fast-forwarding cache 
Total 1 entries, 1 matched
```

```
(1::6, FF1E::2)
```
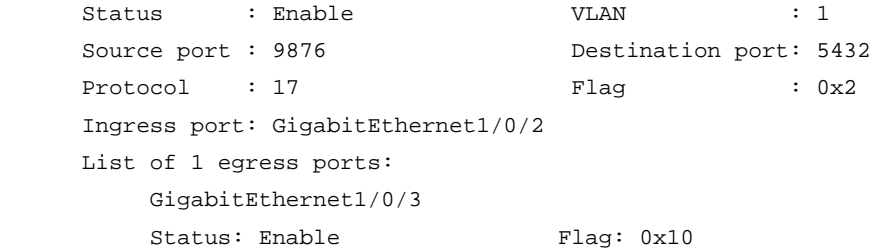

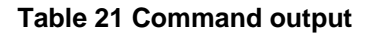

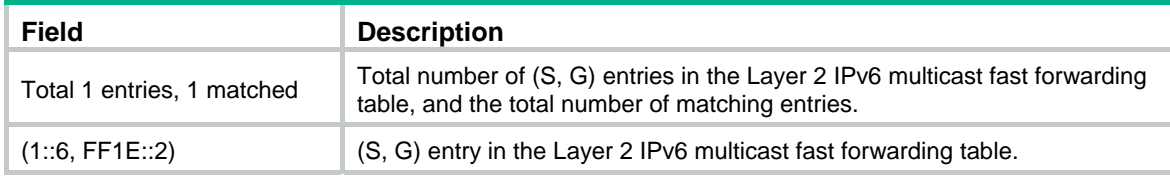

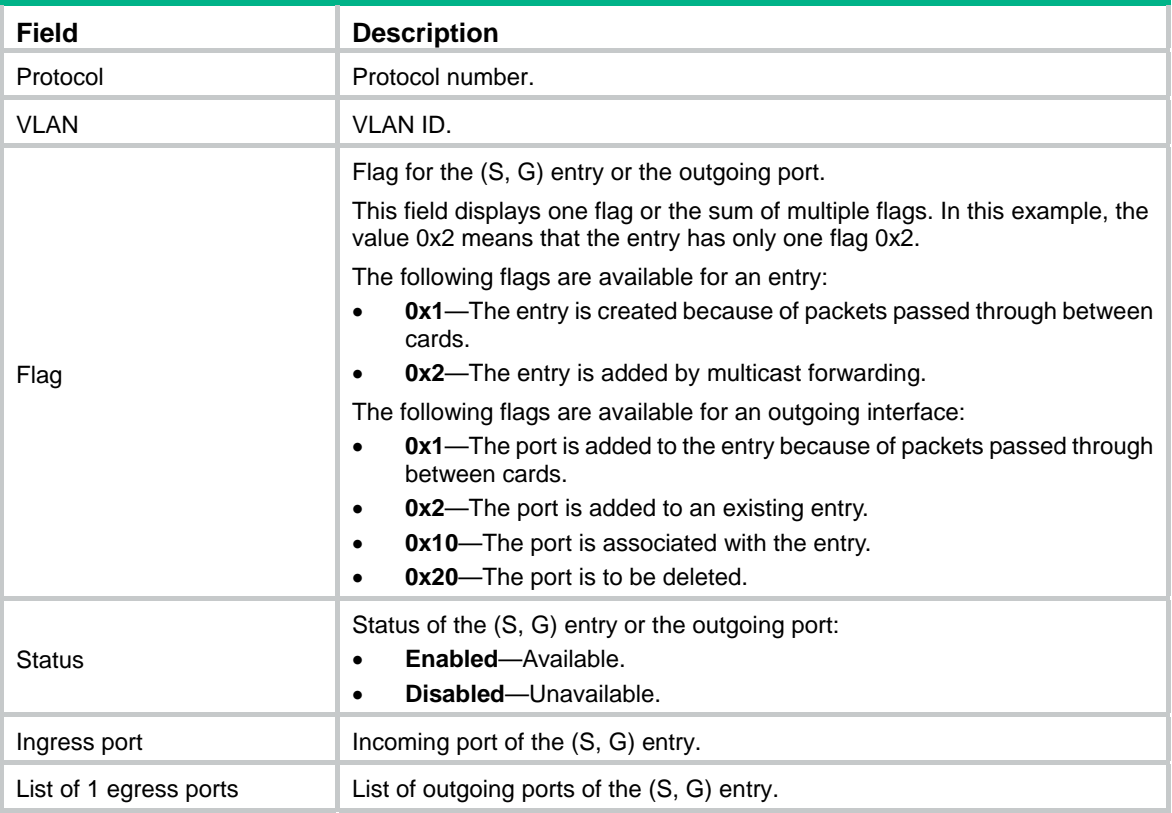

## **Related commands**

**reset ipv6 l2-multicast fast-forwarding cache all** 

# display ipv6 l2-multicast ip

Use **display ipv6 l2-multicast ip** to display information about Layer 2 IPv6 multicast groups.

## **Syntax**

**display ipv6 l2-multicast ip** [ **group** *ipv6-group-address* | **source** *ipv6-source-address* ] \* [ **vlan** *vlan-id* ] [ **slot** *slot-number* ]

## **Views**

Any view

## **Predefined user roles**

network-admin

network-operator

## **Parameters**

**group** *ipv6-group-address*: Specifies an IPv6 multicast group by its IPv6 address. If you do not specify an IPv6 multicast group, this command displays information about all Layer 2 IPv6 multicast groups.

**source** *ipv6-source-address*: Specifies an IPv6 multicast source by its IPv6 address. If you do not specify an IPv6 multicast source, this command displays information about Layer 2 IPv6 multicast groups for all IPv6 multicast sources.

**vlan** *vlan-id*: Specifies a VLAN by its VLAN ID in the range of 1 to 4094. If you do not specify a VLAN, this command displays information about Layer 2 IPv6 multicast groups for all VLANs.

**slot** *slot-number*: Specifies an IRF member device by its member ID. If you do not specify a member device, this command displays information about Layer 2 IP multicast groups for the master device.

## **Examples**

# Display information about Layer 2 IPv6 multicast groups for VLAN 2.

```
<Sysname> display ipv6 l2-multicast ip vlan 2 
Total 1 entries. 
VLAN 2: Total 1 entries. 
    (::, FF1E::101) 
     Attribute: static, success 
     Host ports (1 in total):
```

```
GE1/0/1 (S, SUC)
```
## **Table 22 Command output**

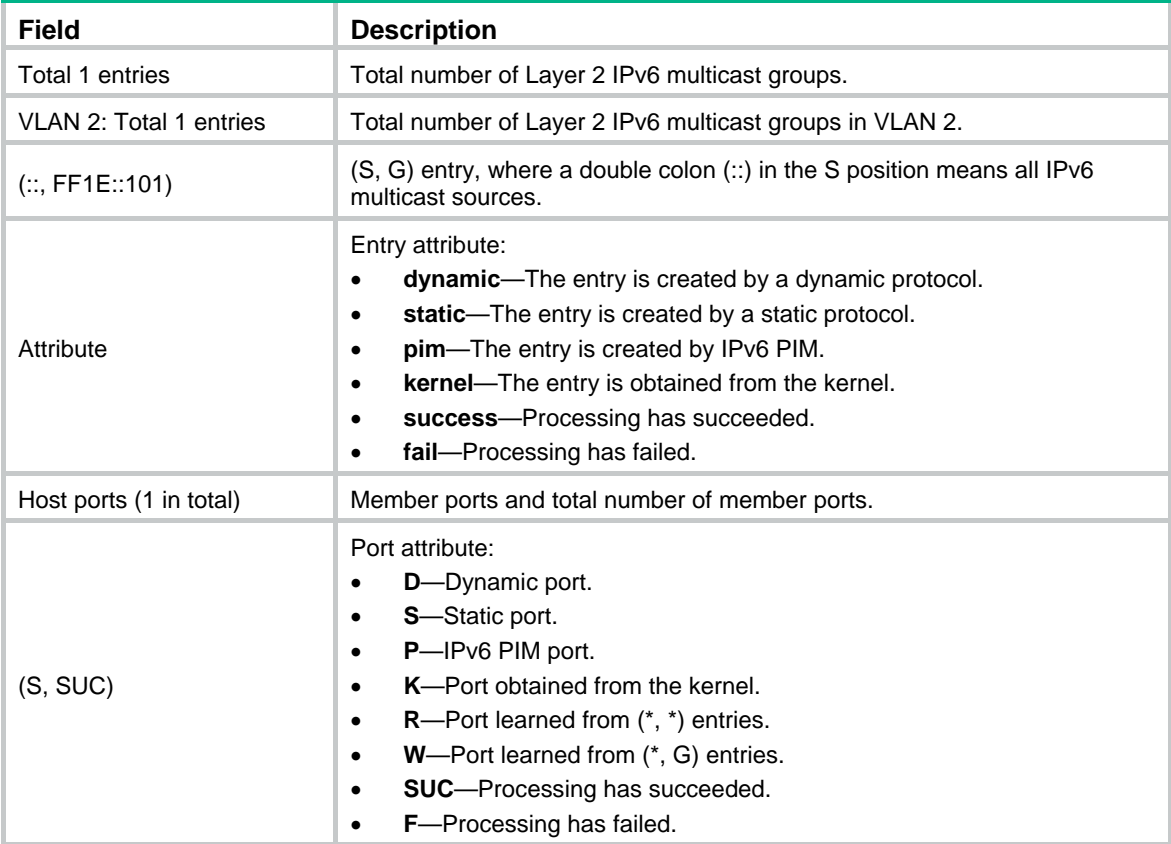

## display ipv6 l2-multicast ip forwarding

Use **display ipv6 l2-multicast ip forwarding** to display Layer 2 IPv6 multicast IP forwarding entries.

## **Syntax**

```
display ipv6 l2-multicast ip forwarding [ group ipv6-group-address | source
ipv6-source-address ] * [ vlan vlan-id ] [ slot slot-number ]
```
## **Views**

Any view

## **Predefined user roles**

network-admin

network-operator

#### **Parameters**

**group** *ipv6-group-address*: Specifies an IPv6 multicast group by its IPv6 address. If you do not specify an IPv6 multicast group, this command displays Layer 2 IPv6 multicast IP forwarding entries for all IPv6 multicast groups.

**source** *ipv6-source-address*: Specifies an IPv6 multicast source by its IPv6 address. If you do not specify an IPv6 multicast source, this command displays Layer 2 IPv6 multicast IP forwarding entries for all IPv6 multicast sources.

**vlan** *vlan-id*: Specifies a VLAN by its VLAN ID in the range of 1 to 4094. If you do not specify a VLAN, this command displays Layer 2 IPv6 multicast IP forwarding entries for all VLANs.

**slot** *slot-number*: Specifies an IRF member device by its member ID. If you do not specify a member device, this command displays Layer 2 IPv6 multicast IP forwarding entries for the master device.

## **Examples**

# Display Layer 2 IPv6 multicast IP forwarding entries for VLAN 2.

```
<Sysname> display ipv6 l2-multicast ip forwarding vlan 2 
Total 1 entries.
```

```
VLAN 2: Total 1 entries. 
   (::, FFILE::101) Host ports (3 in total): 
       GigabitEthernet1/0/1 
       GigabitEthernet1/0/2 
       GigabitEthernet1/0/3
```
#### **Table 23 Command output**

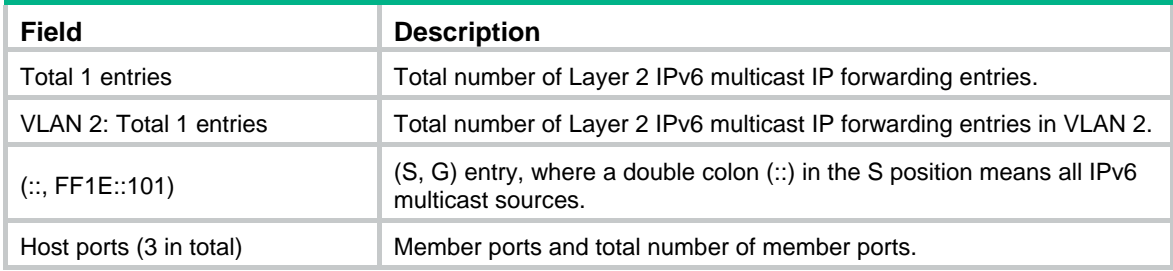

# display ipv6 l2-multicast mac

Use **display ipv6 l2-multicast mac** to display information about Layer 2 IPv6 multicast MAC multicast groups.

#### **Syntax**

**display ipv6 l2-multicast mac** [ *mac-address* ] [ **vlan** *vlan-id* ] [ **slot** *slot-number* ]

## **Views**

Any view

#### **Predefined user roles**

network-admin

#### network-operator

## **Parameters**

*mac-address*: Specifies an IPv6 multicast MAC address. If you do not specify an IPv6 multicast MAC address, this command displays information about all Layer 2 IPv6 multicast MAC multicast groups.

**vlan** *vlan-id*: Specifies a VLAN by its VLAN ID in the range of 1 to 4094. If you do not specify a VLAN, this command displays information about Layer 2 IPv6 multicast MAC multicast groups for all VLANs.

**slot** *slot-number*: Specifies an IRF member device by its member ID. If you do not specify a member device, this command displays information about Layer 2 IPv6 multicast MAC multicast groups for the master device.

#### **Examples**

# Display information about Layer 2 IPv6 multicast MAC multicast groups for VLAN 2.

```
<Sysname> display ipv6 l2-multicast mac vlan 2 
Total 1 entries.
```

```
VLAN 2: Total 1 entries. 
   MAC group address: 3333-0000-0101 
     Attribute: success 
     Host ports (1 in total): 
       GE1/0/1
```
#### **Table 24 Command output**

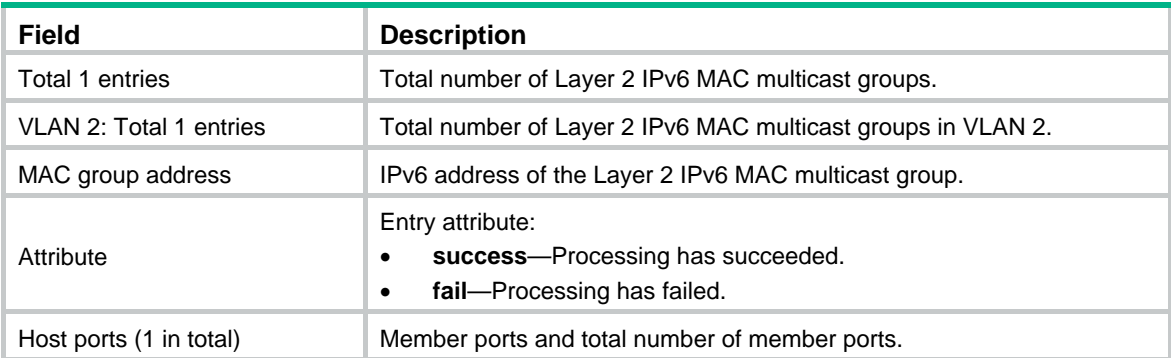

# display ipv6 l2-multicast mac forwarding

Use **display ipv6 l2-multicast mac forwarding** to display Layer 2 IPv6 multicast MAC forwarding entries.

#### **Syntax**

**display ipv6 l2-multicast mac forwarding** [ *mac-address* ] [ **vlan** *vlan-id* ] [ **slot** *slot-number* ]

## **Views**

Any view

## **Predefined user roles**

network-admin

network-operator

## **Parameters**

*mac-address*: Specifies an IPv6 MAC multicast group by its IPv6 MAC address. If you do not specify an IPv6 MAC multicast group, this command displays Layer 2 IPv6 multicast MAC forwarding entries for all IPv6 MAC multicast groups.

**vlan** *vlan-id*: Specifies a VLAN by its VLAN ID in the range of 1 to 4094. If you do not specify a VLAN, this command displays Layer 2 IPv6 multicast MAC forwarding entries for all VLANs.

**slot** *slot-number*: Specifies an IRF member device by its member ID. If you do not specify a member device, this command displays Layer 2 IPv6 multicast MAC forwarding entries for the master device.

#### **Examples**

# Display Layer 2 IPv6 multicast MAC forwarding entries for VLAN 2.

```
<Sysname> display ipv6 l2-multicast mac forwarding vlan 2 
Total 1 entries.
```

```
VLAN 2: Total 1 entries.
```

```
 MAC group address: 3333-0000-0101 
   Host ports (3 in total):
```
 GigabitEthernet1/0/1 GigabitEthernet1/0/2

GigabitEthernet1/0/3

#### **Table 25 Command output**

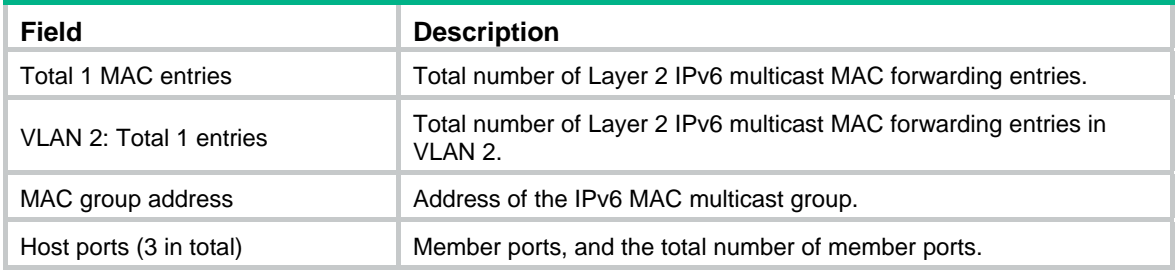

# display mld-snooping

Use **display mld-snooping** to display MLD snooping status.

## **Syntax**

**display mld-snooping** [ **global** | **vlan** *vlan-id* ]

## **Views**

Any view

## **Predefined user roles**

network-admin

network-operator

## **Parameters**

**global**: Displays the global MLD snooping status.

**vlan** *vlan-id*: Specifies a VLAN by its VLAN ID in the range of 1 to 4094.

## **Usage guidelines**

If you do not specify any parameters, this command displays the global MLD snooping status and the MLD snooping status in all VLANs.

## **Examples**

```
# Display the global MLD snooping status and the MLD snooping status for all VLANs. 
<Sysname> display mld-snooping 
MLD snooping information: Global 
  Global-enable: Enabled 
  Drop-unknown: Disabled 
  Host-aging-time: 260s 
  Router-aging-time: 260s 
  Max-response-time: 10s 
  Last-listener-query-interval: 1s 
  Report-aggregation: Enabled 
  Host-tracking: Disabled 
  Dot1p-priority: -- 
MLD snooping information: VLAN 1 
  MLD snooping: Enabled 
  Drop-unknown: Disabled 
  Version: 1 
  Host-aging-time: 260s 
  Router-aging-time: 260s 
  Max-response-time: 10s 
  Last-listener-query-interval: 1s 
  Querier: Disabled 
  Query-interval: 125s 
  General-query source IP: FE80::2FF:FFFF:FE00:1 
  Special-query source IP: FE80::2FF:FFFF:FE00:1 
  Report source IP: FE80::2FF:FFFF:FE00:2 
  Done source IP: FE80::2FF:FFFF:FE00:3 
  Host-tracking: Disabled 
  Dot1p-priority: 2 
  Proxy: Disabled 
MLD snooping information: VLAN 10 
  MLD snooping: Enabled 
  Drop-unknown: Enabled 
  Version: 1 
  Host-aging-time: 260s 
  Router-aging-time: 260s 
  Max-response-time: 10s 
  Last-listener-query-interval: 1s 
  Querier: Disabled 
  Query-interval: 125s 
  General-query source IP: FE80::2FF:FFFF:FE00:1 
  Special-query source IP: FE80::2FF:FFFF:FE00:1 
  Report source IP: FE80::2FF:FFFF:FE00:2 
  Done source IP: FE80::2FF:FFFF:FE00:3 
  Host-tracking: Disabled 
  Dot1p-priority: --
```
Proxy: Disabled

## **Table 26 Command output**

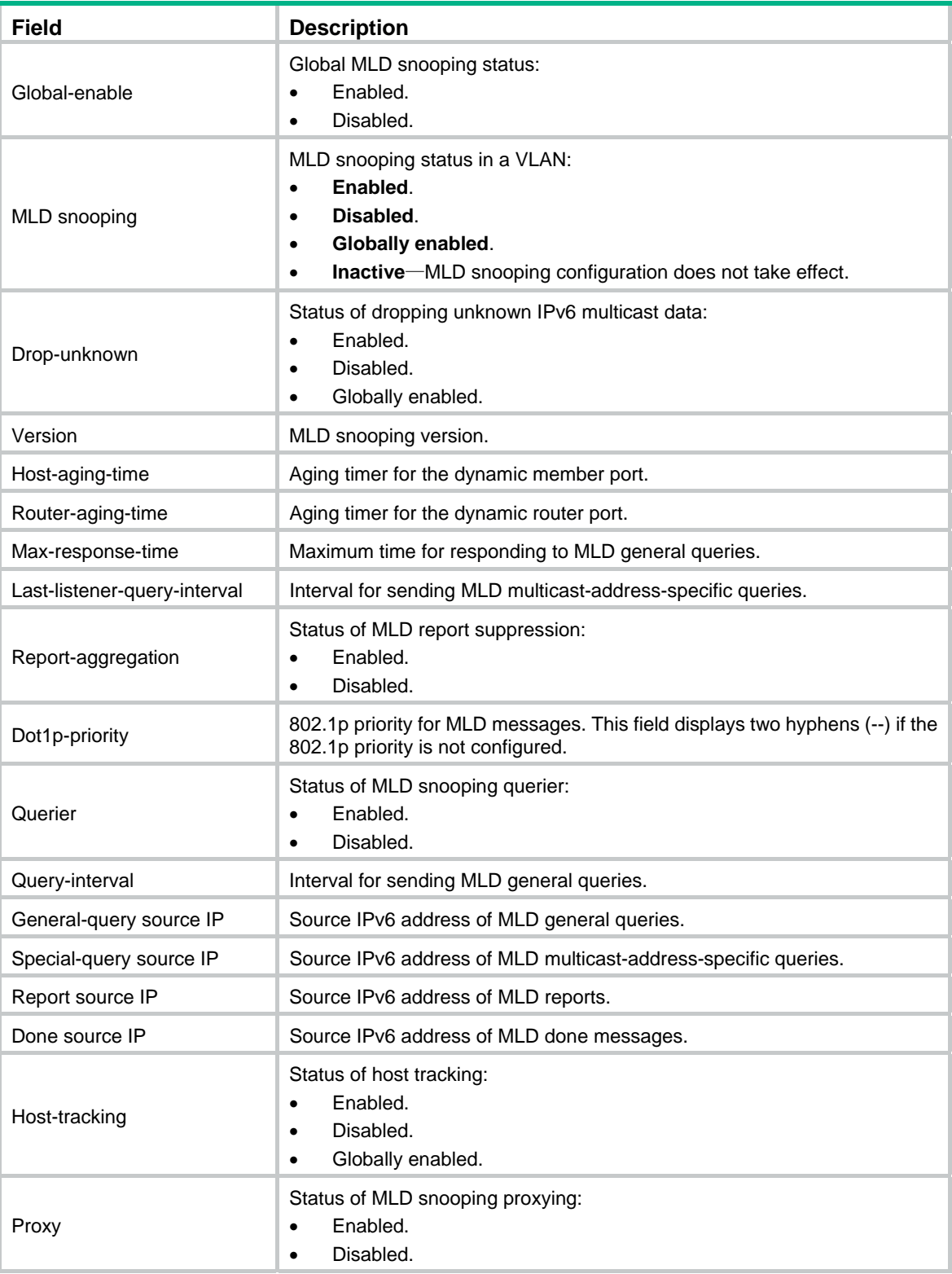

## display mld-snooping group

Use **display mld-snooping group** to display information about dynamic MLD snooping group entries.

#### **Syntax**

**display mld-snooping group** [ *ipv6-group-address* | *ipv6-source-address* ] \* [ **vlan** *vlan-id* ] [ **verbose** ] [ **slot** *slot-number* ]

#### **Views**

Any view

#### **Predefined user roles**

network-admin

network-operator

## **Parameters**

*ipv6-group-address*: Specifies an IPv6 multicast group address. The value range for this argument is FFxy::/16 (excluding FFx1::/16 and FFx2::/16), where "x" and "y" represent any hexadecimal numbers in the range of 0 to F. If you do not specify an IPv6 multicast group, this command displays information about all dynamic MLD snooping group entries.

*ipv6-source-address*: Specifies an IPv6 multicast source by its IPv6 address. If you do not specify an IPv6 multicast source, this command displays information about dynamic MLD snooping group entries for all IPv6 multicast sources.

**vlan** *vlan-id*: Specifies a VLAN by its VLAN ID in the range of 1 to 4094. If you do not specify a VLAN, this command displays information about dynamic MLD snooping group entries for all VLANs.

**verbose**: Displays detailed information about dynamic MLD snooping group entries. If you do not specify this keyword, the command displays brief information about dynamic MLD snooping group entries.

**slot** *slot-number*: Specifies an IRF member device by its member ID. If you do not specify a member device, this command displays information about dynamic MLD snooping group entries for the master device.

#### **Examples**

# Display detailed information about dynamic MLD snooping group entries for VLAN 2.

```
<Sysname> display mld-snooping group vlan 2 verbose 
Total 1 entries.
```

```
VLAN 2: Total 1 entries. 
  (::,FF1E::101) Attribute: local port 
    FSM information: dummy 
    Host slots (0 in total): 
    Host ports (1 in total): 
     GE1/0/2 (00:03:23)
```
#### **Table 27 Command output**

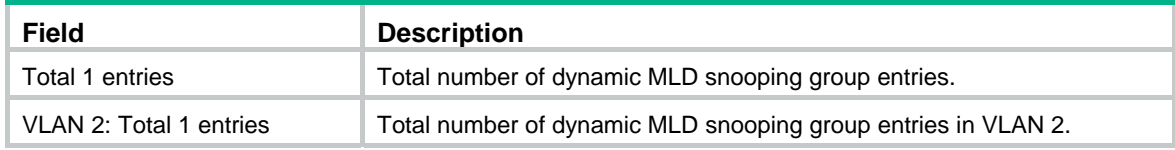

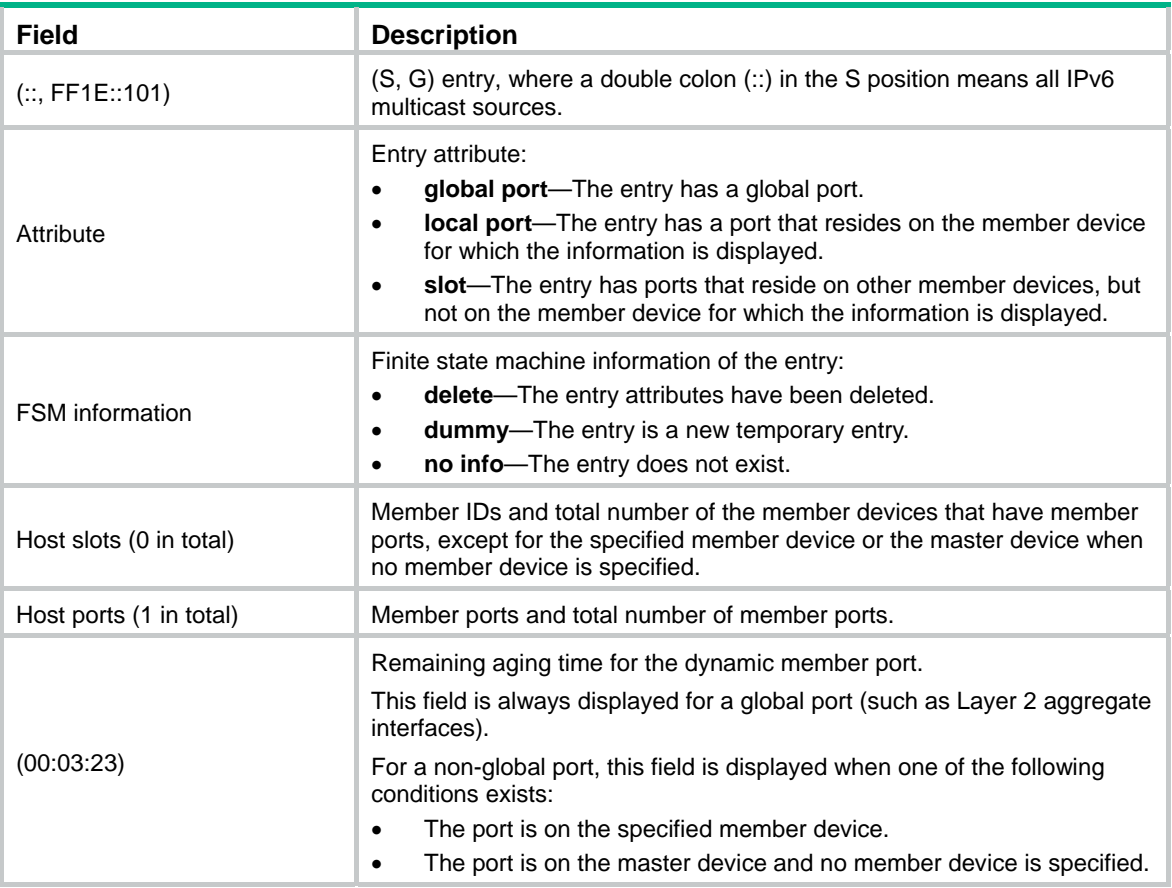

## **Related commands**

**reset mld-snooping group**

# display mld-snooping host-tracking

Use **display mld-snooping host-tracking** to display host tracking information.

## **Syntax**

**display mld-snooping host-tracking vlan** *vlan-id* **group** *ipv6-group-address* [ **source** *ipv6-source-address* ] [ **slot** *slot-number* ]

## **Views**

Any view

## **Predefined user roles**

network-admin

network-operator

#### **Parameters**

**vlan** *vlan-id*: Specifies a VLAN by its VLAN ID in the range of 1 to 4094.

**group** *ipv6-group-address*: Specifies an IPv6 multicast group by its IPv6 address. The value range for the *ipv6-group-address* argument is FFxy::/16, where "x" and "y" represent any hexadecimal numbers in the range of 0 to F.

**source** *ipv6-source-address*: Specifies an IPv6 multicast source by its IPv6 address. If you do not specify an IPv6 multicast source, this commands displays host tracking information for all IPv6 multicast sources.

**slot** *slot-number*: Specifies an IRF member device by its member ID. If you do not specify a member device, this command displays host tracking information for the master device.

## **Examples**

# Display tracking information for hosts that have joined IPv6 multicast group FF1E::2 in VLAN 2.

<Sysname> display mld-snooping host-tracking vlan 2 group FF1E::2

VLAN 2  $(1:6, FFIE::2)$  Port: GE1/0/1 Host Uptime Expires  $1:2$  00:02:20 00:00:40 1::3 00:02:21 00:00:39

#### **Table 28 Command output**

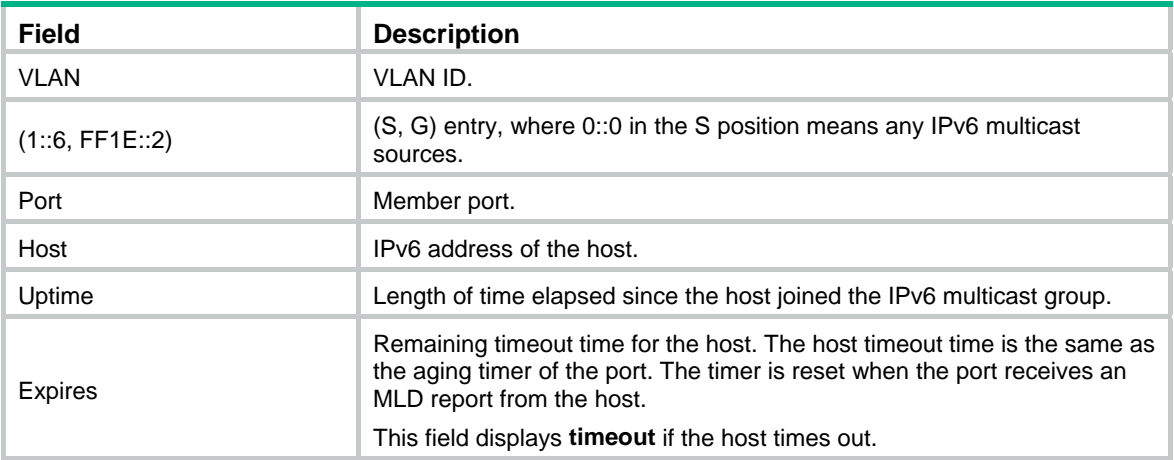

## **Related commands**

**host-tracking** (MLD-snooping view) **mld-snooping enable mld-snooping host-tracking**

# display mld-snooping router-port

Use **display mld-snooping router-port** to display dynamic router port information.

## **Syntax**

**display mld-snooping router-port** [ **vlan** *vlan-id* ] [ **verbose** ] [ **slot** *slot-number* ]

## **Views**

Any view

## **Predefined user roles**

network-admin

network-operator

## **Parameters**

**verbose**: Displays detailed information about dynamic router ports. If you do not specify this keyword, the command displays brief information about dynamic router ports.

**vlan** *vlan-id*: Specifies a VLAN by its VLAN ID in the range of 1 to 4094. If you do not specify a VLAN, this command displays dynamic router port information for all VLANs.

**slot** *slot-number*: Specifies an IRF member device by its member ID. If you do not specify a member device, this command displays dynamic router port information for the master device.

#### **Examples**

#### # Display brief information about dynamic router ports for VLAN 2.

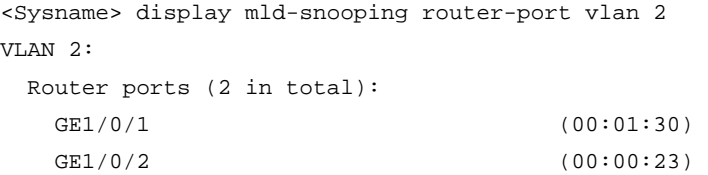

#### **Table 29 Command output**

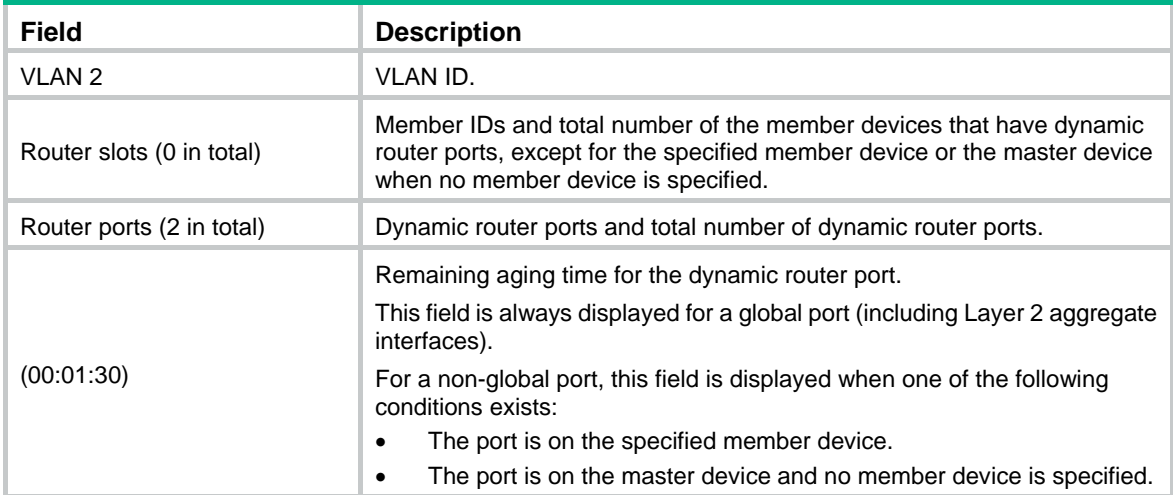

## **Related commands**

**reset mld-snooping router-port**

## display mld-snooping static-group

Use **display mld-snooping static**-**group** to display information about static MLD snooping group entries.

## **Syntax**

**display mld-snooping static**-**group** [ *ipv6-group-address* | *ipv6-source-address* ] \* [ **vlan** *vlan-id* ] [ **verbose** ] [ **slot** *slot-number* ]

## **Views**

Any view

## **Predefined user roles**

network-admin

network-operator

## **Parameters**

*ipv6-group-address*: Specifies an IPv6 multicast group by its IPv6 address. The value range for this argument is FFxy::/16 (excluding FFx1::/16 and FFx2::/16), where "x" and "y" represent any hexadecimal numbers in the range of 0 to F. If you do not specify an IPv6 multicast group, this command displays information about static MLD snooping group entries for all IPv6 multicast groups.

*ipv6-source-address*: Specifies an IPv6 multicast source by its IPv6 address. If you do not specify an IPv6 multicast source, this command displays information about static MLD snooping group entries for all IPv6 multicast sources.

**vlan** *vlan-id*: Specifies a VLAN by its VLAN ID in the range of 1 to 4094. If you do not specify a VLAN, this command displays information about static MLD snooping group entries for all VLANs.

**verbose**: Displays detailed information. If you do not specify this keyword, the command displays brief information.

**slot** *slot-number*: Specifies an IRF member device by its member ID. If you do not specify a member device, this command displays information about static MLD snooping group entries for the master device.

#### **Examples**

# Display detailed information about static MLD snooping group entries for VLAN 2.

```
<Sysname> display mld-snooping static-group vlan 2 verbose 
Total 1 entries.
```

```
VLAN 2: Total 1 entries.
```

```
 (::,FF1E::101) 
  Attribute: local port 
  FSM information: dummy 
  Host slots (0 in total): 
  Host ports (1 in total): 
     GE1/0/2
```
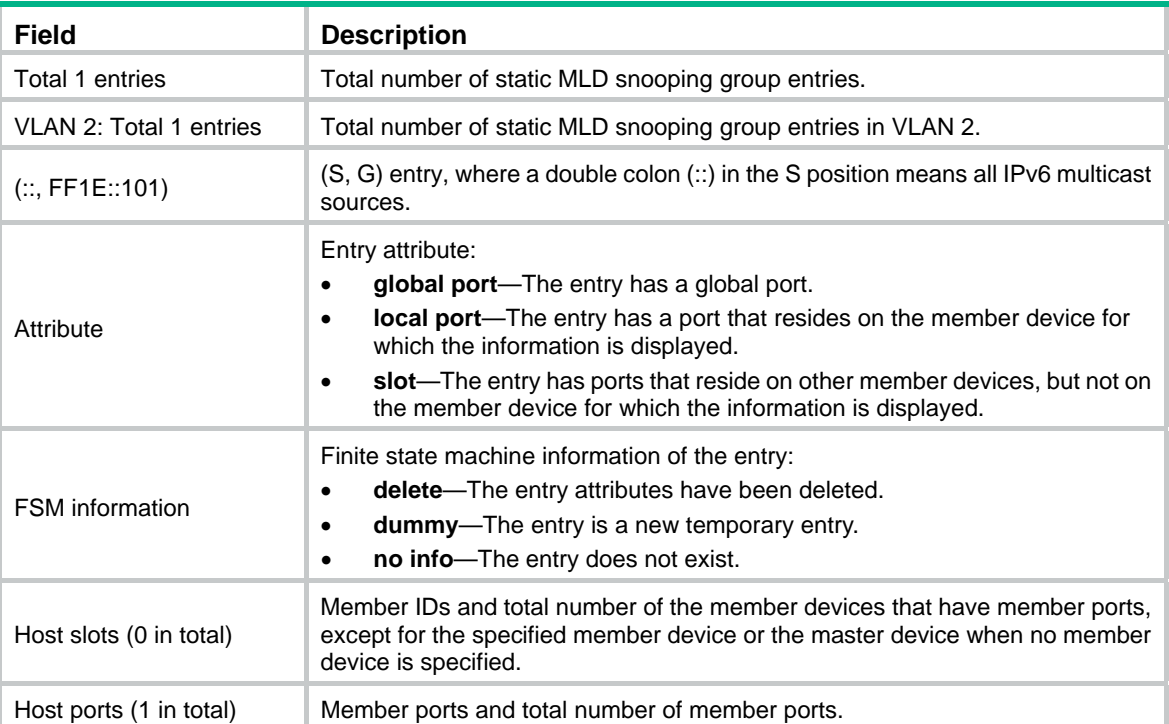

#### **Table 30 Command output**

## display mld-snooping static-router-port

Use **display mld-snooping static-router-port** to display static router port information.

## **Syntax**

**display mld-snooping static-router-port** [ **vlan** *vlan-id* ] [ **verbose** ] [ **slot** *slot-number* ]

#### **Views**

Any view

#### **Predefined user roles**

network-admin

network-operator

#### **Parameters**

**vlan** *vlan-id*: Specifies a VLAN by its VLAN ID in the range of 1 to 4094.

**verbose**: Displays detailed information about static router ports. If you do not specify this keyword, the command displays brief information about static router ports.

**slot** *slot-number*: Specifies an IRF member device by its member ID. If you do not specify a member device, this command displays static router port information for the master device.

#### **Examples**

#### # Display brief information about static router ports for VLAN 2.

```
<Sysname> display mld-snooping static-router-port vlan 2 
VLAN 2: 
   Router ports (2 in total): 
     GE1/0/1 
     GE1/0/2
```
#### # Display detailed information about static router ports for VLAN 2.

```
<Sysname> display mld-snooping static-router-port vlan 2 verbose 
VLAN 2: 
  Router slots (0 in total): 
   Router ports (2 in total): 
     GE1/0/1 
     GE1/0/2
```
#### **Table 31 Command output**

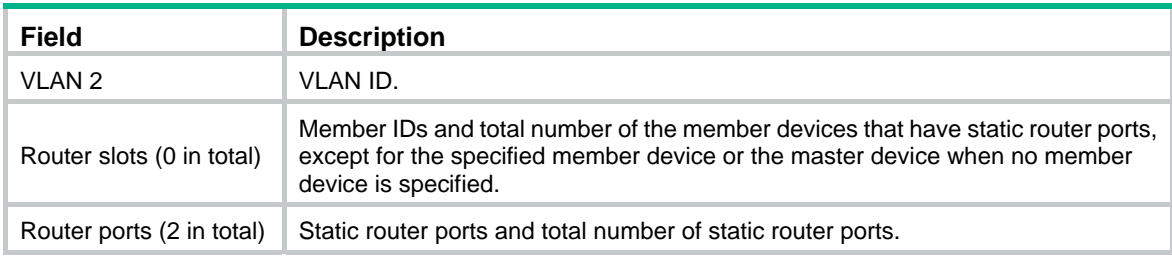

# display mld-snooping statistics

Use **display mld**-**snooping statistics** to display statistics for the MLD messages and IPv6 PIM hello messages learned through MLD snooping.

## **Syntax**

## **display mld-snooping statistics**

## **Views**

Any view

## **Predefined user roles**

network-admin

network-operator

## **Examples**

# Display statistics for the MLD messages and IPv6 PIM hello messages learned through MLD snooping.

```
<Sysname> display mld-snooping statistics 
Received MLD general queries: 0 
Received MLDv1 specific queries: 0 
Received MLDv1 reports: 0 
Received MLD dones: 0 
Sent MLDv1 specific queries: 0 
Received MLDv2 reports: 0 
Received MLDv2 reports with right and wrong records: 0 
Received MLDv2 specific queries: 0 
Received MLDv2 specific sg queries: 0 
Sent MLDv2 specific queries: 0 
Sent MLDv2 specific sg queries: 0 
Received IPv6 PIM hello: 0 
Received error MLD messages: 0
```
## **Table 32 Command output**

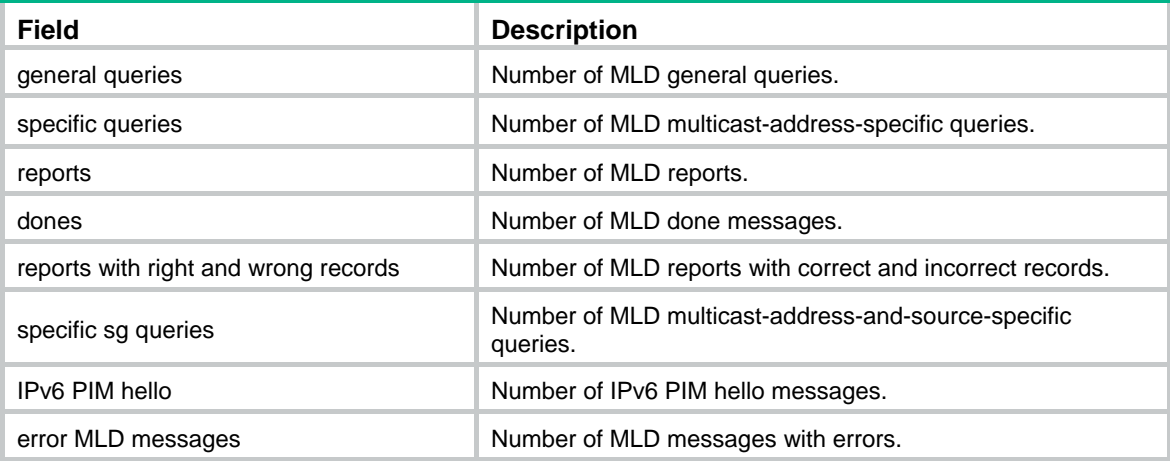

## **Related commands**

**reset mld-snooping statistics** 

# dot1p-priority (MLD-snooping view)

Use **dot1p-priority** to set the 802.1p priority for MLD messages globally. Use **undo dot1p-priority** to restore the default.

## **Syntax**

## **dot1p-priority** *priority*

## **undo dot1p-priority**

## **Default**

The 802.1p priority for MLD messages is not configured. For MLD messages created by the device, the 802.1p priority is 0. For MLD messages to be forwarded, the device does not change the 802.1p priority.

## **Views**

MLD-snooping view

## **Predefined user roles**

network-admin

## **Parameters**

*priority*: Specifies an 802.1p priority for MLD messages, in the range of 0 to 7. The greater the value, the higher the priority.

## **Usage guidelines**

You can set the 802.1p priority globally for all VLANs in MLD-snooping view or for a VLAN in VLAN view. For a VLAN, the VLAN-specific configuration takes priority over the global configuration.

## **Examples**

# Set the 802.1p priority for MLD messages to 3 globally.

<Sysname> system-view

[Sysname] mld-snooping

```
[Sysname-mld-snooping] dot1p-priority 3
```
## **Related commands**

## **mld-snooping dot1p-priority**

# drop-unknown (MLD-snooping view)

Use **drop-unknown** to enable dropping unknown IPv6 multicast data packets globally.

Use **undo drop-unknown** to disable dropping unknown IPv6 multicast data packets globally.

## **Syntax**

## **drop-unknown**

#### **undo drop-unknown**

#### **Default**

Dropping unknown IPv6 multicast data packets is disabled, and unknown IPv6 multicast data packets are flooded.

## **Views**

MLD-snooping view

## **Predefined user roles**

network-admin

## **Usage guidelines**

You can enable this feature globally for all VLANs in MLD-snooping view or for a VLAN in VLAN view.

The **mld-snooping drop-unknown** command and the **drop-unknown** command in MLD-snooping view are mutually exclusive. You cannot configure them on the same device.

#### **Examples**

# Enable dropping unknown IPv6 multicast data packets globally.

<Sysname> system-view [Sysname] mld-snooping [Sysname-mld-snooping] drop-unknown

#### **Related commands**

**mld-snooping drop-unknown**

# enable (MLD-snooping view)

Use **enable** to enable MLD snooping for multiple VLANs.

Use **undo enable** to disable MLD snooping for multiple VLANs.

## **Syntax**

**enable vlan** *vlan-list*

**undo enable vlan** *vlan-list*

## **Default**

The MLD snooping status in a VLAN is consistent with the global MLD snooping status.

## **Views**

MLD-snooping view

#### **Predefined user roles**

network-admin

#### **Parameters**

**vlan** *vlan-list*: Specifies a space-separated list of up to 10 VLAN items. Each item specifies a VLAN by its ID or a range of VLANs in the form of *start-vlan-id* **to** *end-vlan-id*. The VLAN ID is in the range of 1 to 4094.

## **Usage guidelines**

You must enable the MLD snooping feature by using the **mld-snooping** command before you enable MLD snooping for multiple VLANs.

You can enable MLD snooping for multiple VLANs by using this command in MLD-snooping view or for a VLAN by using the **mld-snooping enable** command in VLAN view. The configuration in VLAN view has the same priority as the configuration in MLD-snooping view, and the most recent configuration takes effect.

## **Examples**

# Enable the MLD snooping feature, and then enable MLD snooping for VLAN 2 through VLAN 10.

<Sysname> system-view

[Sysname] mld-snooping

[Sysname-mld-snooping] enable vlan 2 to 10

#### **Related commands**

#### **mld-snooping**

#### **mld-snooping enable**

# entry-limit (MLD-snooping view)

Use **entry-limit** to globally set the maximum number of MLD snooping forwarding entries, including dynamic entries and static entries.

Use **undo entry-limit** to restore the default.

#### **Syntax**

**entry-limit** *limit*

**undo entry-limit** 

## **Default**

The maximum number of MLD snooping forwarding entries is 4294967295.

#### **Views**

MLD-snooping view

## **Predefined user roles**

network-admin

## **Parameters**

*limit*: Specifies the maximum number of MLD snooping forwarding entries, in the range of 0 to 4294967295.

#### **Examples**

# Set the global maximum number of MLD snooping forwarding entries to 512.

```
<Sysname> system-view 
[Sysname] mld-snooping 
[Sysname-mld-snooping] entry-limit 512
```
# fast-leave (MLD-snooping view)

Use **fast-leave** to enable fast-leave processing globally.

Use **undo fast-leave** to disable fast-leave processing globally.

## **Syntax**

**fast-leave** [ **vlan** *vlan-list* ]

**undo fast-leave** [ **vlan** *vlan-list* ]

## **Default**

Fast-leave processing is disabled.

#### **Views**

MLD-snooping view

## **Predefined user roles**

network-admin

#### **Parameters**

**vlan** *vlan-list*: Specifies a space-separated list of up to 10 VLAN items. Each item specifies a VLAN by its ID or a range of VLANs in the form of *start-vlan-id* **to** *end-vlan-id*. The VLAN ID is in the range of 1 to 4094. If you do not specify a VLAN, this command takes effect for all VLANs.

## **Usage guidelines**

The fast-leave processing feature enables the device to immediately remove a port from the forwarding entry for an IPv6 multicast group when the port receives a done message.

You can enable fast-leave processing globally for all ports in MLD-snooping view or for a port in interface view. For a port, the port-specific configuration takes priority over the global configuration.

## **Examples**

# Globally enable MLD snooping fast-leave processing for VLAN 2.

<Sysname> system-view [Sysname] mld-snooping [Sysname-mld-snooping] fast-leave vlan 2

## **Related commands**

**mld-snooping fast-leave** 

## global-enable (MLD-Snooping view)

Use **global-enable** to enable MLD snooping globally.

Use **undo global-enable** to disable MLD snooping globally.

## **Syntax**

**global-enable** 

#### **undo global-enable**

## **Default**

MLD snooping is disabled globally.

## **Usage guidelines**

To configure other MLD snooping features for VLANs, you must enable MLD snooping for the specific VLANs even though MLD snooping is enabled globally.

#### **Views**

MLD-snooping view

## **Predefined user roles**

network-admin

## **Examples**

# Enable MLD snooping globally.

<Sysname> system-view

[Sysname] mld-snooping

[Sysname-mld-snooping] global-enable

## **Related commands**

**enable** (MLD-snooping view)

**mld-snooping** 

**mld-snooping disable** 

**mld-snooping enable**

# group-policy (MLD-snooping view)

Use **group-policy** to globally configure an IPv6 multicast group policy to control the IPv6 multicast groups that hosts can join.

Use **undo group-policy** to globally delete IPv6 multicast group policies.

## **Syntax**

**group-policy** *ipv6-acl-number* [ **vlan** *vlan-list* ]

**undo group-policy** [ **vlan** *vlan-list* ]

## **Default**

No IPv6 multicast group policies exist. Hosts can join any IPv6 multicast groups.

## **Views**

MLD-snooping view

## **Predefined user roles**

network-admin

## **Parameters**

*ipv6-acl-number*: Specifies an IPv6 basic or advanced ACL by its number in the range of 2000 to 3999. Hosts can join only IPv6 multicast groups that the ACL permits. If the ACL does not exist or does not have valid rules, hosts cannot join IPv6 multicast groups.

**vlan** *vlan-list*: Specifies a space-separated list of up to 10 VLAN items. Each item specifies a VLAN by its ID or a range of VLANs in the form of *start-vlan-id* **to** *end-vlan-id*. The VLAN ID is in the range of 1 to 4094. If you do not specify a VLAN, this command takes effect for all VLANs.

## **Usage guidelines**

An IPv6 multicast group policy filters MLD reports to control the IPv6 multicast groups that hosts can ioin.

This command does not take effect on static member ports, because static member ports do not send MLD reports.

You can configure an IPv6 multicast group policy globally for all ports in MLD-snooping view or for a port in interface view. For a port, the port-specific configuration takes priority over the global configuration.

When you configure a rule in the IPv6 ACL, follow these restrictions and guidelines:

- In a basic ACL, the **source** *source-address source-prefix* option specifies an IPv6 multicast group address.
- In an advanced ACL, the **source** *source-address source-prefix* option specifies an IPv6 multicast source address. The **destination** *dest-address dest-prefix* option specifies an IPv6 multicast group address.

To match the following MLD reports, set the **source** *source-address source-prefix* option to 0::0:

- o MLDv1 reports.
- $\circ$  MLDv2 IS EX and MLDv2 TO EX reports that do not carry IPv6 multicast source addresses.
- Among the other optional parameters, only the **fragment** keyword and the **time-range** *time-range-name* option take effect.

You can configure different ACLs for all ports in different VLANs. If you configure multiple ACLs for all ports in the same VLAN, the most recent configuration takes effect.

## **Examples**

# Configure an IPv6 multicast group policy for VLAN 2 so that hosts in VLAN 2 can join only IPv6 multicast group FF03::101.

```
<Sysname> system-view 
[Sysname] acl ipv6 basic 2000 
[Sysname-acl-ipv6-basic-2000] rule permit source ff03::101 128 
[Sysname-acl-ipv6-basic-2000] quit 
[Sysname] mld-snooping 
[Sysname-mld-snooping] group-policy 2000 vlan 2
```
## **Related commands**

**mld-snooping group-policy**

# host-aging-time (MLD-snooping view)

Use **host-aging-time** to set the aging timer for dynamic member ports globally.

Use **undo host-aging-time** to restore the default.

#### **Syntax**

**host-aging-time** *seconds*

**undo host-aging-time** 

#### **Default**

The aging timer for dynamic member ports is 260 seconds.

## **Views**

MLD-snooping view

## **Predefined user roles**

network-admin

#### **Parameters**

*seconds*: Specifies an aging timer for dynamic member ports, in the range of 1 to 8097894 seconds.

## **Usage guidelines**

You can set the timer globally for all VLANs in MLD-snooping view or for a VLAN in VLAN view. For a VLAN, the VLAN-specific configuration takes priority over the global configuration.

To avoid mistakenly deleting IPv6 multicast group members, set the aging timer for dynamic member ports to be greater than the value calculated by using the following formula:

[ MLD general query interval ] + [ maximum response time for MLD general queries ]

As a best practice, set the aging timer of dynamic member ports to the value calculated by using the following formula:

[MLD general query interval  $\vert \times 2 + \vert$  maximum response time for MLD general queries ]

#### **Examples**

# Set the global aging timer for dynamic member ports to 300 seconds.

<Sysname> system-view [Sysname] mld-snooping [Sysname-mld-snooping] host-aging-time 300

## **Related commands**

#### **mld-snooping host-aging-time**

# host-tracking (MLD-snooping view)

Use **host-tracking** to enable host tracking globally.

Use **undo host-tracking** to disable host tracking globally.

#### **Syntax**

#### **host-tracking**

#### **undo host-tracking**

## **Default**

Host tracking is disabled.

#### **Views**

MLD-snooping view

#### **Predefined user roles**

network-admin

#### **Usage guidelines**

You can enable host tracking globally for all VLANs in MLD-snooping view or for a VLAN in VLAN view. For a VLAN, the global configuration has the same priority as the VLAN-specific configuration.

## **Examples**

# Enable host tracking globally.

<Sysname> system-view [Sysname] mld-snooping [Sysname-mld-snooping] host-tracking

#### **Related commands**

**display mld-snooping host-tracking** 

**mld-snooping host-tracking** 

## last-listener-query-interval (MLD-snooping view)

Use **last-listener-query-interval** to set the MLD last listener query interval globally.

Use **undo last-listener-query-interval** to restore the default.

#### **Syntax**

**last-listener-query-interval** *interval*

## **undo last-listener-query-interval**

## **Default**

The MLD last listener query interval is 1 second.

## **Views**

MLD-snooping view

## **Predefined user roles**

network-admin

#### **Parameters**

*interval*: Specifies an MLD last listener query interval in the range of 1 to 25 seconds.

## **Usage guidelines**

You can set the interval for a VLAN in VLAN view or globally for all VLANs in MLD-snooping view. For a VLAN, the VLAN-specific configuration takes priority over the global configuration.

## **Examples**

# Set the global MLD last listener query interval to 3 seconds.

<Sysname> system-view [Sysname] mld-snooping

[Sysname-mld-snooping] last-listener-query-interval 3

## **Related commands**

**mld-snooping last-listener-query-interval**

# max-response-time (MLD-snooping view)

Use **max-response-time** to set the maximum response time for MLD general queries globally.

Use **undo max-response-time** to restore the default.

#### **Syntax**

**max-response-time** *seconds*

**undo max-response-time** 

#### **Default**

The maximum response time for MLD general queries is 10 seconds.

## **Views**

MLD-snooping view

## **Predefined user roles**

network-admin

#### **Parameters**

*seconds*: Specifies the maximum response time for MLD general queries, in the range of 1 to 3174 seconds.

## **Usage guidelines**

You can set the time globally for all VLANs in MLD-snooping view or for a VLAN in VLAN view. For a VLAN, the VLAN-specific configuration takes priority over the global configuration.

To avoid mistakenly deleting IPv6 multicast group members, set the maximum response time for MLD general queries to be less than the MLD general query interval.

## **Examples**

# Set the global maximum response time for MLD general queries to 5 seconds.

<Sysname> system-view

[Sysname] mld-snooping

[Sysname-mld-snooping] max-response-time 5

#### **Related commands**

**mld-snooping max-response-time** 

#### **mld-snooping query-interval**

# mld-snooping

Use **mld-snooping** to enable the MLD snooping feature and enter MLD-snooping view.

Use **undo mld-snooping** to disable the MLD snooping feature.

## **Syntax**

## **mld-snooping undo mld-snooping**

## **Default**

The MLD snooping feature is globally disabled.

## **Views**

System view

## **Predefined user roles**

network-admin

## **Usage guidelines**

If you disable the MLD snooping feature, MLD snooping is disabled in all VLANs

## **Examples**

# Enable the MLD snooping feature and enter MLD-snooping view.

```
<Sysname> system-view 
[Sysname] mld-snooping
```

```
[Sysname-mld-snooping]
```
## **Related commands**

**enable** (MLD-snooping view) **mld-snooping enable mld-snooping disable** 

# mld-snooping disable

Use **mld-snooping disable** to disable MLD snooping for a VLAN.

## **Syntax**

**mld-snooping disable** 

## **Default**

The MLD snooping status in a VLAN is consistent with the global MLD snooping status.

## **Views**

VLAN view

## **Predefined user roles**

network-admin

## **Examples**

# Disable MLD snooping for VLAN 2.

```
<Sysname> system-view 
[Sysname] vlan 2 
[Sysname-vlan2] mld-snooping disable
```
## **Related commands**

**enable** (MLD-snooping view)

**mld-snooping** 

**mld-snooping enable** 

## mld-snooping done source-ip

Use **mld-snooping done source-ip** to configure the source IPv6 address for MLD done messages.

Use **undo mld-snooping done source-ip** to restore the default.

## **Syntax**

**mld-snooping done source-ip** *ipv6-address*

## **undo mld-snooping done source-ip**

## **Default**

In a VLAN, the source IPv6 address of MLD done messages is the IPv6 link-local address of the current VLAN interface. If the current VLAN interface does not have an IPv6 link-local address, the source IPv6 address is FE80::02FF:FFFF:FE00:0001.

## **Views**

VLAN view

## **Predefined user roles**

network-admin

## **Parameters**

*ipv6-address*: Specifies the source IPv6 address for MLD done messages.

## **Usage guidelines**

You must enable MLD snooping for a VLAN before you execute this command.

## **Examples**

# In VLAN 2, enable MLD snooping, and specify FE80:0:0:1::1 as the source IPv6 address of MLD done messages.

```
<Sysname> system-view 
[Sysname] mld-snooping 
[Sysname-mld-snooping] quit 
[Sysname] vlan 2 
[Sysname-vlan2] mld-snooping enable 
[Sysname-vlan2] mld-snooping done source-ip fe80:0:0:1::1
```
## **Related commands**

**enable** (MLD-snooping view)

## **mld-snooping enable**

# mld-snooping dot1p-priority

Use **mld-snooping dot1p-priority** to set the 802.1p priority for MLD messages in a VLAN. Use **undo mld-snooping dot1p-priority** to restore the default.

## **Syntax**

#### **mld-snooping dot1p-priority** *priority*

## **undo mld-snooping dot1p-priority**

## **Default**

The 802.1p priority for MLD messages is not configured. For MLD messages created by the device, the 802.1p priority is 0. For MLD messages to be forwarded, the device does not change the 802.1p priority.

#### **Views**

VLAN view

#### **Predefined user roles**

network-admin

## **Parameters**

*priority*: Specifies an 802.1p priority for MLD messages, in the range of 0 to 7. The greater the value, the higher the priority.

## **Usage guidelines**

You must enable MLD snooping for a VLAN before you execute this command.

You can set the 802.1p priority for a VLAN in VLAN view or globally for all VLANs in MLD-snooping view. For a VLAN, the VLAN-specific configuration takes priority over the global configuration.

#### **Examples**

# In VLAN 2, enable MLD snooping, and set the 802.1p priority for MLD messages to 3.

<Sysname> system-view [Sysname] mld-snooping [Sysname-mld-snooping] quit [Sysname] vlan 2 [Sysname-vlan2] mld-snooping enable [Sysname-vlan2] mld-snooping dot1p-priority 3

## **Related commands**

**dot1p-priority** (MLD-snooping view)

**enable** (MLD-snooping view)

**mld-snooping enable** 

## mld-snooping drop-unknown

Use **mld-snooping drop-unknown** to enable dropping unknown IPv6 multicast data packets for a VLAN.

Use **undo mld-snooping drop-unknown** to disable dropping unknown IPv6 multicast data packets for a VLAN.

## **Syntax**

#### **mld-snooping drop-unknown**

#### **undo mld-snooping drop-unknown**

## **Default**

Dropping unknown IPv6 multicast data packets is disabled. Unknown IPv6 multicast data packets are flooded.

## **Views**

VLAN view

## **Predefined user roles**

network-admin

## **Usage guidelines**

You must enable MLD snooping for a VLAN before you execute this command.

You can enable this feature for a VLAN in VLAN view or globally for all VLANs in MLD-snooping view.

The **mld-snooping drop-unknown** command and the **drop-unknown** command in MLD-snooping view are mutually exclusive. You cannot configure them on the same device.

## **Examples**

# In VLAN 2, enable MLD snooping, and enable dropping unknown IPv6 multicast data packets.

```
<Sysname> system-view 
[Sysname] mld-snooping 
[Sysname-mld-snooping] quit 
[Sysname] vlan 2 
[Sysname-vlan2] mld-snooping enable 
[Sysname-vlan2] mld-snooping drop-unknown
```
## **Related commands**

**drop-unknown** (MLD-snooping view)

```
enable (MLD-snooping view)
```
**mld-snooping enable**

# mld-snooping enable

Use **mld-snooping enable** to enable MLD snooping for a VLAN.

Use **undo mld-snooping** to restore the MLD snooping status in a VLAN to the global MLD snooping status.

## **Syntax**

**mld-snooping enable** 

## **undo mld-snooping**

## **Default**

The MLD snooping status in a VLAN is consistent with the global MLD snooping status.

## **Views**

VLAN view

## **Predefined user roles**

network-admin

## **Usage guidelines**

You must enable the MLD snooping feature by using the **mld-snooping** command before you enable MLD snooping for a VLAN.

You can enable MLD snooping for a VLAN by using this command in VLAN view or for multiple VLANs by using the **enable** command. The configuration in VLAN view has the same priority as the configuration in MLD-snooping view, and the most recent configuration takes effect.

## **Examples**

# Enable the MLD snooping feature, and then enable MLD snooping for VLAN 2.

```
<Sysname> system-view 
[Sysname] mld-snooping 
[Sysname-mld-snooping] quit 
[Sysname] vlan 2 
[Sysname-vlan2] mld-snooping enable
```
## **Related commands**

**enable** (MLD-snooping view) **mld-snooping mld-snooping disable** 

## mld-snooping fast-leave

Use **mld-snooping fast-leave** to enable fast-leave processing on a port.

Use **undo mld-snooping fast-leave** to disable fast-leave processing on a port.

## **Syntax**

**mld-snooping fast-leave** [ **vlan** *vlan-list* ]

**undo mld-snooping fast-leave** [ **vlan** *vlan-list* ]

## **Default**

Fast-leave processing is disabled on a port.

#### **Views**

Layer 2 Ethernet interface view

Layer 2 aggregate interface view

## **Predefined user roles**

network-admin

## **Parameters**

**vlan** *vlan-list*: Specifies a space-separated list of up to 10 VLAN items. Each item specifies a VLAN by its ID or a range of VLANs in the form of *start-vlan-id* **to** *end-vlan-id*. The VLAN ID is in the range of 1 to 4094. If you do not specify a VLAN, this command takes effect on all VLANs.

## **Usage guidelines**

The fast-leave processing feature enables the device to immediately remove a port from the forwarding entry for an IPv6 multicast group when the port receives a done message.

You can enable fast-leave processing for a port in interface view or globally for all ports in MLD-snooping view. For a port, the port-specific configuration takes priority over the global configuration.

#### **Examples**

# Enable fast-leave processing for VLAN 2 on GigabitEthernet 1/0/1.

<Sysname> system-view [Sysname] interface gigabitethernet 1/0/1 [Sysname-GigabitEthernet1/0/1] mld-snooping fast-leave vlan 2

## **Related commands**

**fast-leave** (MLD-snooping view)

## mld-snooping general-query source-ip

Use **mld-snooping general-query source-ip** to configure the source IPv6 address for MLD general queries.

Use **undo mld-snooping general-query source-ip** to restore the default.

## **Syntax**

**mld-snooping general-query source-ip** *ipv6-address*

**undo mld-snooping general-query source-ip** 

## **Default**

In a VLAN, the source IPv6 address for MLD general queries is the IPv6 link-local address of the current VLAN interface. If the current VLAN interface does not have an IPv6 link-local address, the source IPv6 address is FE80::02FF:FFFF:FE00:0001.

## **Views**

VLAN view

## **Predefined user roles**

network-admin

## **Parameters**

*ipv6-address*: Specifies the source IPv6 address for MLD general queries.

#### **Usage guidelines**

You must enable MLD snooping for a VLAN before you execute this command.

#### **Examples**

# In VLAN 2, enable MLD snooping, and specify FE80:0:0:1::1 as the source IPv6 address for MLD general queries.

```
<Sysname> system-view 
[Sysname] mld-snooping 
[Sysname-mld-snooping] quit 
[Sysname] vlan 2 
[Sysname-vlan2] mld-snooping enable 
[Sysname-vlan2] mld-snooping general-query source-ip fe80:0:0:1::1
```
## **Related commands**

**enable** (MLD-snooping view)

**mld-snooping enable**

## mld-snooping group-limit

Use **mld-snooping group-limit** to set the maximum number of IPv6 multicast groups that a port can join.

Use **undo mld-snooping group-limit** to remove the limit on the maximum number of IPv6 multicast groups that a port can join.

## **Syntax**

**mld-snooping group-limit** *limit* [ **vlan** *vlan-list* ] **undo mld-snooping group-limit** [ **vlan** *vlan-list* ]

## **Default**

No limit is placed on the maximum number of IPv6 multicast groups that a port can join.

## **Views**

Layer 2 Ethernet interface view

Layer 2 aggregate interface view

#### **Predefined user roles**

network-admin

## **Parameters**

*limit*: Specifies the maximum number of multicast groups that a port can join, in the range of 0 to 4294967295.

**vlan** *vlan-list*: Specifies a space-separated list of up to 10 VLAN items. Each item specifies a VLAN by its ID or a range of VLANs in the form of *start-vlan-id* **to** *end-vlan-id*. The VLAN ID is in the range of 1 to 4094. If you do not specify a VLAN, this command takes effect for all VLANs.

## **Usage guidelines**

This command takes effect only on the IPv6 multicast groups that a port joins dynamically.

## **Examples**

# On GigabitEthernet 1/0/1, set the maximum number to 10 for IPv6 multicast groups that the port can join in VLAN 2.

```
<Sysname> system-view 
[Sysname] interface gigabitethernet 1/0/1 
[Sysname-GigabitEthernet1/0/1] mld-snooping group-limit 10 vlan 2
```
# mld-snooping group-policy

Use **mld-snooping group-policy** to configure an IPv6 multicast group policy on a port to control the IPv6 multicast groups that hosts attached to the port can join.

Use **undo mld-snooping group-policy** to delete IPv6 multicast group policies on a port.

## **Syntax**

**mld-snooping group-policy** *ipv6-acl-number* [ **vlan** *vlan-list* ]

**undo mld-snooping group-policy** [ **vlan** *vlan-list* ]

## **Default**

No IPv6 multicast group policies exist. Hosts attached to the port can join any IPv6 multicast groups.

## **Views**

Layer 2 Ethernet interface view

Layer 2 aggregate interface view

## **Predefined user roles**

network-admin

#### **Parameters**

*ipv6-acl-number*: Specifies an IPv6 basic or advanced ACL number in the range of 2000 to 3999. Hosts can join only the IPv6 multicast groups that the ACL permits. If the ACL does not exist or does not have valid rules, hosts cannot join IPv6 multicast groups.

**vlan** *vlan-list*: Specifies a space-separated list of up to 10 VLAN items. Each item specifies a VLAN by its ID or a range of VLANs in the form of *start-vlan-id* **to** *end-vlan-id*. The VLAN ID is in the range of 1 to 4094. If you do not specify a VLAN, this command takes effect on all VLANs.

## **Usage guidelines**

An IPv6 multicast group policy filters MLD reports to control the IPv6 multicast groups that hosts can join.

This command does not take effect on static member ports, because static member ports do not send MLD reports.

You can configure an IPv6 multicast group policy for a port in interface view or globally for all ports in MLD-snooping view. For a port, the port-specific configuration takes priority over the global configuration.

When you configure a rule in the IPv6 ACL, follow these restrictions and guidelines:

- In a basic ACL, the **source** *source-address source-prefix* option specifies an IPv6 multicast group address.
- In an advanced ACL, the **source** *source-address source-prefix* option specifies an IPv6 multicast source address. The **destination** *dest-address dest-prefix* option specifies an IPv6 multicast group address.

To match the following MLD reports, set the **source** *source-address source-prefix* option to 0::0:

- o MLDv1 reports.
- $\circ$  MLDv2 IS EX and MLDv2 TO EX reports that do not carry IPv6 multicast source addresses.
- Among the other optional parameters, only the **fragment** keyword and the **time-range** *time-range-name* option take effect.

You can configure different ACLs for different VLANs on a port. If you configure multiple ACLs for the same VLANs on a port, the most recent configuration takes effect.

## **Examples**

# On GigabitEthernet 1/0/1, configure an IPv6 multicast group policy for VLAN 2 so that hosts attached to the port in VLAN 2 can join only the group FF03::101.

<Sysname> system-view [Sysname] acl ipv6 basic 2000 [Sysname-acl-ipv6-basic-2000] rule permit source ff03::101 128 [Sysname-acl-ipv6-basic-2000] quit [Sysname] interface gigabitethernet 1/0/1 [Sysname-GigabitEthernet1/0/1] mld-snooping group-policy 2000 vlan 2

## **Related commands**

**group-policy** (MLD-snooping view)

## mld-snooping host-aging-time

Use **mld-snooping host-aging-time** to set the aging timer for dynamic member ports in a VLAN.

Use **undo mld-snooping host-aging-time** to restore the default.

## **Syntax**

**mld-snooping host-aging-time** *seconds* **undo mld-snooping host-aging-time** 

## **Default**

The aging timer for dynamic member ports is 260 seconds.

## **Views**

VLAN view

## **Predefined user roles**

network-admin

## **Parameters**

*seconds*: Specifies an aging timer for dynamic member ports, in the range of 1 to 8097894 seconds.

## **Usage guidelines**

You must enable MLD snooping for a VLAN before you execute this command.

You can set the timer for a VLAN in VLAN view or globally for all VLANs in MLD-snooping view. For a VLAN, the VLAN-specific configuration takes priority over the global configuration.

To avoid mistakenly deleting IPv6 multicast group members, set the aging timer for dynamic member ports to be greater than the value calculated by using the following formula:

[ MLD general query interval ] + [ maximum response time for MLD general queries ]

As a best practice, set the aging timer of dynamic member ports to the value calculated by using the following formula:

[MLD general query interval  $\vert \times 2 + \vert$  maximum response time for MLD general queries ]

## **Examples**

# In VLAN 2, enable MLD snooping, and set the aging timer for dynamic member ports in the VLAN to 300 seconds.

<Sysname> system-view [Sysname] mld-snooping [Sysname-mld-snooping] quit [Sysname] vlan 2 [Sysname-vlan2] mld-snooping enable [Sysname-vlan2] mld-snooping host-aging-time 300

## **Related commands**

**enable** (MLD-snooping view)

**host-aging-time** (MLD-snooping view)

**mld-snooping enable**

# mld-snooping host-join

Use **mld-snooping host-join** to configure a port as a simulated member host for an IPv6 multicast group or an IPv6 multicast source and group.

Use **undo mld-snooping host-join** to remove the configuration of a simulated member host for an IPv6 multicast group.

## **Syntax**

**mld-snooping host-join** *ipv6-group-address* [ **source-ip** *ipv6-source-address* ] **vlan** *vlan-id*

**undo mld-snooping host-join** { *ipv6-group-address* [ **source-ip** *ipv6-source-address* ] **vlan** *vlan-id* | **all** }

## **Default**

A port is not a simulated member host of any IPv6 multicast groups or any IPv6 multicast sources and groups.

#### **Views**

Layer 2 Ethernet interface view

Layer 2 aggregate interface view

## **Predefined user roles**

network-admin

## **Parameters**

*ipv6-group-address*: Specifies an IPv6 multicast group address. The value range for this argument is FFxy::/16 (excluding FFx1::/16 and FFx2::/16), where "x" and "y" represent any hexadecimal numbers in the range of 0 to F.

**source-ip** *ipv6-source-address*: Specifies an IPv6 multicast source by its IPv6 address. If you specify an IPv6 multicast source, this command configures the port as a simulated member host for an IPv6 multicast source and group. If you do not specify an IPv6 multicast source, this command configures the port as a simulated member host for an IPv6 multicast group. This option takes effect on MLDv2 snooping devices.

**vlan** *vlan-id*: Specifies a VLAN by its VLAN ID in the range of 1 to 4094.

**all**: Specifies all IPv6 multicast groups and all IPv6 multicast sources and groups.

## **Usage guidelines**

The version of MLD running on a simulated member host is the same as the version of MLD snooping running on the port. The port ages out in the same way as a dynamic member port.

## **Examples**

# Configure GigabitEthernet 1/0/1 as a simulated member host for the IPv6 multicast group (\*, FF3E::101) in VLAN 2.

<Sysname> system-view [Sysname] mld-snooping [Sysname-mld-snooping] quit [Sysname] vlan 2 [Sysname-vlan2] mld-snooping enable [Sysname-vlan2] quit [Sysname] interface gigabitethernet 1/0/1 [Sysname-GigabitEthernet1/0/1] mld-snooping host-join ff3e::101 vlan 2

# mld-snooping host-tracking

Use **mld-snooping host-tracking** to enable host tracking for a VLAN.

Use **undo mld-snooping host-tracking** to disable host tracking for a VLAN.

## **Syntax**

**mld-snooping host-tracking undo mld-snooping host-tracking**

## **Default**

Host tracking is disabled.

## **Views**

VLAN view

## **Predefined user roles**

network-admin

## **Usage guidelines**

You must enable MLD snooping for a VLAN before you execute this command for the VLAN.

You can enable host tracking for a VLAN in VLAN view or globally for all VLANs in MLD-snooping view. For a VLAN, the VLAN-specific configuration has the same priority as the global configuration.

## **Examples**

# In VLAN 2, enable MLD snooping, and then enable host tracking.

<Sysname> system-view [Sysname] mld-snooping [Sysname-mld-snooping] quit [Sysname] vlan 2 [Sysname-vlan2] mld-snooping enable [Sysname-vlan2] mld-snooping host-tracking

## **Related commands**

**display mld-snooping host-tracking** 

**host-tracking** (MLD-snooping view)

**mld-snooping enable** 

# mld-snooping last-listener-query-interval

Use **mld-snooping last-listener-query-interval** to set the MLD last listener query interval for a VLAN.

Use **undo mld-snooping last-listener-query-interval** to restore the default.

## **Syntax**

**mld-snooping last-listener-query-interval** *interval*

**undo mld-snooping last-listener-query-interval** 

## **Default**

The MLD last listener query interval is 1 second.

## **Views**

VLAN view

## **Predefined user roles**

network-admin

## **Parameters**

*interval*: Specifies an MLD last listener query interval in the range of 1 to 25 seconds.

## **Usage guidelines**

You must enable MLD snooping for a VLAN before you execute this command.

You can set the interval for a VLAN in VLAN view or globally for all VLANs in MLD-snooping view. For a VLAN, the VLAN-specific configuration takes priority over the global configuration.

## **Examples**

# In VLAN 2, enable MLD snooping, and set the MLD last listener query interval to 3 seconds.

<Sysname> system-view [Sysname] mld-snooping [Sysname-mld-snooping] quit [Sysname] vlan 2 [Sysname-vlan2] mld-snooping enable [Sysname-vlan2] mld-snooping last-listener-query-interval 3

## **Related commands**

```
enable (MLD-snooping view)
```
**last-listener-query-interval** (MLD-snooping view)

**mld-snooping enable**

# mld-snooping max-response-time

Use **mld-snooping max-response-time** to set the maximum response time for MLD general queries in a VLAN.

Use **undo mld-snooping max-response-time** to restore the default.

## **Syntax**

**mld-snooping max-response-time** *seconds*

#### **undo mld-snooping max-response-time**

## **Default**

The maximum response time for MLD general queries is 10 seconds.

## **Views**

VLAN view

## **Predefined user roles**

network-admin

## **Parameters**

*seconds*: Specifies the maximum response time for MLD general queries, in the range of 1 to 3174 seconds.

## **Usage guidelines**

You must enable MLD snooping for a VLAN before you execute this command.

You can set the time for a VLAN in VLAN view or globally for all VLANs in MLD-snooping view. For a VLAN, the VLAN-specific configuration takes priority over the global configuration

To avoid mistakenly deleting IPv6 multicast group members, set the maximum response time for MLD general queries to be less than the MLD general query interval.

#### **Examples**

# In VLAN 2, enable MLD snooping, and set the maximum response time for MLD general queries to 5 seconds.

```
<Sysname> system-view 
[Sysname] mld-snooping 
[Sysname-mld-snooping] quit 
[Sysname] vlan 2
```
[Sysname-vlan2] mld-snooping enable [Sysname-vlan2] mld-snooping max-response-time 5

#### **Related commands**

**enable** (MLD-snooping view)

**max-response-time** (MLD-snooping view)

**mld-snooping enable** 

**mld-snooping query-interval** 

### mld-snooping overflow-replace

Use **mld-snooping overflow-replace** to enable the IPv6 multicast group replacement feature on a port.

Use **undo mld-snooping overflow-replace** to disable the multicast group replacement feature on a port.

#### **Syntax**

**mld-snooping overflow-replace** [ **vlan** *vlan-list* ]

**undo mld-snooping overflow-replace** [ **vlan** *vlan-list* ]

#### **Default**

The IPv6 multicast group replacement feature is disabled.

#### **Views**

Layer 2 Ethernet interface view

Layer 2 aggregate interface view

#### **Predefined user roles**

network-admin

#### **Parameters**

**vlan** *vlan-list*: Specifies a space-separated list of up to 10 VLAN items. Each item specifies a VLAN by its ID or a range of VLANs in the form of *start-vlan-id* **to** *end-vlan-id*. The VLAN ID is in the range of 1 to 4094. If you do not specify a VLAN, this command takes effect on all VLANs.

#### **Usage guidelines**

This command takes effect only on the IPv6 multicast groups that a port joins dynamically.

You can enable the IPv6 multicast group replacement feature for a port in interface view or globally for all ports in MLD-snooping view. For a port, the port-specific configuration takes priority over the global configuration.

#### **Examples**

# On GigabitEthernet 1/0/1, enable the IPv6 multicast group replacement feature for VLAN 2.

```
<Sysname> system-view 
[Sysname] interface gigabitethernet 1/0/1 
[Sysname-GigabitEthernet1/0/1] mld-snooping overflow-replace vlan 2
```
#### **Related commands**

**overflow-replace** (MLD-snooping view)

### mld-snooping proxy enable

Use **mld-snooping proxy enable** to enable MLD snooping proxying for a VLAN.

Use **undo mld-snooping proxy enable** to disable MLD snooping proxying for a VLAN.

#### **Syntax**

**mld-snooping proxy enable undo mld-snooping proxy enable**

#### **Views**

VLAN view

#### **Predefined user roles**

network-admin

#### **Usage guidelines**

You must enable MLD snooping for a VLAN before you execute this command.

This command does not take effect on a VLAN that is a sub-VLAN of an IPv6 multicast VLAN.

#### **Examples**

# In VLAN 2, enable MLD snooping, and enable MLD snooping proxying.

```
<Sysname> system-view 
[Sysname] mld-snooping 
[Sysname-mld-snooping] quit 
[Sysname] vlan 2 
[Sysname-vlan2] mld-snooping enable 
[Sysname-vlan2] mld-snooping proxy enable
```
#### **Related commands**

**enable** (MLD-snooping view) **mld-snooping enable subvlan** (IPv6 multicast-VLAN view)

### mld-snooping querier

Use **mld-snooping querier** to enable the MLD snooping querier.

Use **undo mld-snooping querier** to disable the MLD snooping querier.

#### **Syntax**

**mld-snooping querier undo mld-snooping querier** 

#### **Default**

The MLD snooping querier is disabled.

#### **Views**

VLAN view

#### **Predefined user roles**

network-admin

#### **Usage guidelines**

You must enable MLD snooping for a VLAN before you execute this command.

For a sub-VLAN of an IPv6 multicast VLAN, this command takes effect only after you remove the VLAN from the IPv6 multicast VLAN.

#### **Examples**

# In VLAN 2, enable MLD snooping, and enable the MLD snooping querier.

```
<Sysname> system-view 
[Sysname] mld-snooping 
[Sysname-mld-snooping] quit 
[Sysname] vlan 2 
[Sysname-vlan2] mld-snooping enable 
[Sysname-vlan2] mld-snooping querier
```
#### **Related commands**

**enable** (MLD-snooping view)

#### **mld-snooping enable**

**subvlan** (IPv6 multicast-VLAN view)

### mld-snooping query-interval

Use **mld-snooping query-interval** to set the MLD general query interval for a VLAN.

Use **undo mld-snooping query-interval** to restore the default.

#### **Syntax**

**mld-snooping query-interval** *interval* **undo mld-snooping query-interval** 

#### **Default**

The MLD general query interval is 125 seconds.

#### **Views**

VLAN view

#### **Predefined user roles**

network-admin

#### **Parameters**

*interval*: Specifies an MLD general query interval, in the range of 2 to 31744 seconds.

#### **Usage guidelines**

You must enable MLD snooping for a VLAN before you execute this command for the VLAN.

To avoid mistakenly deleting IPv6 multicast group members, set the MLD general query interval to be greater than the maximum response time for MLD general queries.

#### **Examples**

# In VLAN 2, enable MLD snooping, and set the MLD general query interval to 20 seconds.

```
<Sysname> system-view 
[Sysname] mld-snooping 
[Sysname-mld-snooping] quit 
[Sysname] vlan 2
```
[Sysname-vlan2] mld-snooping enable [Sysname-vlan2] mld-snooping query-interval 20

#### **Related commands**

**enable** (MLD-snooping view)

**max-response-time**

**mld-snooping enable**

**mld-snooping max-response-time**

**mld-snooping querier**

### mld-snooping report source-ip

Use **mld-snooping report source-ip** to configure the source IPv6 address for MLD reports.

Use **undo mld-snooping report source-ip** to restore the default.

#### **Syntax**

**mld-snooping report source-ip** *ipv6-address*

#### **undo mld-snooping report source-ip**

#### **Default**

In a VLAN, the source IPv6 address for MLD reports is the IPv6 link-local address of the current VLAN interface. If the current VLAN interface does not have an IPv6 link-local address, the source IPv6 address is FE80::02FF:FFFF:FE00:0001.

#### **Views**

VLAN view

#### **Predefined user roles**

network-admin

#### **Parameters**

*ipv6-address*: Specifies the source IPv6 address for MLD reports.

#### **Usage guidelines**

You must enable MLD snooping for a VLAN before you execute this command.

#### **Examples**

# In VLAN 2, enable MLD snooping, and specify FE80:0:0:1::1 as the source IPv6 address for MLD reports.

```
<Sysname> system-view 
[Sysname] mld-snooping 
[Sysname-mld-snooping] quit 
[Sysname] vlan 2 
[Sysname-vlan2] mld-snooping enable 
[Sysname-vlan2] mld-snooping report source-ip fe80:0:0:1::1
```
#### **Related commands**

**enable** (MLD-snooping view)

#### **mld-snooping enable**

### mld-snooping router-aging-time

Use **mld-snooping router-aging-time** to set the aging timer for dynamic router ports in a VLAN.

Use **undo mld-snooping router-aging-time** to restore the default.

#### **Syntax**

**mld-snooping router-aging-time** *seconds*

**undo mld-snooping router-aging-time** 

#### **Default**

The aging timer for dynamic router ports is 260 seconds.

#### **Views**

**VI AN view** 

#### **Predefined user roles**

network-admin

#### **Parameters**

*seconds*: Specifies an aging timer for dynamic router ports, in the range of 1 to 8097894 seconds.

#### **Usage guidelines**

You must enable MLD snooping for a VLAN before you execute this command.

You can set the timer for a VLAN in VLAN view or globally for all VLANs in MLD-snooping view. For a VLAN, the VLAN-specific configuration takes priority over the global configuration.

#### **Examples**

# In VLAN 2, enable MLD snooping, and set the aging timer for dynamic router ports in the VLAN to 100 seconds.

```
<Sysname> system-view 
[Sysname] mld-snooping 
[Sysname-mld-snooping] quit 
[Sysname] vlan 2 
[Sysname-vlan2] mld-snooping enable 
[Sysname-vlan2] mld-snooping router-aging-time 100
```
#### **Related commands**

**enable** (MLD-snooping view)

### **mld-snooping enable**

**router-aging-time** (MLD-snooping view)

### mld-snooping router-port-deny

Use **mld-snooping router-port-deny** to disable a port from becoming a dynamic router port. Use **undo mld-snooping router-port-deny** to allow a port to become a dynamic router port.

#### **Syntax**

**mld-snooping router-port-deny** [ **vlan** *vlan-list* ] **undo mld-snooping router-port-deny** [ **vlan** *vlan-list* ]

#### **Default**

A port is allowed to become a dynamic router port.

#### **Views**

Layer 2 Ethernet interface view

Layer 2 aggregate interface view

#### **Predefined user roles**

network-admin

#### **Parameters**

**vlan** *vlan-list*: Specifies a space-separated list of up to 10 VLAN items. Each item specifies a VLAN by its ID or a range of VLANs in the form of *start-vlan-id* **to** *end-vlan-id*. The VLAN ID is in the range of 1 to 4094. If you specify VLANs, this command takes effect only when the port belongs to the specified VLANs. If you do not specify a VLAN, this command takes effect on all VLANs.

#### **Examples**

# Disable GigabitEthernet 1/0/1 from becoming a dynamic router port in VLAN 2.

```
<Sysname> system-view 
[Sysname] interface gigabitethernet 1/0/1 
[Sysname-GigabitEthernet1/0/1] mld-snooping router-port-deny vlan 2
```
### mld-snooping source-deny

Use **mld-snooping source-deny** to enable IPv6 multicast source port filtering on a port to discard all IPv6 multicast data packets.

Use **undo mld-snooping source-deny** to disable IPv6 multicast source port filtering on a port.

#### **Syntax**

**mld-snooping source-deny** 

**undo mld-snooping source-deny** 

#### **Default**

IPv6 multicast source port filtering is disabled.

#### **Views**

Layer 2 Ethernet interface view

#### **Predefined user roles**

network-admin

#### **Usage guidelines**

You can enable this feature for a port in interface view or for the specified ports in MLD-snooping view. For a port, the configuration in interface view has the same priority as the configuration in MLD-snooping view, and the most recent configuration takes effect.

#### **Examples**

# Enable source port filtering for IPv6 multicast data on GigabitEthernet 1/0/1.

<Sysname> system-view [Sysname] interface gigabitethernet 1/0/1 [Sysname-GigabitEthernet1/0/1] mld-snooping source-deny

#### **Related commands**

**source-deny** (MLD-snooping view)

### mld-snooping special-query source-ip

Use **mld-snooping special-query source-ip** to configure the source IPv6 address for MLD multicast-address-specific queries.

Use **undo mld-snooping special-query source-ip** to restore the default.

#### **Syntax**

**mld-snooping special-query source-ip** *ipv6-address*

**undo mld-snooping special-query source-ip** 

#### **Default**

In a VLAN, the source IPv6 address of MLD multicast-address-specific queries is one of the following:

- The source address of MLD general queries if the MLD snooping querier of the VLAN has received MLD general queries.
- The IPv6 link-local address of the current VLAN interface if the MLD snooping querier does not receive an MLD general query.
- FE80::02FF:FFFF:FE00:0001 if the MLD snooping querier does not receive an MLD general query and the current VLAN interface does not have an IPv6 link-local address.

#### **Views**

VLAN view

#### **Predefined user roles**

network-admin

#### **Parameters**

*ipv6-address*: Specifies the source IPv6 address for MLD multicast-address-specific queries.

#### **Usage guidelines**

You must enable MLD snooping for a VLAN before you execute this command.

#### **Examples**

# In VLAN 2, enable MLD snooping, and specify FE80:0:0:1::1 as the source IPv6 address of MLD multicast-address-specific queries.

<Sysname> system-view [Sysname] mld-snooping [Sysname-mld-snooping] quit [Sysname] vlan 2 [Sysname-vlan2] mld-snooping enable [Sysname-vlan2] mld-snooping special-query source-ip fe80:0:0:1::1

#### **Related commands**

**enable** (MLD-snooping view)

**mld-snooping enable**

### mld-snooping static-group

Use **mld-snooping static-group** to configure a port as a static member port of an IPv6 multicast group or an IPv6 multicast source and group.

Use **undo mld-snooping static-group** to delete the configuration of static member ports.

#### **Syntax**

**mld-snooping static-group** *ipv6-group-address* [ **source-ip** *ipv6-source-address* ] **vlan** *vlan-id* **undo mld-snooping static-group** { *ipv6-group-address* [ **source-ip** *ipv6-source-address* ] **vlan** *vlan-id* | **all** }

#### **Default**

A port is not a static member port of IPv6 multicast groups or any IPv6 multicast sources and groups.

#### **Views**

Layer 2 Ethernet interface view

Layer 2 aggregate interface view

#### **Predefined user roles**

network-admin

#### **Parameters**

*ipv6-group-address*: Specifies an IPv6 multicast group address. The value range for this argument is FFxy::/16 (excluding FFx1::/16 and FFx2::/16), where "x" and "y" represent any hexadecimal numbers in the range of 0 to F.

**source-ip** *ipv6-source-address*: Specifies an IPv6 multicast source by its IPv6 address. If you specify an IPv6 multicast source, this command configures the port as a static member port of an IPv6 multicast source and group. If you do not specify an IPv6 multicast source, this command configures the port as a static member port of an IPv6 multicast group. This option takes effect on MLDv2 snooping devices.

**vlan** *vlan-id*: Specifies a VLAN by its VLAN ID in the range of 1 to 4094.

**all**: Specifies all IPv6 multicast groups and all IPv6 multicast sources and groups.

#### **Examples**

# Configure GigabitEthernet 1/0/1 as a static member port for the IPv6 multicast group (\*, FF3E::101) in VLAN 2.

```
<Sysname> system-view 
[Sysname] mld-snooping 
[Sysname-mld-snooping] quit 
[Sysname] vlan 2 
[Sysname-vlan2] mld-snooping enable 
[Sysname-vlan2] quit 
[Sysname] interface gigabitethernet 1/0/1 
[Sysname-GigabitEthernet1/0/1] mld-snooping static-group ff3e::101 vlan 2
```
### mld-snooping static-router-port

Use **mld-snooping static-router-port** to configure a port as a static router port.

Use **undo mld-snooping static-router-port** to remove the configuration of static router ports.

#### **Syntax**

**mld-snooping static-router-port vlan** *vlan-id* **undo mld-snooping static-router-port** { **all** | **vlan** *vlan-id* }

#### **Default**

A port is not a static router port.

#### **Views**

Layer 2 Ethernet interface view

Layer 2 aggregate interface view

#### **Predefined user roles**

network-admin

#### **Parameters**

**all**: Specifies all VLANs.

**vlan** *vlan-id*: Specifies a VLAN by its VLAN ID in the range of 1 to 4094.

#### **Examples**

# Configure GigabitEthernet 1/0/1 as a static router port in VLAN 2.

```
<Sysname> system-view
```
[Sysname-GigabitEthernet1/0/1] mld-snooping static-router-port vlan 2

### mld-snooping version

Use **mld-snooping version** to specify an MLD snooping version for a VLAN.

Use **undo mld-snooping version** to restore the default.

[Sysname] interface gigabitethernet 1/0/1

#### **Syntax**

**mld-snooping version** *version-number* 

#### **undo mld-snooping version**

#### **Default**

The MLD snooping version in a VLAN is 1.

#### **Views**

VLAN view

#### **Predefined user roles**

network-admin

#### **Parameters**

*version-number*: Specifies an MLD snooping version, 1 or 2.

#### **Usage guidelines**

You must enable MLD snooping for a VLAN before you configure this command.

You can specify the version for a VLAN in VLAN view or for the specified VLANs in MLD-snooping view. For a VLAN, the configuration in VLAN view has the same priority as the configuration in MLD-snooping view, and the most recent configuration takes effect.

#### **Examples**

# In VLAN 2, enable MLD snooping, and specify MLD snooping version 2.

```
<Sysname> system-view 
[Sysname] mld-snooping 
[Sysname-mld-snooping] quit 
[Sysname] vlan 2 
[Sysname-vlan2] mld-snooping enable 
[Sysname-vlan2] mld-snooping version 2
```
#### **Related commands**

**enable** (MLD-snooping view) **mld-snooping enable version** (MLD-snooping view)

### overflow-replace (MLD-snooping view)

Use **overflow-replace** to enable the IPv6 multicast group replacement feature globally.

Use **undo overflow-replace** to disable the IPv6 multicast group replacement feature globally.

#### **Syntax**

**overflow-replace** [ **vlan** *vlan-list* ]

**undo overflow-replace** [ **vlan** *vlan-list* ]

#### **Default**

The IPv6 multicast group replacement feature is disabled.

#### **Views**

MLD-snooping view

#### **Predefined user roles**

network-admin

#### **Parameters**

**vlan** *vlan-list*: Specifies a space-separated list of up to 10 VLAN items. Each item specifies a VLAN by its ID or a range of VLANs in the form of *start-vlan-id* **to** *end-vlan-id*. The VLAN ID is in the range of 1 to 4094. If you do not specify a VLAN, this command takes effect on all VLANs.

#### **Usage guidelines**

This command takes effect only on the IPv6 multicast groups that a port joins dynamically.

You can enable IPv6 multicast group replacement globally for all ports in MLD-snooping view or for a port in interface view. For a port, the port-specific configuration takes priority over the global configuration.

#### **Examples**

# Globally enable the IPv6 multicast group replacement feature for VLAN 2.

<Sysname> system-view [Sysname] mld-snooping [Sysname-mld-snooping] overflow-replace vlan 2

#### **Related commands**

**mld-snooping overflow-replace**

### report-aggregation (MLD-snooping view)

Use **report-aggregation** to enable MLD report suppression.

Use **undo report-aggregation** to disable MLD report suppression.

#### **Syntax**

**report-aggregation** 

**undo report-aggregation** 

#### **Default**

MLD report suppression is enabled.

#### **Views**

MLD-snooping view

#### **Predefined user roles**

network-admin

#### **Examples**

# Disable MLD report suppression. <Sysname> system-view [Sysname] mld-snooping [Sysname-mld-snooping] undo report-aggregation

### reset ipv6 l2-multicast fast-forwarding cache

Use **reset ipv6 l2-multicast fast-forwarding cache** to clear Layer 2 IPv6 multicast fast forwarding entries.

#### **Syntax**

**reset ipv6 l2-multicast fast-forwarding cache** [ **vlan** *vlan-id* ] { { *ipv6-source-address* | *ipv6-group-address* } \* | **all** } [ **slot** *slot-number* ]

#### **Views**

Any view

#### **Predefined user roles**

network-admin

#### **Parameters**

**vlan** *vlan-id*: Specifies a VLAN by its VLAN ID in the range of 1 to 4094.

*ipv6-source-address*: Specifies an IPv6 multicast source address.

*ipv6-group-address*: Specifies an IPv6 multicast group address. The value range for this argument is FFxy::/16 (excluding FFx1::/16 and FFx2::/16), where "x" and "y" represent any hexadecimal numbers in the range of 0 to F.

**slot** *slot-number*: Specifies an IRF member device by its member ID. If you do not specify a member device, this command clears Layer 2 IPv6 multicast fast forwarding entries for the master device.

**all**: Specifies all Layer 2 IPv6 multicast fast forwarding entries.

#### **Examples**

# Clear all Layer 2 IPv6 multicast fast forwarding entries.

<Sysname> reset ipv6 l2-multicast fast-forwarding cache all

# Clear the Layer 2 IPv6 multicast fast forwarding entry for the IPv6 group (\*, FF1E::2).

<Sysname> reset ipv6 l2-multicast fast-forwarding cache FF1E::2

#### **Related commands**

**display ipv6 l2-multicast fast-forwarding cache** 

### reset mld-snooping group

Use **reset mld-snooping group** to clear information about dynamic MLD snooping group entries.

#### **Syntax**

**reset mld-snooping group** { *ipv6-group-address* [ *ipv6-source-address* ] | **all** } [ **vlan** *vlan-id* ]

#### **Views**

User view

#### **Predefined user roles**

network-admin

#### **Parameters**

*ipv6-group-address*: Specifies an IPv6 multicast group address. The value range for this argument is FFxy::/16 (excluding FFx1::/16 and FFx2::/16), where "x" and "y" represent any hexadecimal numbers in the range of 0 to F.

*ipv6-source-address*: Specifies an IPv6 multicast source address. If you do not specify an IPv6 multicast source, this command clears information about dynamic MLD snooping group entries for all IPv6 multicast sources.

**all**: Specifies all IPv6 multicast groups.

**vlan** *vlan-id*: Specifies a VLAN by its VLAN ID in the range of 1 to 4094. If you do not specify a VLAN, this command clears information about dynamic MLD snooping group entries for all VLANs.

#### **Examples**

# Clear information about all dynamic MLD snooping group entries.

<Sysname> reset mld-snooping group all

#### **Related commands**

**display mld-snooping group**

### reset mld-snooping router-port

Use **reset mld-snooping router-port** to clear dynamic router port information.

#### **Syntax**

**reset mld-snooping router-port** { **all** | **vlan** *vlan-id* }

#### **Views**

User view

#### **Predefined user roles**

network-admin

#### **Parameters**

**all**: Specifies all dynamic router ports.

**vlan** *vlan-id*: Specifies a VLAN by its VLAN ID in the range of 1 to 4094. If you do not specify a VLAN, this command clears dynamic router port information for all VLANs.

#### **Examples**

# Clear information about all dynamic router ports.

<Sysname> reset mld-snooping router-port all

#### **Related commands**

**display mld-snooping router-port**

### reset mld-snooping statistics

Use **reset mld-snooping statistics** to clear statistics for MLD messages and IPv6 PIM hello messages learned through MLD snooping.

#### **Syntax**

**reset mld-snooping statistics** 

#### **Views**

User view

#### **Predefined user roles**

network-admin

#### **Examples**

# Clear statistics for all MLD messages and IPv6 PIM hello messages learned through MLD snooping.

<Sysname> reset mld-snooping statistics

#### **Related commands**

**display mld-snooping statistics**

### router-aging-time (MLD-snooping view)

Use **router-aging-time** to set the aging timer for dynamic router ports globally.

Use **undo router-aging-time** to restore the default.

#### **Syntax**

**router-aging-time** *seconds*

#### **undo router-aging-time**

#### **Default**

The aging timer for dynamic router ports is 260 seconds.

#### **Views**

MLD-snooping view

#### **Predefined user roles**

network-admin

#### **Parameters**

*seconds*: Specifies an aging timer for dynamic router ports, in the range of 1 to 8097894 seconds.

#### **Usage guidelines**

You can set the timer globally for all VLANs in MLD-snooping view or for a VLAN in VLAN view. For a VLAN, the VLAN-specific configuration takes priority over the global configuration.

#### **Examples**

# Set the global aging timer for dynamic router ports to 100 seconds.

```
<Sysname> system-view 
[Sysname] mld-snooping 
[Sysname-mld-snooping] router-aging-time 100
```
#### **Related commands**

**mld-snooping router-aging-time** 

### source-deny (MLD-snooping view)

Use **source-deny** to enable IPv6 multicast source port filtering on ports to discard all IPv6 multicast data packets.

Use **undo source-deny** to disable IPv6 multicast source port filtering on ports.

#### **Syntax**

**source-deny port** *interface-list*

**undo source-deny port** *interface-list*

#### **Default**

IPv6 multicast source port filtering is disabled.

#### **Views**

MLD-snooping view

#### **Predefined user roles**

network-admin

#### **Parameters**

**port** *interface-list*: Specifies a space-separated list of port items. Each item specifies a port by its port type and number or a range of ports in the form of *start-interface-type interface-number* **to** *end-interface-type interface-number*.

#### **Usage guidelines**

You can enable this feature for the specified ports in MLD-snooping view or for a port in interface view. For a port, the configuration in MLD-snooping view has the same priority as the configuration in interface view, and the most recent configuration takes effect.

#### **Examples**

# Enable source port filtering for IPv6 multicast data on ports GigabitEthernet 1/0/1 through GigabitEthernet 1/0/4.

<Sysname> system-view

[Sysname] mld-snooping

[Sysname-mld-snooping] source-deny port gigabitethernet 1/0/1 to gigabitethernet 1/0/4

#### **Related commands**

**mld-snooping source-deny** 

### version (MLD-snooping view)

Use **version** to specify an MLD snooping version for VLANs.

Use **undo version** to restore the default.

#### **Syntax**

**version** *version-number* **vlan** *vlan-list* 

**undo version vlan** *vlan-list*

#### **Default**

The MLD snooping version in a VLAN is 1.

#### **Views**

MLD-snooping view

#### **Predefined user roles**

network-admin

#### **Parameters**

*version-number*: Specifies an MLD snooping version, 1 or 2.

**vlan** *vlan-list*: Specifies a space-separated list of up to 10 VLAN items. Each item specifies a VLAN by its ID or a range of VLANs in the form of *start-vlan-id* **to** *end-vlan-id*. The VLAN ID is in the range of 1 to 4094.

#### **Usage guidelines**

You must enable MLD snooping for the specified VLANs before you execute this command.

You can specify the version for the specified VLANs in MLD-snooping view or for a VLAN in VLAN view. For a VLAN, the configuration in MLD-snooping view has the same priority as the configuration in VLAN view, and the most recent configuration takes effect.

#### **Examples**

# Enable MLD snooping for VLAN 2 through VLAN 10, and specify MLD snooping version 2 for these VLANs.

<Sysname> system-view [Sysname] mld-snooping [Sysname-mld-snooping] enable vlan 2 to 10 [Sysname-mld-snooping] version 2 vlan 2 to 10

#### **Related commands**

**enable** (MLD-snooping view)

**mld-snooping enable** 

**mld-snooping version** 

## **IPv6 PIM snooping commands**

### display ipv6 pim-snooping neighbor

Use **display ipv6 pim-snooping neighbor** to display IPv6 PIM snooping neighbor information.

#### **Syntax**

**display ipv6 pim-snooping neighbor** [ **vlan** *vlan-id* ] [ **slot** *slot-number* ] [ **verbose** ]

#### **Views**

Any view

#### **Predefined user roles**

network-admin

network-operator

#### **Parameters**

**vlan** *vlan-id*: Specifies a VLAN by its VLAN ID in the range of 1 to 4094. If you do not specify a VLAN, this command displays IPv6 PIM snooping neighbor information for all VLANs.

**slot** *slot-number*: Specifies an IRF member device by its member ID. If you do not specify a member device, this command displays IPv6 PIM snooping neighbor information for the master device.

**verbose**: Displays detailed information about IPv6 PIM snooping neighbors. If you do not specify this keyword, the command displays brief information about IPv6 PIM snooping neighbors.

#### **Examples**

# Display detailed information about IPv6 PIM snooping neighbors for VLAN 2.

```
<Sysname> display ipv6 pim-snooping neighbor vlan 2 verbose 
Total 2 neighbors. 
VLAN 2: Total 2 neighbors. 
  FE80::6401:101 
    Slots (0 in total): 
    Ports (1 in total): 
     GE1/0/1 (02:02:23) LAN Prune Delay(T)
  FE80::C801:101 
    Slots (0 in total): 
    Ports (1 in total): 
     GE1/0/2 (02:02:25)
```
#### **Table 33 Command output**

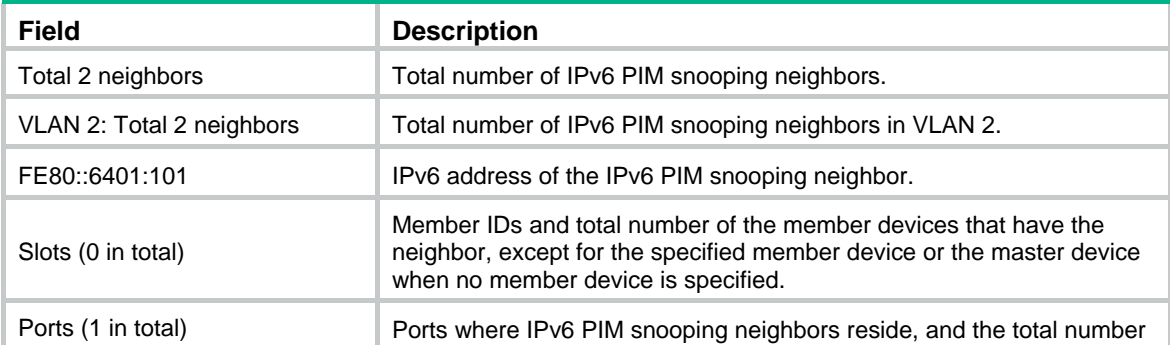

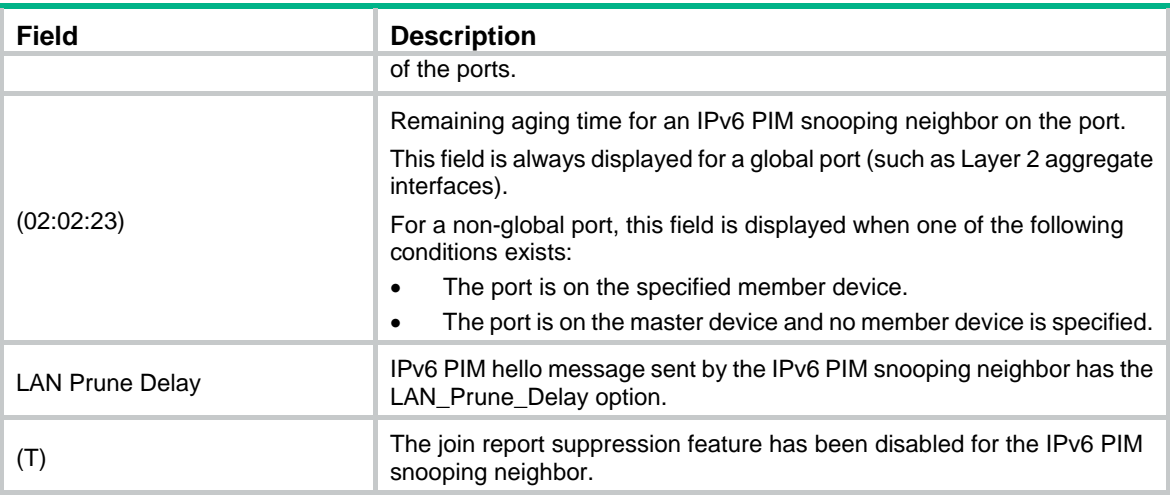

### display ipv6 pim-snooping router-port

Use **display ipv6 pim-snooping router-port** to display IPv6 PIM snooping router port information.

#### **Syntax**

**display ipv6 pim-snooping router-port** [ **vlan** *vlan-id* ] [ **slot** *slot-number* ] [ **verbose** ]

#### **Views**

Any view

#### **Predefined user roles**

network-admin

network-operator

#### **Parameters**

**vlan** *vlan-id*: Specifies a VLAN by its VLAN ID in the range of 1 to 4094. If you do not specify a VLAN, this command displays IPv6 PIM snooping router port information for all VLANs.

**verbose**: Displays detailed information about IPv6 PIM snooping router ports. If you do not specify this keyword, the command displays brief information about IPv6 PIM snooping router ports.

**slot** *slot-number*: Specifies an IRF member device by its member ID. If you do not specify a member device, this command displays IPv6 PIM snooping router port information for the master device.

#### **Examples**

# Display IPv6 PIM snooping router port information for VLAN 2.

```
<Sysname> display ipv6 pim-snooping router-port vlan 2 
VLAN 2: 
  Router slots (0 in total): 
  Router ports (2 in total): 
   GE1/0/1 (00:01:30)
   GE1/0/2 (00:01:32)
```
#### **Table 34 Command output**

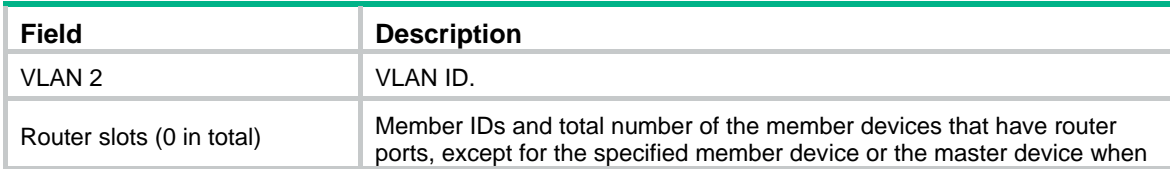

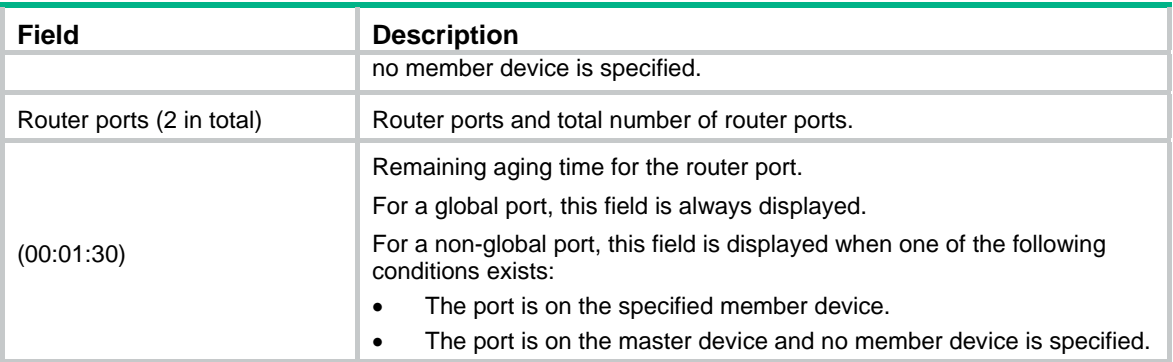

### display ipv6 pim-snooping routing-table

Use **display ipv6 pim-snooping routing-table** to display IPv6 PIM snooping routing entries.

#### **Syntax**

**display ipv6 pim-snooping routing-table** [ **vlan** *vlan-id* ] [slot *slot-number* ] [ **verbose** ]

#### **Views**

Any view

#### **Predefined user roles**

network-admin

network-operator

#### **Parameters**

**vlan** *vlan-id*: Specifies a VLAN by its VLAN ID in the range of 1 to 4094. If you do not specify a VLAN, this command displays IPv6 PIM snooping routing entries for all VLANs.

**slot** *slot-number*: Specifies an IRF member device by its member ID. If you do not specify a member device, this command displays IPv6 PIM snooping routing entries for the master device.

**verbose**: Displays detailed information about IPv6 PIM snooping routing entries. If you do not specify this keyword, the command displays brief information about IPv6 PIM snooping routing entries.

#### **Examples**

# Display detailed information about IPv6 PIM snooping routing entries for VLAN 2.

```
<Sysname> display ipv6 pim-snooping routing-table vlan 2 verbose 
Total 1 entries. 
FSM Flag: NI-no info, J-join, PP-prune pending
```

```
VLAN 2: Total 1 entries. 
   (2000::1, FF1E::1) 
     FSM information: dummy 
     Upstream neighbor: FE80::101 
       Upstream Slots (0 in total): 
       Upstream Ports (1 in total): 
         GE1/0/1 
       Downstream Slots (0 in total): 
       Downstream Ports (2 in total): 
          GE1/0/2
```

```
 Expires: 00:03:01, FSM: J 
  Downstream Neighbors (2 in total): 
    1001::1 
       Expires: 00:59:19, FSM: J 
     1001::2 
       Expires: 00:59:20, FSM: J 
 GE1/0/3 
   Expires: 00:02:21, FSM: PP
```
#### **Table 35 Command output**

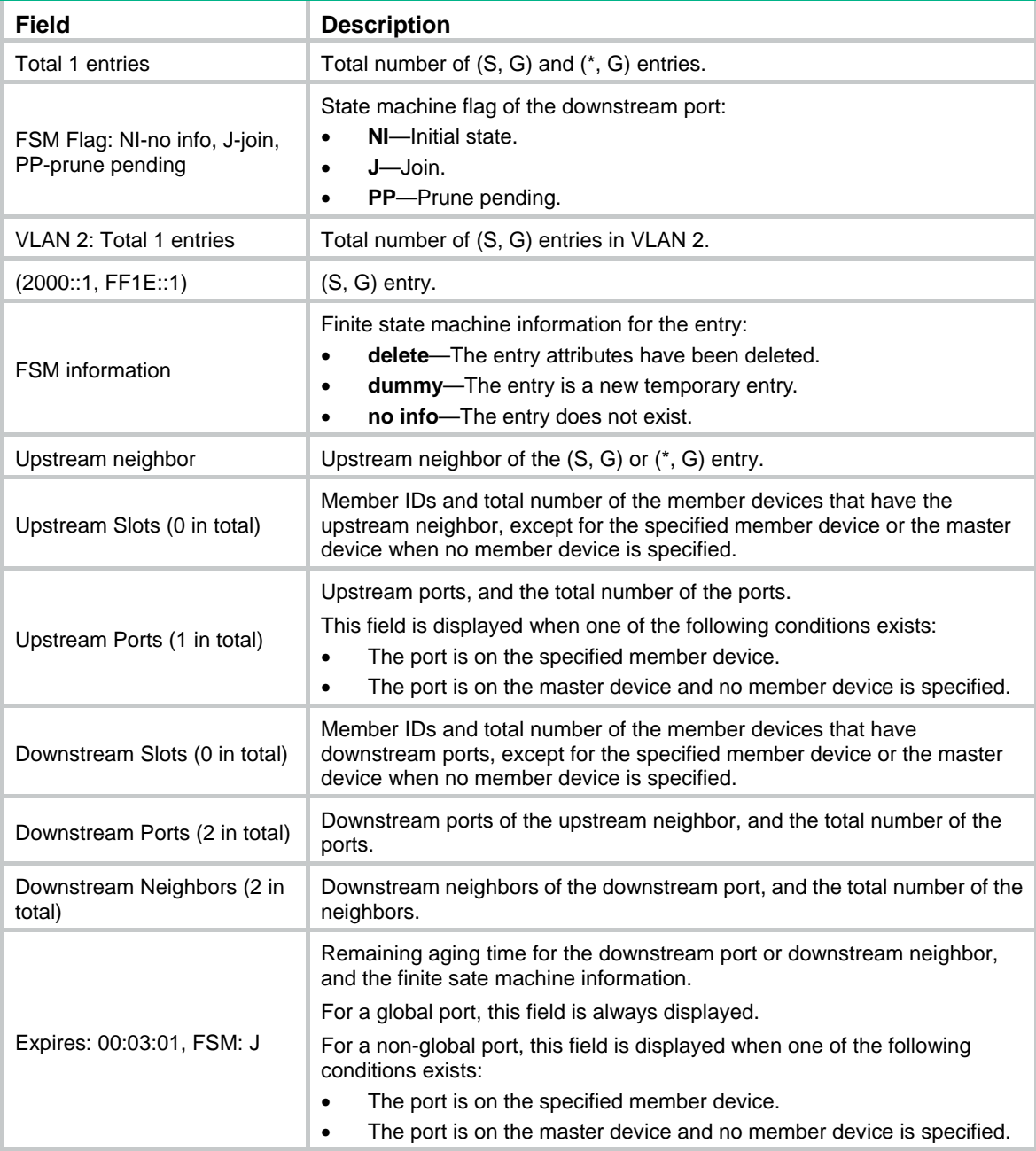

### display ipv6 pim-snooping statistics

Use **display ipv6 pim-snooping statistics** to display statistics for the IPv6 PIM messages learned through IPv6 PIM snooping.

#### **Syntax**

**display ipv6 pim-snooping statistics** 

#### **Views**

Any view

#### **Predefined user roles**

network-admin

network-operator

#### **Examples**

# Display statistics for the IPv6 PIM messages learned through IPv6 PIM snooping.

```
<Sysname> display ipv6 pim-snooping statistics 
Received IPv6 PIM hello: 100 
Received IPv6 PIM join/prune: 100 
Received IPv6 PIM error: 0 
Received IPv6 PIM messages in total: 200
```
#### **Table 36 Command output**

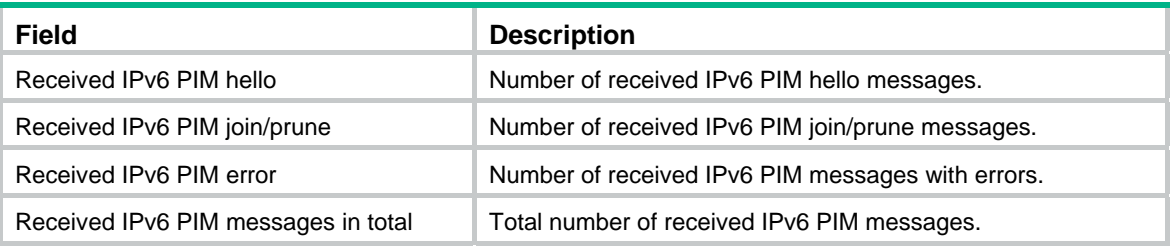

#### **Related commands**

**reset ipv6 pim-snooping statistics** 

### ipv6 pim-snooping enable

Use **ipv6 pim-snooping enable** to enable IPv6 PIM snooping for a VLAN.

Use **undo ipv6 pim-snooping enable** to disable IPv6 PIM snooping for a VLAN.

#### **Syntax**

**ipv6 pim-snooping enable** 

**undo ipv6 pim-snooping enable** 

#### **Default**

IPv6 PIM snooping is disabled for a VLAN.

#### **Views**

VLAN view

#### **Predefined user roles**

network-admin

#### **Usage guidelines**

IPv6 PIM snooping does not take effect on sub-VLANs of IPv6 multicast VLANs.

You must enable the MLD snooping feature and enable MLD snooping for a VLAN before you execute this command.

#### **Examples**

# Enable the MLD snooping feature, and then enable MLD snooping and IPv6 PIM snooping for VI AN  $2$ 

```
<Sysname> system-view 
[Sysname] mld-snooping 
[Sysname-mld-snooping] quit 
[Sysname] vlan 2 
[Sysname-vlan2] mld-snooping enable 
[Sysname-vlan2] ipv6 pim-snooping enable
```
#### **Related commands**

#### **mld-snooping**

**mld-snooping enable**

### ipv6 pim-snooping graceful-restart join-aging-time

Use **ipv6 pim-snooping graceful-restart join-aging-time** to set the aging time for global downstream ports and global router ports on the new master device after a master/subordinate switchover.

Use **undo ipv6 pim-snooping graceful-restart join-aging-time** to restore the default.

#### **Syntax**

**ipv6 pim-snooping graceful-restart join-aging-time** *seconds*

**undo ipv6 pim-snooping graceful-restart join-aging-time** 

#### **Default**

The default setting is 210 seconds.

#### **Views**

VLAN view

#### **Predefined user roles**

network-admin

#### **Parameters**

*seconds*: Specifies an aging time in the range of 210 to 18000 seconds.

#### **Usage guidelines**

You must enable IPv6 PIM snooping for a VLAN before you execute this command.

Global ports include Layer 2 aggregate interfaces. A global downstream port or a global router port is a global port that acts as a downstream port or router port, respectively.

#### **Examples**

# In VLAN 2, set the aging time to 300 seconds for global downstream ports and global router ports on the new master device after a master/subordinate switchover.

<Sysname> system-view

[Sysname] mld-snooping

```
[Sysname-mld-snooping] quit 
[Sysname] vlan 2 
[Sysname-vlan2] mld-snooping enable 
[Sysname-vlan2] ipv6 pim-snooping enable 
[Sysname-vlan2] ipv6 pim-snooping graceful-restart join-aging-time 300
```
#### **Related commands**

#### **ipv6 pim-snooping enable**

### ipv6 pim-snooping graceful-restart neighbor-aging-time

Use **ipv6 pim-snooping graceful-restart neighbor-aging-time** to set the aging time for global neighbor ports on the new master device after a master/subordinate switchover.

Use **undo ipv6 pim-snooping graceful-restart neighbor-aging-time** to restore the default.

#### **Syntax**

**ipv6 pim-snooping graceful-restart neighbor-aging-time** *seconds*

**undo ipv6 pim-snooping graceful-restart neighbor-aging-time** 

#### **Default**

The default setting is 105 seconds.

#### **Views**

VLAN view

#### **Predefined user roles**

network-admin

#### **Parameters**

*seconds*: Specifies an aging time in the range of 105 to 18000 seconds.

#### **Usage guidelines**

You must enable IPv6 PIM snooping for a VLAN before you execute this command.

Global ports include Layer 2 aggregate interfaces. A global neighbor port is a global port that acts as a neighbor port.

#### **Examples**

# In VLAN 2, set the aging time to 300 seconds for global neighbor ports on the new master device after a master/subordinate switchover.

<Sysname> system-view [Sysname] mld-snooping [Sysname-mld-snooping] quit [Sysname] vlan 2 [Sysname-vlan2] mld-snooping enable [Sysname-vlan2] ipv6 pim-snooping enable [Sysname-vlan2] ipv6 pim-snooping graceful-restart neighbor-aging-time 300

#### **Related commands**

#### **ipv6 pim-snooping enable**

### reset ipv6 pim-snooping statistics

Use **reset ipv6 pim-snooping statistics** to clear statistics for the IPv6 PIM messages learned through IPv6 PIM snooping.

#### **Syntax**

**reset ipv6 pim-snooping statistics** 

#### **Views**

User view

#### **Predefined user roles**

network-admin

#### **Examples**

# Clear statistics for the IPv6 PIM messages learned through IPv6 PIM snooping.

<Sysname> reset ipv6 pim-snooping statistics

#### **Related commands**

**display ipv6 pim-snooping statistics**

## **IPv6 multicast VLAN commands**

### display ipv6 multicast-vlan

Use **display ipv6 multicast-vlan** to display information about IPv6 multicast VLANs.

#### **Syntax**

**display ipv6 multicast-vlan** [ *vlan-id* ]

#### **Views**

Any view

#### **Predefined user roles**

network-admin

network-operator

#### **Parameters**

*vlan-id*: Specifies an IPv6 multicast VLAN by its VLAN ID in the range of 1 to 4094. If you do not specify an IPv6 multicast VLAN, this command displays information about all IPv6 multicast VLANs.

#### **Examples**

# Display information about all IPv6 multicast VLANs.

<Sysname> display ipv6 multicast-vlan Total 2 IPv6 multicast VLANs.

```
IPv6 multicast VLAN 100: 
   Sub-VLAN list(3 in total): 
    2-3, 6 Port list(3 in total): 
     GE1/0/1 
     GE1/0/2 
     GE1/0/3
```

```
IPv6 multicast VLAN 200: 
   Sub-VLAN list(0 in total): 
   Port list(0 in total):
```
#### **Table 37** Command output

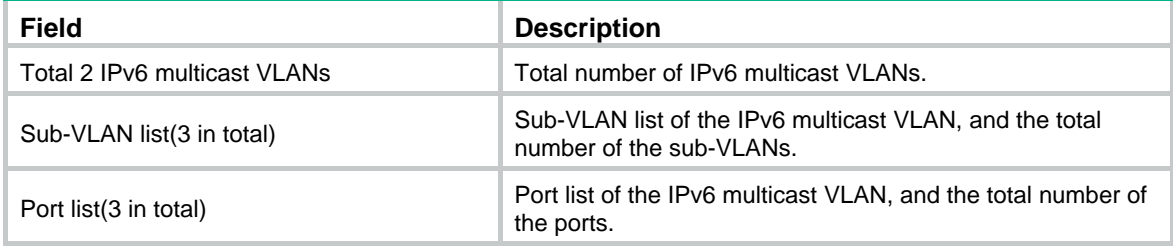

### display ipv6 multicast-vlan forwarding-table

Use **display ipv6 multicast-vlan forwarding-table** to display IPv6 multicast VLAN forwarding entries.

#### **Syntax**

**display ipv6 multicast-vlan forwarding-table** [ *ipv6-source-address* [ *prefix-length* ] | *ipv6-group-address* [ *prefix-length* ] | **slot** *slot-number* | **subvlan** *vlan-id* | **vlan** *vlan-id* ] \*

#### **Views**

Any view

#### **Predefined user roles**

network-admin

network-operator

#### **Parameters**

*ipv6-source-address*: Specifies an IPv6 multicast source by its IPv6 address. If you do not specify an IPv6 multicast source, this command displays IPv6 multicast VLAN forwarding entries for all IPv6 multicast sources.

*prefix-length*: Specifies a prefix length of the IPv6 multicast source address. The value range is 0 to 128 and the default value is 128.

*ipv6-group-address*: Specifies an IPv6 multicast group address. The value range for this argument is FFxy::/16, where "x" and "y" represent any hexadecimal numbers in the range of 0 to F. If you do not specify an IPv6 multicast group, this command displays IPv6 multicast VLAN forwarding entries for all IPv6 multicast groups.

*prefix-length*: Specifies a prefix length of the IPv6 multicast group address. The value range is 8 to 128 and the default value is 128.

**slot** *slot-number*: Specifies an IRF member device by its member ID. If you do not specify a member device, this command displays IPv6 multicast VLAN forwarding entries for the master device.

**subvlan** *vlan-id*: Specifies a sub-VLAN by its VLAN ID. If you do not specify a sub-VLAN, this command displays IPv6 multicast VLAN forwarding entries for all sub-VLANs.

**vlan** *vlan-id*: Specifies an IPv6 multicast VLAN by its VLAN ID in the range of 1 to 4094. If you do not specify an IPv6 multicast VLAN, this command displays IPv6 multicast VLAN forwarding entries for all VLANs.

#### **Examples**

#### # Display all IPv6 multicast VLAN forwarding entries.

```
<Sysname> display ipv6 multicast-vlan forwarding-table 
IPv6 multicast VLAN 100 Forwarding Table 
Total 1 entries, 1 matched 
00001. (1::1, FF0E::1) 
      Flags: 0x10000 
      IPv6 multicast VLAN: 100 
      List of sub-VLANs (3 in total): 
        1: VLAN 10 
        2: VLAN 20
```

```
 3: VLAN 30
```
#### **Table 38** Command output

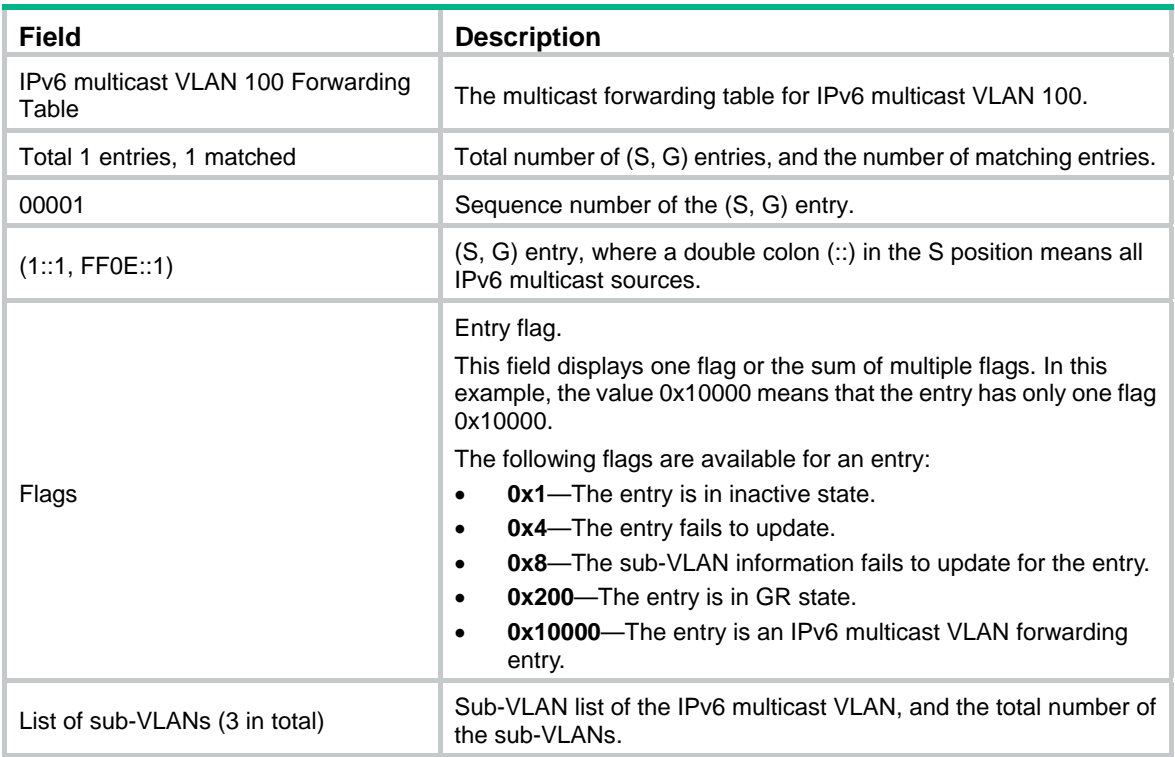

### display ipv6 multicast-vlan group

Use **display ipv6 multicast-vlan group** to display information about IPv6 multicast groups in IPv6 multicast VLANs.

#### **Syntax**

**display ipv6 multicast-vlan group** [ *ipv6-source-address* | *ipv6-group-address* | **slot** *slot-number* | **verbose** | **vlan** *vlan-id* ] \*

#### **Views**

Any view

#### **Predefined user roles**

network-admin

network-operator

#### **Parameters**

*ipv6-source-address*: Specifies an IPv6 multicast source by its IPv6 address. If you do not specify an IPv6 multicast source, this command displays information about IPv6 multicast groups for all IPv6 multicast sources in IPv6 multicast VLANs.

*ipv6-group-address*: Specifies an IPv6 multicast group address. The value range for this argument is FFxy::/16 (excluding FFx1::/16 and FFx2::/16), where "x" and "y" represent any hexadecimal numbers in the range of 0 to F. If you do not specify an IPv6 multicast group, this command displays information about all IPv6 multicast groups in IPv6 multicast VLANs.

**slot** *slot-number*: Specifies an IRF member device by its member ID. If you do not specify a member device, this command displays information about IPv6 multicast groups in IPv6 multicast VLANs for the master device.

**verbose**: Displays detailed information. If you do not specify the keyword, this command displays brief information.

**vlan** *vlan-id*: Specifies an IPv6 multicast VLAN by its VLAN ID in the range of 1 to 4094. If you do not specify an IPv6 multicast VLAN, this command displays information about IPv6 multicast groups for all IPv6 multicast VLANs.

#### **Examples**

# Display detailed information about all IPv6 multicast groups in IPv6 multicast VLANs.

```
<Sysname> display ipv6 multicast-vlan group verbose 
Total 6 entries. 
IPv6 multicast VLAN 10: Total 3 entries. 
   (2::2, FF0E::2) 
     Flags: 0x70000020 
     Sub-VLANs (1 in total): 
       VLAN 40 
   (22::22, FF0E::4) 
     Flags: 0x70000030 
     Sub-VLANs (1 in total): 
       VLAN 40 
  (::, FF0E::10)
     Flags: 0x10000030 
     Sub-VLANs (1 in total): 
       VLAN 40 
IPv6 multicast VLAN 20: Total 3 entries. 
   (2::2, FF0E::2) 
     Flags: 0x70000010 
     Sub-VLANs (0 in total): 
   (22::22, FF0E::4) 
     Flags: 0x70000010 
     Sub-VLANs (0 in total): 
  (::, FF0E::10) Flags: 0x50000010 
     Sub-VLANs (0 in total):
```
#### **Table 39** Command output

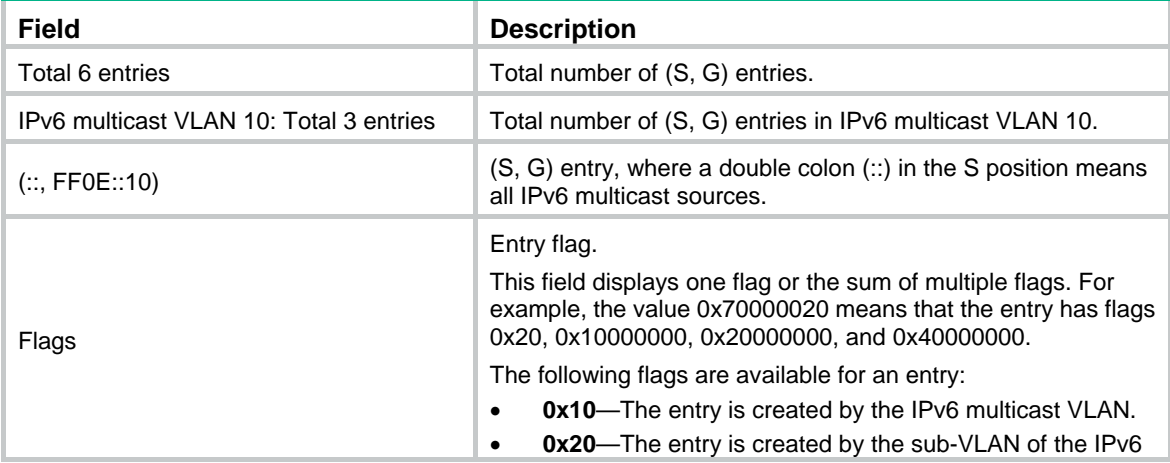

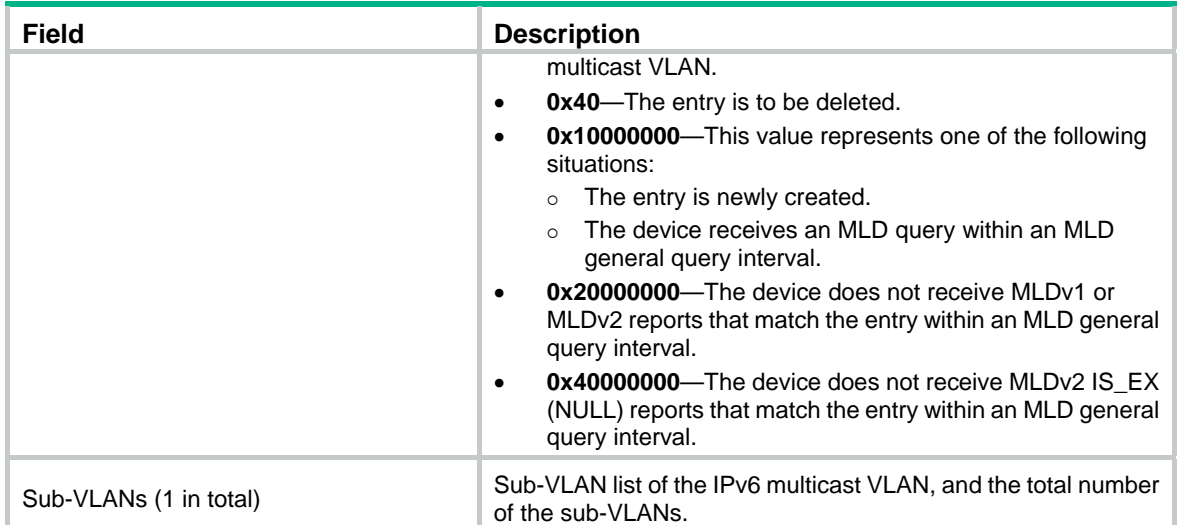

#### **Related commands**

**reset ipv6 multicast-vlan group**

### ipv6 multicast-vlan

Use **ipv6 multicast-vlan** to configure an IPv6 multicast VLAN and enter its view, or enter the view of an existing IPv6 multicast VLAN.

Use **undo ipv6 multicast-vlan** to remove the configuration of IPv6 multicast VLANs.

#### **Syntax**

**ipv6 multicast-vlan** *vlan-id*

**undo ipv6 multicast-vlan** { **all** | *vlan-id* }

#### **Default**

No IPv6 multicast VLANs exist.

#### **Views**

System view

#### **Predefined user roles**

network-admin

#### **Parameters**

*vlan-id*: Specifies an existing VLAN ID in the range of 1 to 4094.

**all**: Specifies all IPv6 multicast VLANs.

#### **Usage guidelines**

The total number of IPv6 multicast VLANs on a device cannot exceed the system upper limit.

You must enable MLD snooping for the VLAN to be configured as an IPv6 multicast VLAN.

#### **Examples**

# Enable MLD snooping for VLAN 100. Configure VLAN 100 as an IPv6 multicast VLAN and enter its view.

<Sysname> system-view [Sysname] mld-snooping [Sysname-mld-snooping] quit

```
[Sysname] vlan 100 
[Sysname-vlan100] mld-snooping enable 
[Sysname-vlan100] quit 
[Sysname] ipv6 multicast-vlan 100 
[Sysname-ipv6-mvlan-100]
```
#### **Related commands**

#### **mld-snooping enable**

### ipv6 multicast-vlan entry-limit

Use **ipv6 multicast-vlan entry-limit** to set the maximum number of IPv6 multicast VLAN forwarding entries.

Use **undo ipv6 multicast-vlan entry-limit** to restore the default.

#### **Syntax**

**ipv6 multicast-vlan entry-limit** *limit*

**undo ipv6 multicast-vlan entry-limit** 

#### **Default**

The maximum number of IPv6 multicast VLAN forwarding entries is 2000.

#### **Views**

System view

#### **Predefined user roles**

network-admin

#### **Parameters**

*limit*: Specifies the maximum number of IPv6 multicast VLAN forwarding entries. The value range for this argument is 0 to 2000.

#### **Examples**

# Set the maximum number of IPv6 multicast VLAN forwarding entries to 120.

```
<Sysname> system-view
```
[Sysname] ipv6 multicast-vlan entry-limit 120

#### **Related commands**

**entry-limit** (MLD-snooping view)

### ipv6 port multicast-vlan

Use **ipv6 port multicast-vlan** to assign a user port to an IPv6 multicast VLAN.

Use **undo ipv6 port multicast-vlan** to restore the default.

#### **Syntax**

**ipv6 port multicast-vlan** *vlan-id*

**undo ipv6 port multicast-vlan** 

#### **Default**

A port does not belong to an IPv6 multicast VLAN.

#### **Views**

Layer 2 Ethernet interface view

Layer 2 aggregate interface view

#### **Predefined user roles**

network-admin

#### **Parameters**

*vlan-id*: Specifies an IPv6 multicast VLAN by its VLAN ID in the range of 1 to 4094.

#### **Usage guidelines**

You can assign a port to only one IPv6 multicast VLAN.

For the port to be assigned to an IPv6 multicast VLAN, you must enable MLD snooping for the VLAN to which the port belongs.

#### **Examples**

# Assign GigabitEthernet 1/0/1 to IPv6 multicast VLAN 100.

<Sysname> system-view [Sysname] interface gigabitethernet 1/0/1 [Sysname-GigabitEthernet1/0/1] ipv6 port multicast-vlan 100

### port (IPv6 multicast VLAN view)

Use **port** to assign user ports to an IPv6 multicast VLAN.

Use **undo port** to delete user ports from an IPv6 multicast VLAN.

#### **Syntax**

**port** *interface-list*

**undo port** { **all** | *interface-list* }

#### **Default**

An IPv6 multicast VLAN does not have user ports.

#### **Views**

IPv6 multicast VLAN view

#### **Predefined user roles**

network-admin

#### **Parameters**

*interface-list*: Specifies a port in the form of *interface-type interface-number*, or a port range in the form of *interface-type interface-number* to *interface-type interface-number*.

**all**: Specifies all user ports in the current IPv6 multicast VLAN.

#### **Usage guidelines**

You can assign only Layer 2 Ethernet interfaces or Layer 2 aggregate interfaces as user ports to an IPv6 multicast VLAN. Additionally, you can assign a port to only one IPv6 multicast VLAN.

For ports to be assigned to an IPv6 multicast VLAN, you must enable MLD snooping for the VLANs to which the ports belong.

#### **Examples**

# Assign GigabitEthernet 1/0/1 through GigabitEthernet 1/0/5 as user ports to IPv6 multicast VLAN 100.

```
<Sysname> system-view 
[Sysname] ipv6 multicast-vlan 100 
[Sysname-ipv6-mvlan-100] port gigabitethernet 1/0/1 to gigabitethernet 1/0/5
```
### reset ipv6 multicast-vlan group

Use **reset ipv6 multicast-vlan group** to clear IPv6 multicast group entries in IPv6 multicast VLANs.

#### **Syntax**

**reset ipv6 multicast-vlan group** [ *ipv6-group-address* [ *prefix-length* ] | *ipv6-source-address* [ *prefix-length* ] | **vlan** *vlan-id* ] \*

#### **Views**

User view

#### **Predefined user roles**

network-admin

#### **Parameters**

*ipv6-group-address*: Specifies an IPv6 multicast group address. The value range for this argument is FFxy::/16 (excluding FFx1::/16 and FFx2::/16), where "x" and "y" represent any hexadecimal numbers in the range of 0 to F. If you do not specify an IPv6 multicast group, this command clears all IPv6 multicast group entries in IPv6 multicast VLANs.

*prefix-length*: Specifies a prefix length of the IPv6 multicast group address. The value range is 8 to 128 and the default value is 128.

*ipv6-source-address*: Specifies an IPv6 multicast source by its IPv6 address. If you do not specify an IPv6 multicast source, this command clears IPv6 multicast group entries for all IPv6 multicast sources in IPv6 multicast VLANs.

*prefix-length*: Specifies a prefix length of the IPv6 multicast source address. The value range is 0 to 128 and the default value is 128.

**vlan** *vlan-id*: Specifies an IPv6 multicast VLAN by its VLAN ID in the range of 1 to 4094. If you do not specify an IPv6 multicast VLAN, this command clears IPv6 multicast group entries for all IPv6 multicast VLANs.

#### **Examples**

# Clear all IPv6 multicast group entries for all IPv6 multicast VLANs.

<Sysname> reset ipv6 multicast-vlan group

#### **Related commands**

**display ipv6 multicast-vlan group**

### subvlan (IPv6 multicast VLAN view)

Use **subvlan** to assign VLANs as sub-VLANs to an IPv6 multicast VLAN.

Use **undo subvlan** to delete sub-VLANs from an IPv6 multicast VLAN.

#### **Syntax**

**subvlan** *vlan-list*

**undo subvlan** { **all** | *vlan-list* }

#### **Default**

An IPv6 multicast VLAN does not have sub-VLANs.

#### **Views**

IPv6 multicast VLAN view

#### **Predefined user roles**

network-admin

#### **Parameters**

*vlan-list*: Specifies a space-separated list of up to 10 VLAN items. Each item specifies a VLAN by its ID or a range of VLANs in the form of *start-vlan-id* **to** *end-vlan-id*. The value range for the VLAN ID is 1 to 4094. The specified VLANs must exist and cannot be multicast VLANs or sub-VLANs of other IPv6 multicast VLANs.

**all**: Specifies all sub-VLANs of the current IPv6 multicast VLAN.

#### **Usage guidelines**

You must enable MLD snooping for VLANs to be configured as sub-VLANs of an IPv6 multicast VLAN.

#### **Examples**

# Assign VLAN 10 through VLAN 15 as sub-VLANs to multicast VLAN 100.

<Sysname> system-view [Sysname] ipv6 multicast-vlan 100 [Sysname-ipv6-mvlan-100] subvlan 10 to 15

# **Document conventions and icons**

## **Conventions**

This section describes the conventions used in the documentation.

#### **Command conventions**

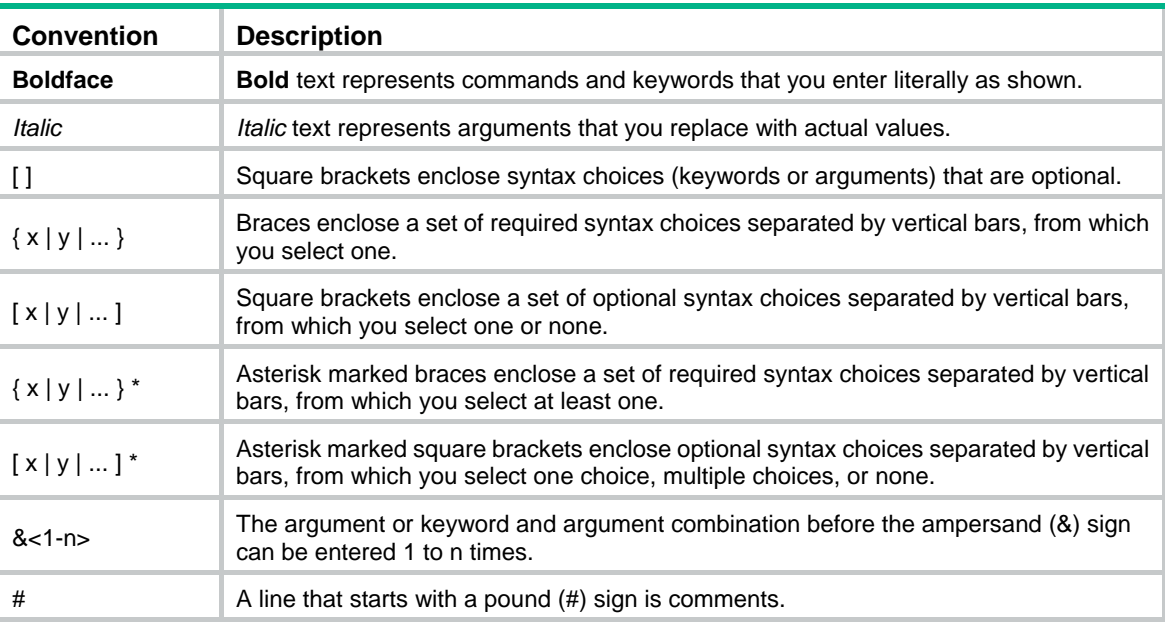

### **GUI conventions**

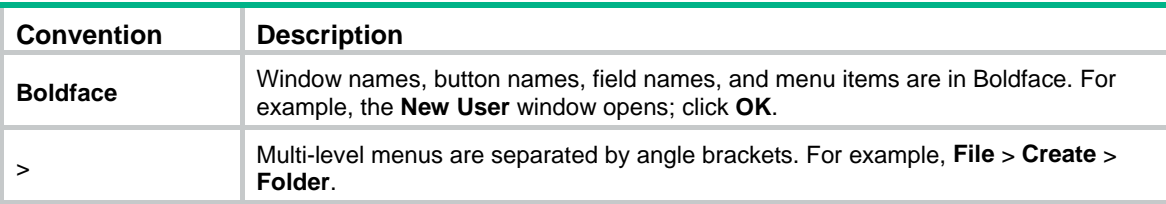

### **Symbols**

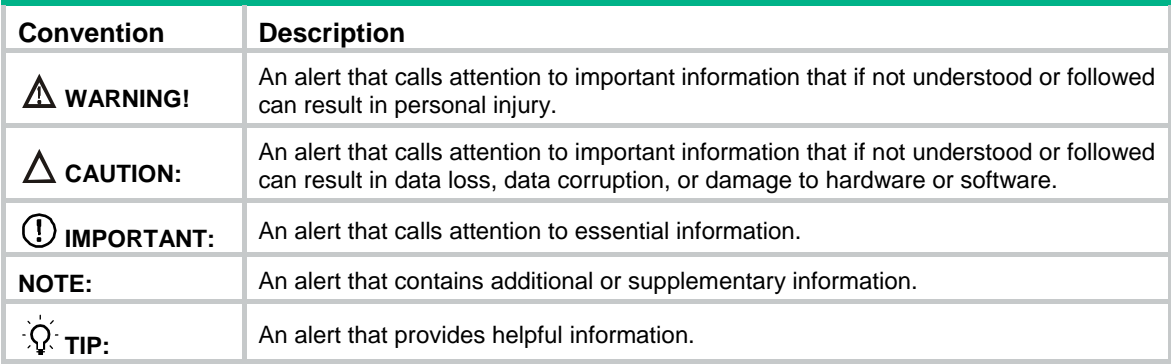

## Network topology icons

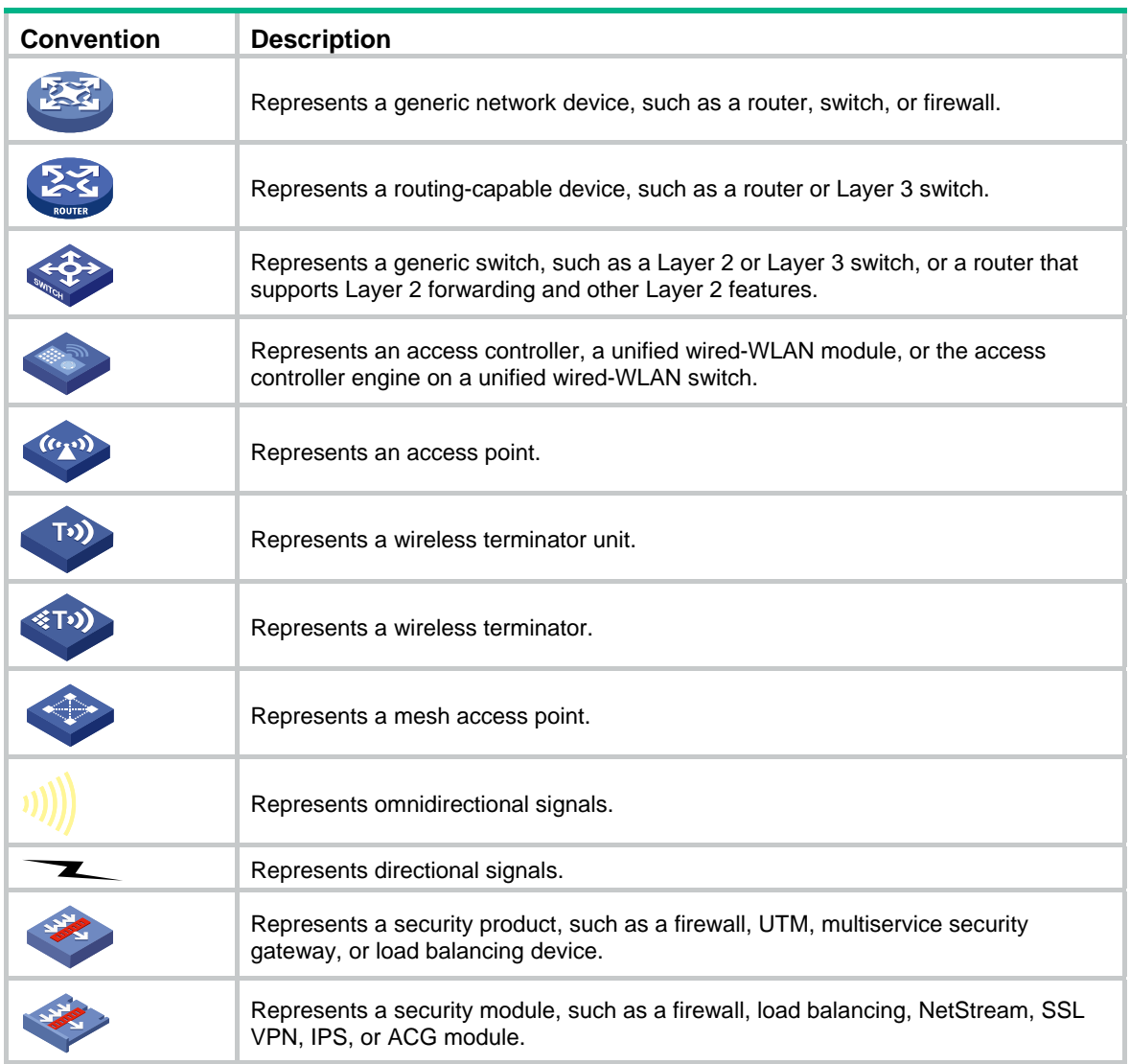

#### **Examples provided in this document**

Examples in this document might use devices that differ from your device in hardware model, configuration, or software version. It is normal that the port numbers, sample output, screenshots, and other information in the examples differ from what you have on your device.

## **Support and other resources**

## Accessing Hewlett Packard Enterprise Support

- For live assistance, go to the Contact Hewlett Packard Enterprise Worldwide website: [www.hpe.com/assistance](http://www.hpe.com/assistance)
- To access documentation and support services, go to the Hewlett Packard Enterprise Support Center website:

#### [www.hpe.com/support/hpesc](http://www.hpe.com/support/hpesc)

Information to collect

- Technical support registration number (if applicable)
- Product name, model or version, and serial number
- Operating system name and version
- **Firmware version**
- Error messages
- Product-specific reports and logs
- Add-on products or components
- Third-party products or components

## Accessing updates

- Some software products provide a mechanism for accessing software updates through the product interface. Review your product documentation to identify the recommended software update method.
- To download product updates, go to either of the following:
	- { Hewlett Packard Enterprise Support Center **Get connected with updates** page: [www.hpe.com/support/e-updates](http://www.hpe.com/support/e-updates)
	- $\circ$  Software Depot website: [www.hpe.com/support/softwaredepot](http://www.hpe.com/support/softwaredepot)
- To view and update your entitlements, and to link your contracts, Care Packs, and warranties with your profile, go to the Hewlett Packard Enterprise Support Center **More Information on Access to Support Materials** page:

[www.hpe.com/support/AccessToSupportMaterials](http://www.hpe.com/support/AccessToSupportMaterials)

#### **IMPORTANT:**

Access to some updates might require product entitlement when accessed through the Hewlett Packard Enterprise Support Center. You must have an HP Passport set up with relevant entitlements.

## **Websites**

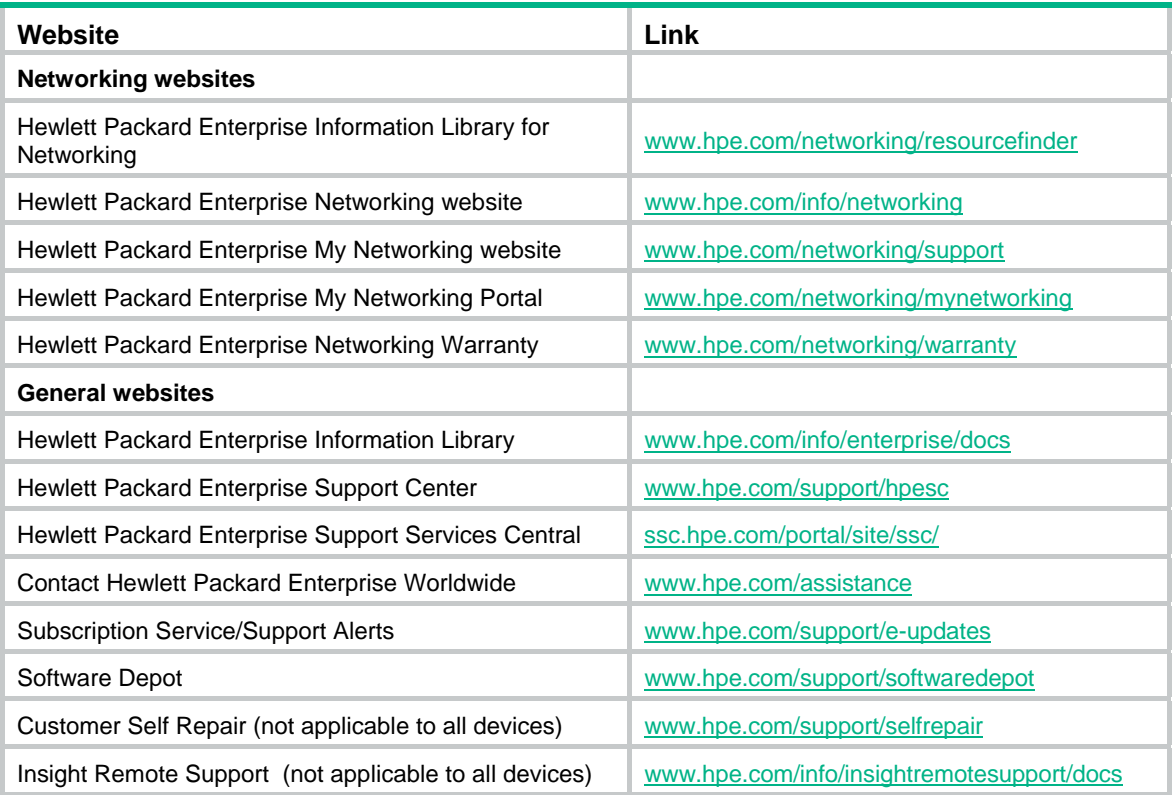

### Customer self repair

Hewlett Packard Enterprise customer self repair (CSR) programs allow you to repair your product. If a CSR part needs to be replaced, it will be shipped directly to you so that you can install it at your convenience. Some parts do not qualify for CSR. Your Hewlett Packard Enterprise authorized service provider will determine whether a repair can be accomplished by CSR.

For more information about CSR, contact your local service provider or go to the CSR website:

[www.hpe.com/support/selfrepair](http://www.hpe.com/support/selfrepair)

### Remote support

Remote support is available with supported devices as part of your warranty, Care Pack Service, or contractual support agreement. It provides intelligent event diagnosis, and automatic, secure submission of hardware event notifications to Hewlett Packard Enterprise, which will initiate a fast and accurate resolution based on your product's service level. Hewlett Packard Enterprise strongly recommends that you register your device for remote support.

For more information and device support details, go to the following website:

[www.hpe.com/info/insightremotesupport/docs](http://www.hpe.com/info/insightremotesupport/docs)

### Documentation feedback

Hewlett Packard Enterprise is committed to providing documentation that meets your needs. To help us improve the documentation, send any errors, suggestions, or comments to Documentation Feedback [\(docsfeedback@hpe.com\)](mailto:docsfeedback@hpe.com). When submitting your feedback, include the document title,
part number, edition, and publication date located on the front cover of the document. For online help content, include the product name, product version, help edition, and publication date located on the legal notices page.

# <span id="page-145-0"></span>**Index**

## [C D E F G H I](#page-145-0) L M O P R S V W

#### **C**

Customer self repair[,139](#page-143-0) 

#### **D**

display igmp-snooping,[1](#page-5-0)  display igmp-snooping group, 3 display igmp-snooping host-tracking,[5](#page-9-0)  display igmp-snooping router-port[,6](#page-10-0) display igmp-snooping static-group,[7](#page-11-0)  display igmp-snooping static-router-port, 8 display igmp-snooping statistics, 9 display ipv6 l2-multicast fast-forwarding cache[,69](#page-73-0)  display ipv6 l2-multicast ip,[70](#page-74-0)  display ipv6 l2-multicast ip forwarding[,71](#page-75-0) display ipv6 l2-multicast mac,[72](#page-76-0)  display ipv6 l2-multicast mac forwarding[,73](#page-77-0) display ipv6 multicast-vlan,[127](#page-131-0) display ipv6 multicast-vlan forwarding-table[,128](#page-132-0)  display ipv6 multicast-vlan group[,129](#page-133-0)  display ipv6 pim-snooping neighbor, 119 display ipv6 pim-snooping router-port,[120](#page-124-0)  display ipv6 pim-snooping routing-table,[121](#page-125-0)  display ipv6 pim-snooping statistics,[123](#page-127-0) display l2-multicast fast-forwarding cache[,10](#page-14-0) display l2-multicast ip[,11](#page-15-0) display l2-multicast ip forwarding,[12](#page-16-0) display l2-multicast mac,[13](#page-17-0)  display l2-multicast mac forwarding[,14](#page-18-0) display mac-address [ multicast ][,15](#page-19-0)  display mld-snooping[,74](#page-78-0)  display mld-snooping group,[77](#page-81-0)  display mld-snooping host-tracking[,78](#page-82-0)  display mld-snooping router-port,[79](#page-83-0)  display mld-snooping static-group[,80](#page-84-0)  display mld-snooping static-router-port,[82](#page-86-0)  display mld-snooping statistics,[82](#page-86-1)  display multicast-vlan, 60 display multicast-vlan forwarding-table,[60](#page-64-1) display multicast-vlan group,[62](#page-66-0)  display pim-snooping neighbor,[52](#page-56-0)  display pim-snooping router-port,[53](#page-57-0)  display pim-snooping routing-table,[54](#page-58-0)  display pim-snooping statistics,[56](#page-60-0) 

Documentation feedback,[139](#page-143-1) dot1p-priority (IGMP-snooping view)[,16](#page-20-0) dot1p-priority (MLD-snooping view),[83](#page-87-0)  drop-unknown (IGMP-snooping view)[,17](#page-21-0) drop-unknown (MLD-snooping view),[84](#page-88-0) 

#### **E**

enable (IGMP-snooping view),[18](#page-22-0)  enable (MLD-snooping view)[,85](#page-89-0)  entry-limit (IGMP-snooping view)[,18](#page-22-1) entry-limit (MLD-snooping view),[86](#page-90-0) 

#### **F**

fast-leave (IGMP-snooping view)[,19](#page-23-0) fast-leave (MLD-snooping view),[86](#page-90-1) 

#### **G**

global-enable (IGMP-snooping view),[20](#page-24-0)  global-enable (MLD-Snooping view)[,87](#page-91-0) group-policy (IGMP-snooping view)[,20](#page-24-1) group-policy (MLD-snooping view),[88](#page-92-0) 

## **H**

host-aging-time (IGMP-snooping view),[21](#page-25-0)  host-aging-time (MLD-snooping view)[,89](#page-93-0) host-tracking (IGMP-snooping view)[,22](#page-26-0) host-tracking (MLD-snooping view),[90](#page-94-0) 

## **I**

igmp-snooping,[23](#page-27-0)  igmp-snooping disable[,23](#page-27-1) igmp-snooping dot1p-priority[,24](#page-28-0) igmp-snooping drop-unknown,[25](#page-29-0)  igmp-snooping enable,[26](#page-30-0)  igmp-snooping fast-leave,[26](#page-30-1)  igmp-snooping general-query source-ip[,27](#page-31-0) igmp-snooping group-limit[,28](#page-32-0) igmp-snooping group-policy[,29](#page-33-0) igmp-snooping host-aging-time[,30](#page-34-0)  igmp-snooping host-join[,31](#page-35-0) igmp-snooping host-tracking,[32](#page-36-0)  igmp-snooping last-member-query-interval,[32](#page-36-1) igmp-snooping leave source-ip[,33](#page-37-0) igmp-snooping max-response-time[,34](#page-38-0) igmp-snooping overflow-replace,[35](#page-39-0)  igmp-snooping proxy enable, 36

<span id="page-146-0"></span>igmp-snooping querier[,36](#page-40-1)  igmp-snooping query-interval[,37](#page-41-0)  igmp-snooping report source-ip, [38](#page-42-0) igmp-snooping router-aging-time[,39](#page-43-0) igmp-snooping router-port-deny,[39](#page-43-1)  igmp-snooping source-deny[,40](#page-44-0) igmp-snooping special-query source-ip[,41](#page-45-0) igmp-snooping static-group[,41](#page-45-1) igmp-snooping static-router-port[,42](#page-46-0) igmp-snooping version[,43](#page-47-0) ipv6 multicast-vlan,[131](#page-135-0)  ipv6 multicast-vlan entry-limit,[132](#page-136-0)  ipv6 pim-snooping enable[,123](#page-127-1) ipv6 pim-snooping graceful-restart join-aging-time[,124](#page-128-0)  ipv6 pim-snooping graceful-restart neighbor-aging-time[,125](#page-129-0) ipv6 port multicast-vlan,[132](#page-136-1)

#### **L**

last-listener-query-interval (MLD-snooping view),[90](#page-94-1)  last-member-query-interval (IGMP-snooping view),[44](#page-48-0) 

#### **M**

mac-address multicast,[44](#page-48-1)  max-response-time (IGMP-snooping view),[45](#page-49-0)  max-response-time (MLD-snooping view)[,91](#page-95-0) mld-snooping,[92](#page-96-0)  mld-snooping disable[,92](#page-96-1) mld-snooping done source-ip[,93](#page-97-0)  mld-snooping dot1p-priority,[93](#page-97-1) mld-snooping drop-unknown,[94](#page-98-0)  mld-snooping enable[,95](#page-99-0) mld-snooping fast-leave,[96](#page-100-0)  mld-snooping general-query source-ip,[97](#page-101-0) mld-snooping group-limit[,97](#page-101-1) mld-snooping group-policy[,98](#page-102-0) mld-snooping host-aging-time[,99](#page-103-0) mld-snooping host-join[,100](#page-104-0)  mld-snooping host-tracking,[101](#page-105-0) mld-snooping last-listener-query-interval[,102](#page-106-0) mld-snooping max-response-time,[103](#page-107-0)  mld-snooping overflow-replace,[104](#page-108-0) mld-snooping proxy enable,[105](#page-109-0) mld-snooping querier,[105](#page-109-1)  mld-snooping query-interval,[106](#page-110-0)  mld-snooping report source-ip[,107](#page-111-0) mld-snooping router-aging-time[,108](#page-112-0) mld-snooping router-port-deny[,108](#page-112-1)  mld-snooping source-deny,[109](#page-113-0)

mld-snooping special-query source-ip[,110](#page-114-0) mld-snooping static-group[,110](#page-114-1) mld-snooping static-router-port[,111](#page-115-0) mld-snooping version[,112](#page-116-0) multicast-vlan[,64](#page-68-0) multicast-vlan entry-limit[,65](#page-69-0)

#### **O**

overflow-replace (IGMP-snooping view)[,46](#page-50-0) overflow-replace (MLD-snooping view),[113](#page-117-0)

#### **P**

pim-snooping enable,[56](#page-60-1) pim-snooping graceful-restart join-aging-time,[57](#page-61-0)  pim-snooping graceful-restart neighbor-aging-time[,58](#page-62-0) port (IPv6 multicast VLAN view),[133](#page-137-0) port (multicast-VLAN view)[,65](#page-69-1)  port multicast-vlan[,66](#page-70-0)

#### **R**

Remote support[,139](#page-143-2)  report-aggregation (IGMP-snooping view)[,47](#page-51-0) report-aggregation (MLD-snooping view),[113](#page-117-1)  reset igmp-snooping group[,47](#page-51-1) reset igmp-snooping router-port[,48](#page-52-0) reset igmp-snooping statistics,[48](#page-52-1)  reset ipv6 l2-multicast fast-forwarding cache[,114](#page-118-0) reset ipv6 multicast-vlan group,[134](#page-138-0) reset ipv6 pim-snooping statistics[,126](#page-130-0) reset l2-multicast fast-forwarding cache[,49](#page-53-0) reset mld-snooping group[,114](#page-118-1) reset mld-snooping router-port,[115](#page-119-0) reset mld-snooping statistics[,116](#page-120-0) reset multicast-vlan group,[66](#page-70-1)  reset pim-snooping statistics[,59](#page-63-0) router-aging-time (IGMP-snooping view),[49](#page-53-1)  router-aging-time (MLD-snooping view)[,116](#page-120-1)

### **S**

source-deny (IGMP-snooping view), 50 source-deny (MLD-snooping view)[,117](#page-121-0) subvlan (IPv6 multicast VLAN view),[134](#page-138-1)  subvlan (multicast-VLAN view),[67](#page-71-0) 

#### **V**

version (IGMP-snooping view)[,51](#page-55-0) version (MLD-snooping view),[117](#page-121-1)

#### **W**

Websites[,139](#page-143-3)